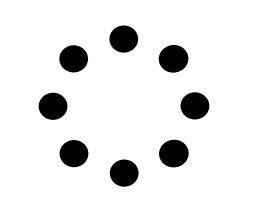

# it's Circular

Alejandro de Francisco Carlos Moret

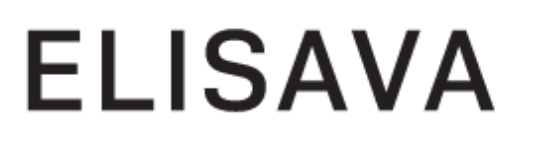

ELISAVA Escola Universitària de Barcelona

Máster en diseño y dirección de proyectos para la internet

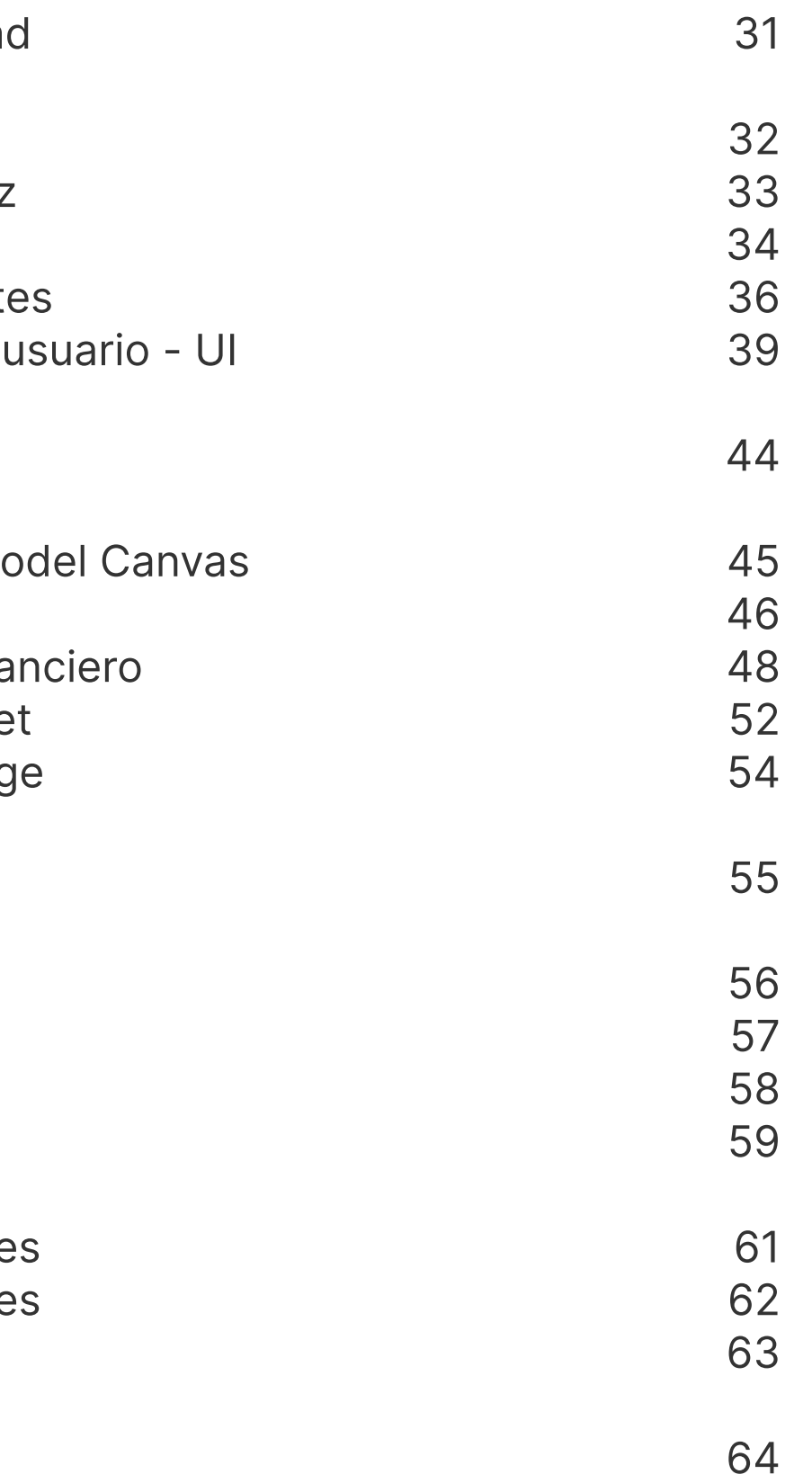

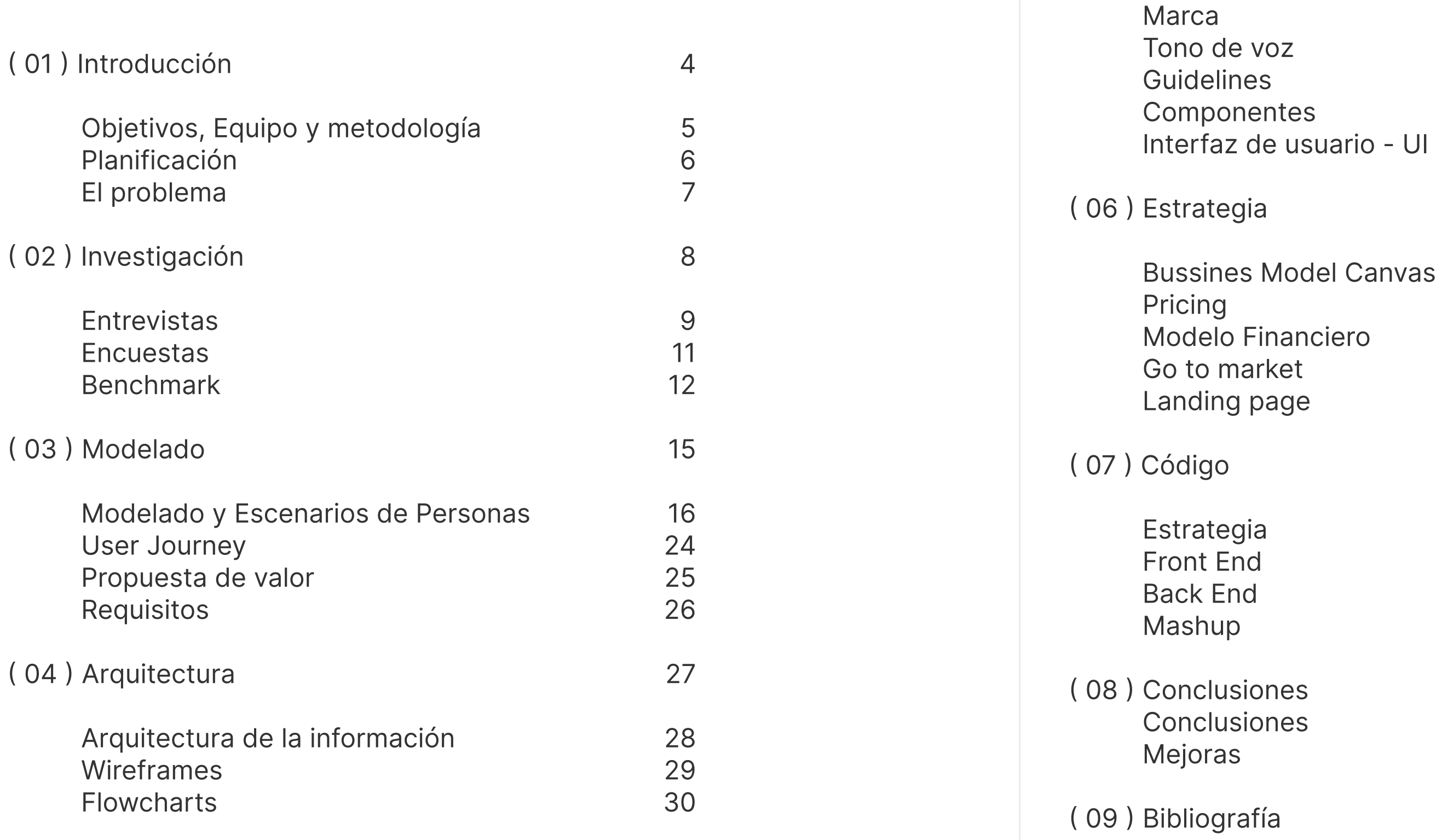

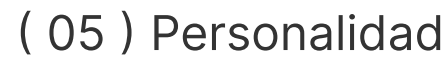

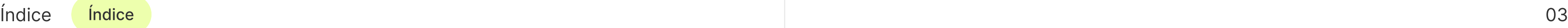

# Índice

# ( 01 ) Introducción

Objetivos, Equipo y metodología Planificación El problema

04

Hemos desarrollado en grupo un proceso de análisis, ideación, prototipado y maquetación de un producto o servicio viable, factible y de carácter innovador.

Para ello hemos explorado el ecosistema tecnológico actual además de especular sobre nuevas oportunidades para la creación de nuevos productos y modelos de negocio innovadores, aplicando los conocimientos adquiridos sobre estrategia, experiencia de usuario, negocio y conversión.

Desarrollando habilidades de auto-evaluación e iteración en el propio proceso de trabajo.

Con un espíritu crítico y de análisis, así como el conocimiento sobre los puntos fundamentales que afectan al diseño y dirección de un proyecto hemos basado nuestra gestión y toma de decisiones en la metodología de diseño centrado en el usuario, asegurándonos de que todos nuestros avances tuvieran un sentido y fueran prácticos para este.

Hemos utilizado diversas técnicas con las que estudiamos la experiencia del usuario, observando cómo esta afecta a la relación entre las personas y los sitios web con el objetivo de ponernos en el lugar de éstas tomando conciencia de los problemas de usabilidad y accesibilidad con los que se encuentran.

En definitiva ha sido la puesta en común de todos estos conocimientos cómo hemos conseguido plantear una interacción eficaz e intuitiva, reflejar las necesidades de usuario detectadas y crear una diseño coherente con los objetivos de comunicación de la marca.

# Equipo y metodología

## Objetivos del proyecto

# Planificación Software

Diseño

- $\rightarrow$  Figma
- → Adobe Illustrator
- $\rightarrow$  Adobe After Effetcs
- → ItsCircular.com

Coordinación

- $\rightarrow$  Notion
- $\rightarrow$  Google Drive
- → Google Sheets
- → Google Docs

## → 31 de marzo · Product Statement - Definición del proyecto

Comunicación

- → Google Hangout
- $\rightarrow$  Microsoft Teams
- $\rightarrow$  Slack
- $\rightarrow$  Whatsapp

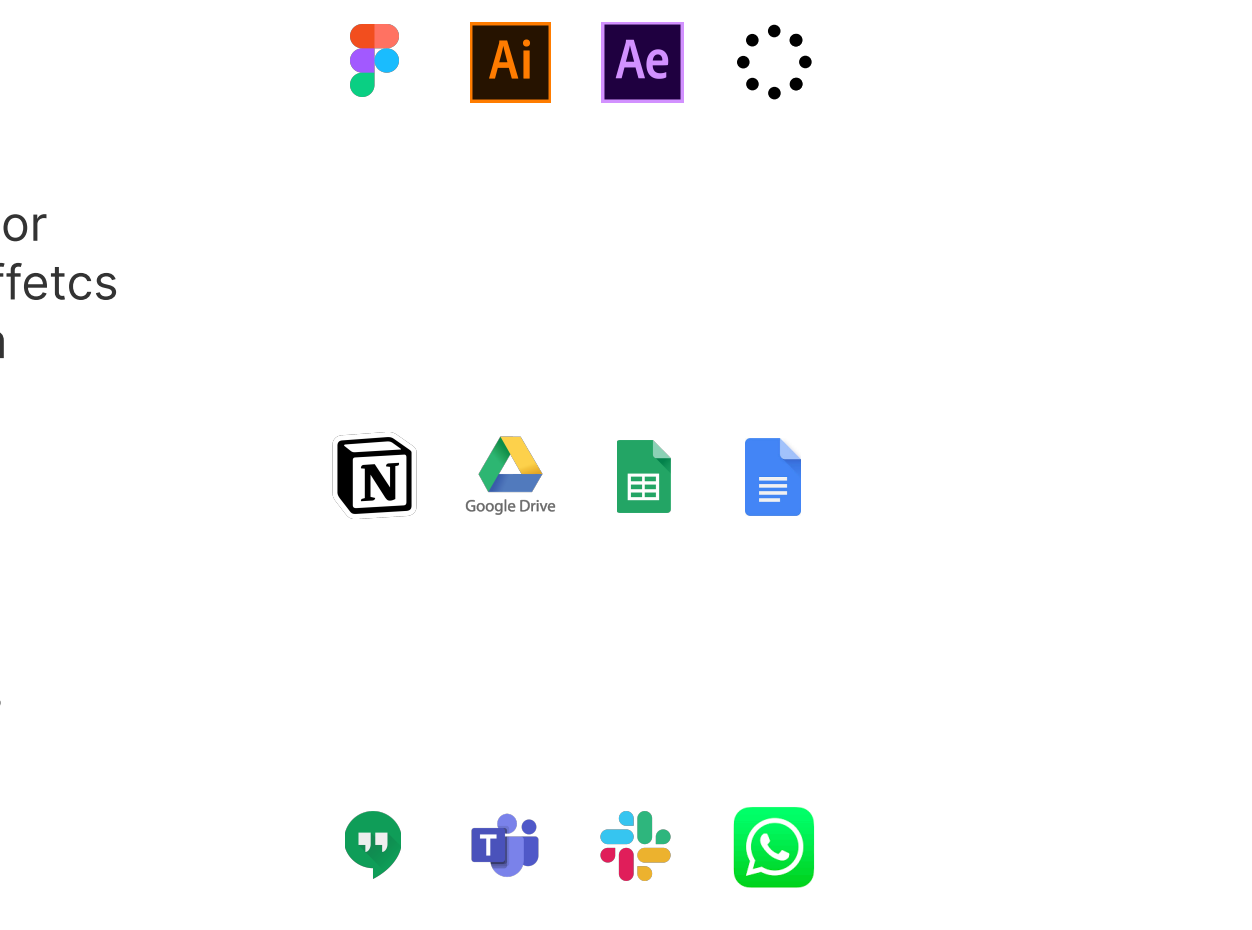

-> 03 de marzo · Comienzo del Postgrado

- $\rightarrow$  12 de mayo · Design principles
- Modelo de negocio, definición de marca y aplicación
- Arquitectura de la información
- Diseño interfaz de usuario
- $\rightarrow$  16 de junio · Prototipado.
- Definición del prototipo
- Estrategia de adquisición, comportamiento y conversión
- Estrategia de Integración y reutilización de datos

 $\rightarrow$  09 de julio · Presentación final del proyecto

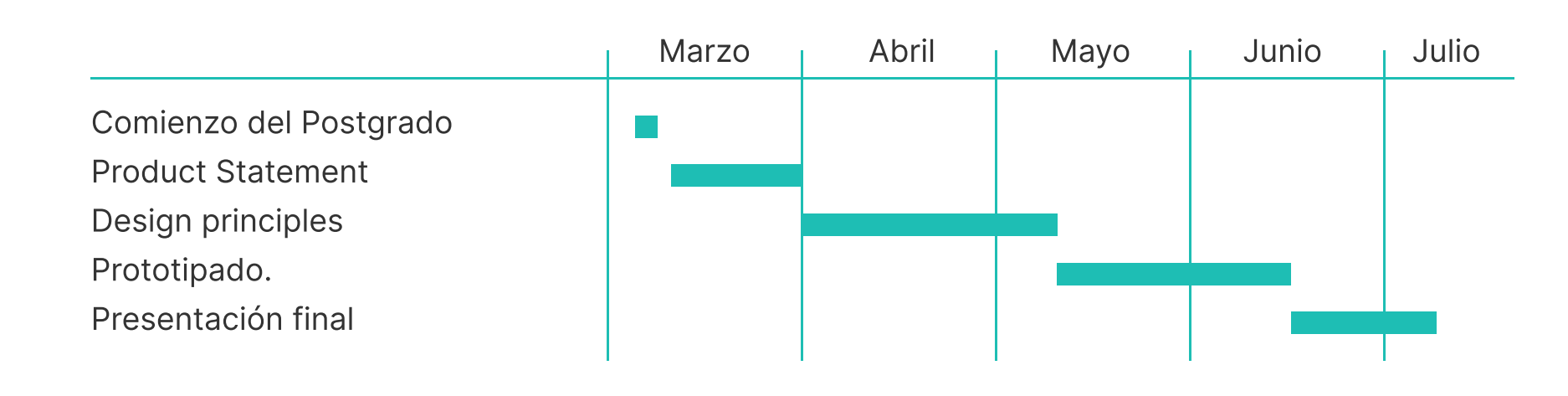

En los inicios de internet eran tan poca la información y páginas web que se creaban por día, que Google sólo tenía diez nuevas páginas listadas a diario, por lo que en un instante podíamos ver todo lo nuevo que había en internet. Esta historia parece muy lejana, pero Google fue creado en 1998, han pasado tan sólo 22 años y el contexto ha cambiado muchísimo.

Hoy hay más de 1240 millones de sitios web en el mundo y existen por encima de 3.5 billones de búsquedas en Google en el mundo, cada minuto a diario. Esta tendencia será mayor cada día. Con tanta información es muy común ver a personas que usan referentes en internet para trabajar, estudiar o investigar, con muchas pestañas abiertas en el browser. Entonces nos preguntamos cómo en el 2020 con tantas herramientas web disponibles para ordenar la información, aún nos encontramos con muchas pestañas abiertas.

Este problema es tan común que las personas se las ingenian para buscar sus propias soluciones, usando herramientas como Google Docs, Notes Apps, Dropbox para almacenar links de internet o copiar y pegar la información relevante; pero estas aplicaciones son administradores de archivos y software con otras funcionalidades, y no están diseñadas para manejar links de internet (url).

Preferimos no apagar nuestros ordenadores por el miedo a perder los links, incluso sabiendo que afecta la vida útil del equipo. No cerramos el browser sabiendo que es el programa que más recursos utilizan el CPU en nuestros ordenadores.

El acceso a tanta información genera ansiedad y distracciones, nos convierte en personas menos productivas, pero a su vez no podemos desconectarnos del mundo y restringir el acceso a la información. Entonces ¿Cómo algo tan simple se convierte en un problema tan complejo?

## El Problema

# ( 02 ) Investigación

Entrevistas Encuestas Benchmark

08

Se realizaron un total de 30 entrevistas a estudiantes de diseño, diseñadores visuales, agencias de diseño e instituciones educativas, focalizándonos en la ciudad de Barcelona pero aprovechando nuestras relaciones con profesionales del sector en otros lugares de la península y fuera de ella.

- $\rightarrow$  Guardar links
- → Organización & Puesta en común
- → Incubación de ideas y proceso creativo

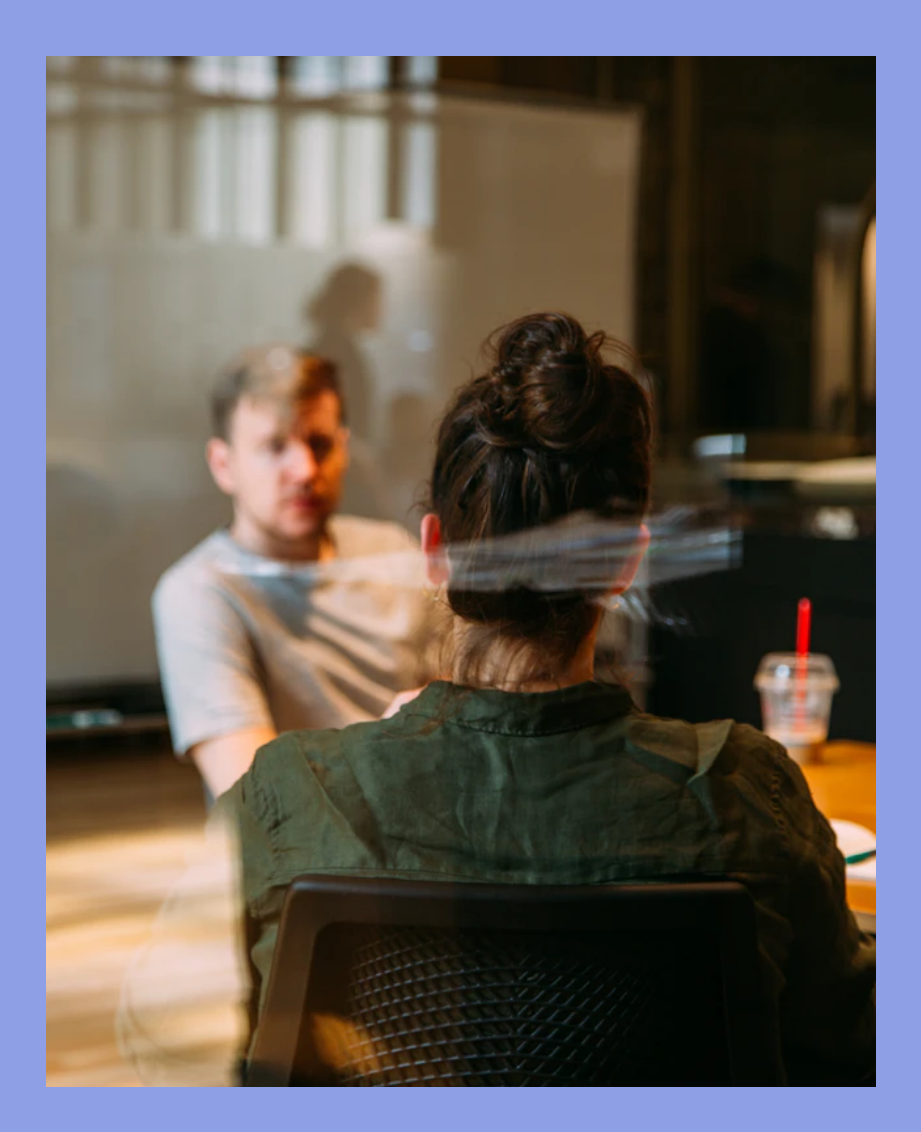

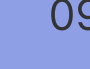

Estas entrevistas se centraron en analizar 3 problemas principales:

## **Entrevistas**

Insights | Estudiantes & Diseñadores

Guardar y compartir links resulta un problema.  $\bullet$ 

Buscar referentes es un problema diario que acaba con mucha información difícil de gestionar.

"Suelo buscar referentes todas las semanas"

"Los pegamos en un Google Doc y después de un tiempo ya no recuerdo cuál era cada link y tengo que abrirlos uno a uno"

- Joan Picanyol  $\bullet$ 
	- Mayor Productividad: → Ahorro de costes → Mejorando procesos
- **Santiago Albert** 
	- profesores
- **•** Marc Panero

Muchos no apagan el ordenador por miedo a perder sus pestañas abiertas.

"Cuando se ha cerrado el buscador y pierdo todas mis ventanas me produce una gran frustración"

La fase de ideación es desorganizada y muchas  $\bullet$ veces individual

"Por un lado tengo mis referentes organizados y luego me pongo a hacer pruebas en Illlustrator"

Creative Strategy at MUCHO

Director de estudios de máster en ELISAVA

Un problema compartido entre estudiantes y

Director del máster de diseño editorial

Tener un espacio donde compartir la información común que se genera dentro de una clase

Insights | Agencias & Instituciones educativas

## **Entrevistas**

Se realizaron un total de 33 encuestas a distintos profesionales del sector creativo y a estudiantes, focalizándonos en encontrar la relación que tenían estos usuarios con el hecho de guardar links.

- 33,4% guarda links cada día  $\bullet$
- 42,4% guarda links semanalmente  $\bullet$
- 60,6% guarda páginas Web y artículos  $\bullet$
- Herramientas más utilizadas durante  $\bullet$ el trabajo en equipo
	- → Drive: Muchos archivos e importantes → What's App: Un archivo y feedback rápido
- El problema con la gestión de los links  $\bullet$ aumenta cuando se trabaja en equipo
	- subiendo"
	- "El mayor problema es poder visualizar rápidamente el contenido"
	- "Parte del equipo no revisa nunca lo que yo he ido

## **Encuestas**

## Insights

Realizamos un análisis de diferentes plataformas y herramientas con características o funcionalidades similares a nuestra idea. Nos centramos en encontrar sus elementos diferenciadores y que es aquello que les hace destacar para luego clasificarlos en grandes grupos.

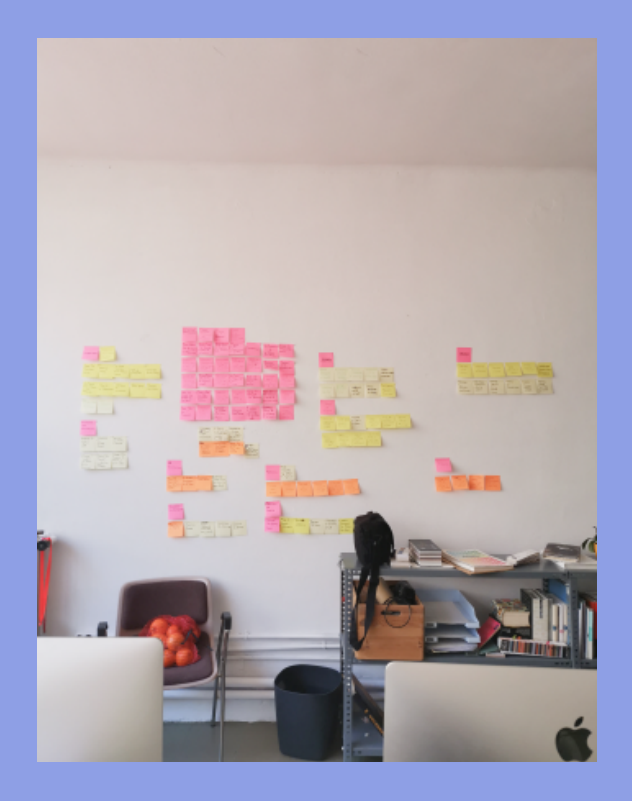

## Benchmark

# Repositorios de documentos

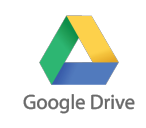

X

Positivo:

- → Posibilidad de guardar archivos multimedia
- → Tener todos los archivos en un solo sitio

- → Nuevas formas de organización
- → Tener todos los archivos en un solo sitio
- → Guardar notas, ideas, listas y recordatorios
- $\rightarrow$  Poder quardar archivos multimedia

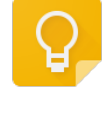

Negativo:

- $\rightarrow$  Link no visual
- $\rightarrow$  Herramienta no inspiracional

# Note taking

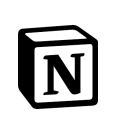

 $\boxed{\phantom{1}}$ 

Positivo:

- $\rightarrow$  Poder copiar y pegar un link
- $\rightarrow$  Posibilidad de compartir mis ideas y referentes
- → Leer o consultar cosas posteriormente

Negativo:

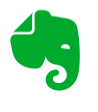

 $\gg$ 

- → Nuevas formas de organización
- → Tener todos los archivos en un solo sitio
- → Guardar notas, ideas, listas y recordatorios
- $\rightarrow$  Poder quardar archivos multimedia

- → Se convierte en un block de notas
- → No hay una mesa de trabajo
- → Prima la información textual sobre la visual
- → Aparición de la información en cascada

## Colecciones de links

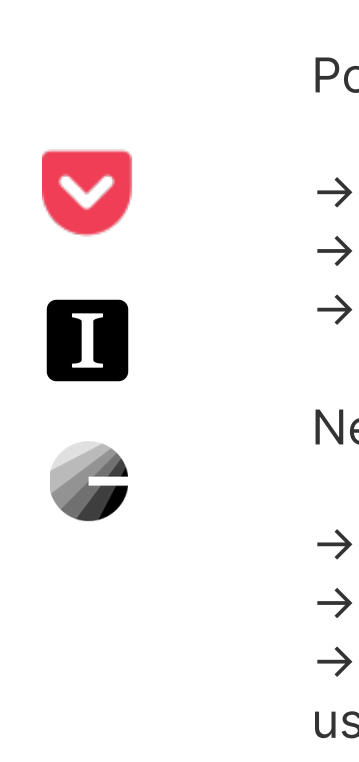

Positivo:

Negativo:

- → No puedo modificar esa información
- → No tienen una mesa de trabajo
- → No puedo conectar mi información con la de otros usuarios

# Colecciones inspiracionales

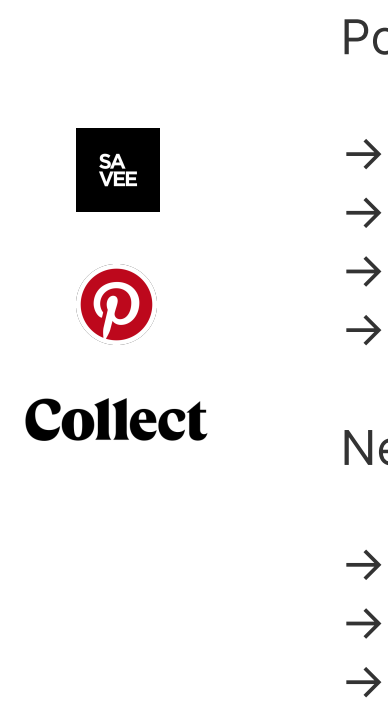

Positivo:

Negativo:

- → Se convierte en un block de notas
- → No hay una mesa de trabajo
- → Prima la información textual sobre la visual
- → Aparición de la información en cascada

Muchas de las herramientas analizadas son perfectas para todas aquellas personas que lleven la gestión de un negocio, recursos humanos o para las que hagan research o investigación (antropólogos, psicólogos, periodistas, etc.) en los que el factor visual queda en segundo plano. De ahí que la forma en la que aparece la información sea en cascada, es decir un archivo va debajo de otro siguiendo una logica vertical, debido a que siguen la lógica de un documento de texto.

Por otro lado aquellas herramientas más visuales responden a una lógica de repositorio de información, en las que no se pueden hacer documentos compartidos o no se puede trabajar con la información almacenada.

En definitiva nuestra idea responde a las necesidades de las personas que realizan la parte visual de los proyectos. Es necesario que estas personas dispongan por un lado de un repositorio donde guarden sus archivos multimedia y por otro que cuenten con un espacio en el que tengan libertad de movimiento para conectar los distintos referentes entre sí durante el proceso de ideación y que a su vez puedan personalizar el espacio de trabajo.

## Conclusión

Creadores visuales

Espacio compartido donde trabajar con la información

Repositorio donde alamacenar contenido multimedia

# ( 03 ) Modelado

Modelado y Escenarios de Personas User Journey Propuesta de valor Requisitos

### Bio

Paula tiene experiencia trabajando como diseñadora gráfica en varios estudios de Barcelona y el extranjero. Ahora trabaja como freelance por lo que tiene que gestionar grandes cantidades de información y referentes que tiene que tener organizadas y al mismo tiempo poner en común con clientes.

 $\rightarrow$  Tener todos sus links en un mismo sitio.

 $\rightarrow$  Guardar sus links sin miedo a perderlos.

 $\rightarrow$  Encontrar los mejores referentes.

#### "Busco referentes todos los días"

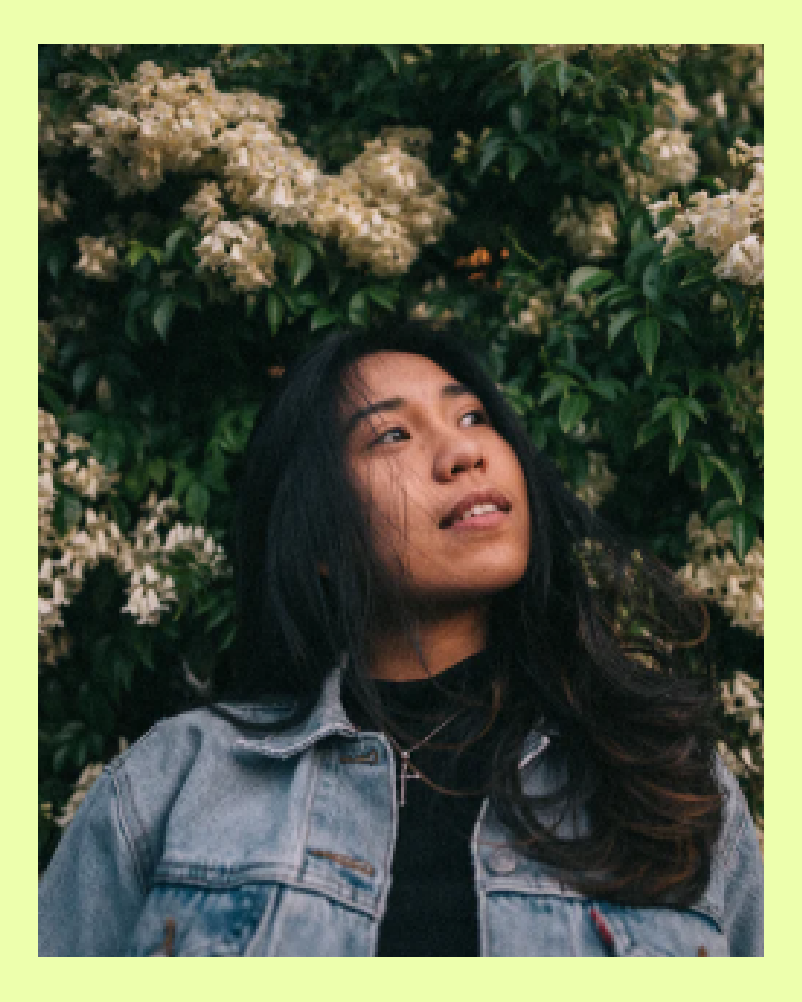

## Metas

 $\rightarrow$  No encontrar los mejores referentes.

 $\rightarrow$  Perder sus referentes.

### Personalidad Tecnologia

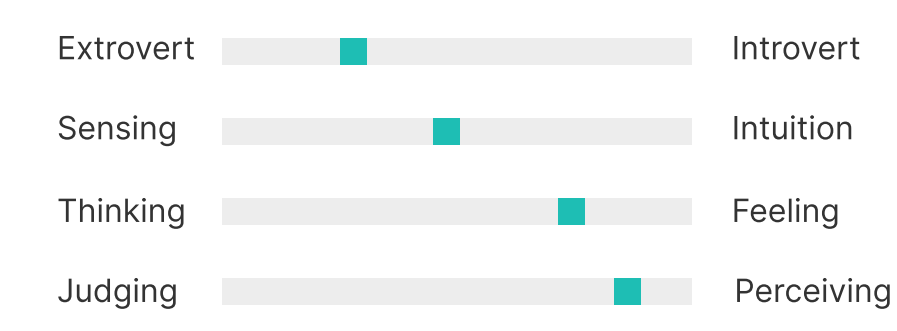

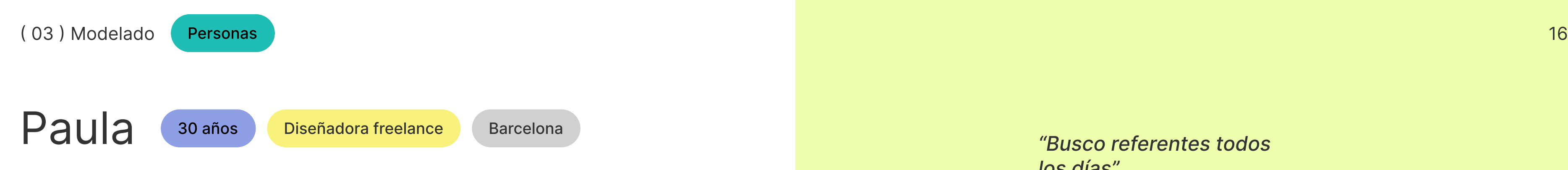

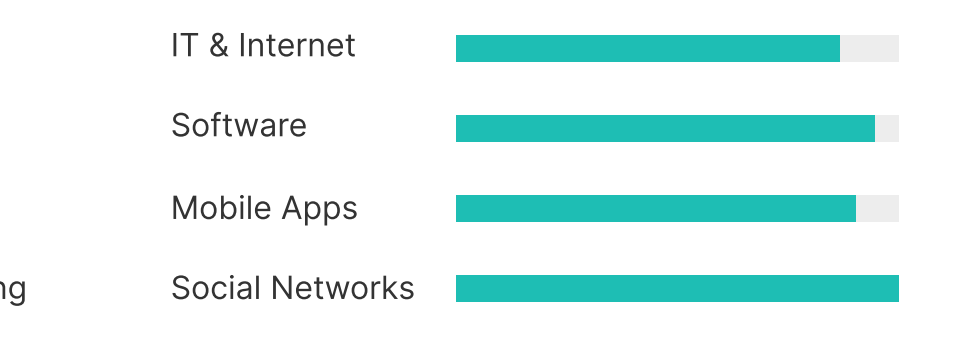

## Frustaciones

→ No puede concentrarse con tantas tabs.

> : Vocación Miedo : Ser mediocr e Logro : Materiali zación Crecimiento : Innovación Poder : Creativida d Social : Amistad

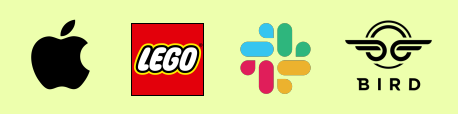

## Paula - Escenario **Paula - Escenario Pasos**

Como Paula tiene muchos clientes cada día busca referentes para cada uno de los proyectos. Además los clientes también le mandan los suyos por lo que necesita un espacio compartido con el que guardar los referentes de cada uno de los proyectos, con el objetivo de tenerlos ordenados, evitar perderlos y poder mostrar a sus clientes las primeras ideas.

2. Organiza la retícula de tal forma que cada fila representa los elementos que tiene que tener en cuenta a la hora de diseñar (color, imágenes,

5. Nombra a cada fila y la identifica con un emoji, además añade un bloque de texto en cada fila explicando la idea detrás de la selección de los

6. Comparte esta carpeta con el cliente.

- 1. Crea una nueva carpeta.
- tipografía, fotografía).
- 
- referentes guardados.
- 
- una serie de comentarios.
- oportunos.

Comienza a guardar contenido diferente. 4.

Este añade referentes en las distintas filas y le deja 7.

Paula lee los comentarios y hace los cambios 8.

## Bio

Está estudiando un máster en ELISAVA, guarda todos los referentes que le pasan los profesores además de los que él y su grupo buscan para los proyectos. Todo acaba repartido en varias plataformas o en un Google Doc. Esto se acentúa en el trabajo en grupo ya que muchas veces cuando empiezan a bocetar lo hacen individualmente en Illustrator.

## Metas

- → Conocer los ref. de los profesores.
- $\rightarrow$  Encontrar los mejores referentes.
- $\rightarrow$  Guardar links de diferentes plantaformas.

# referentes en un mismo sitio"

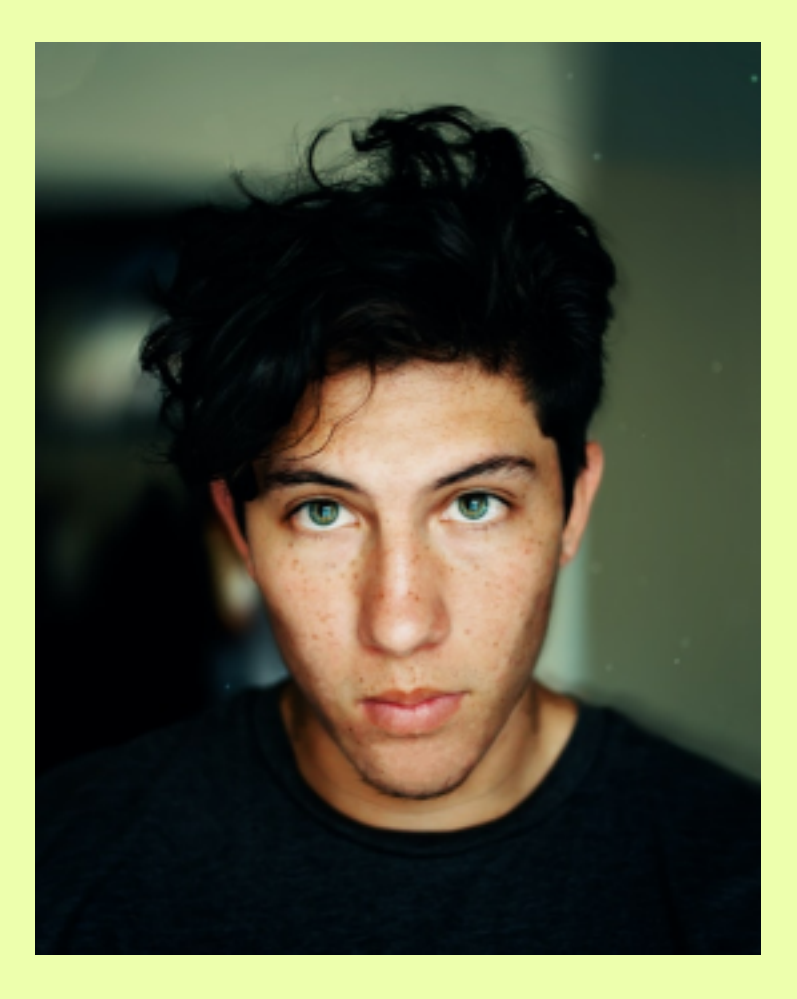

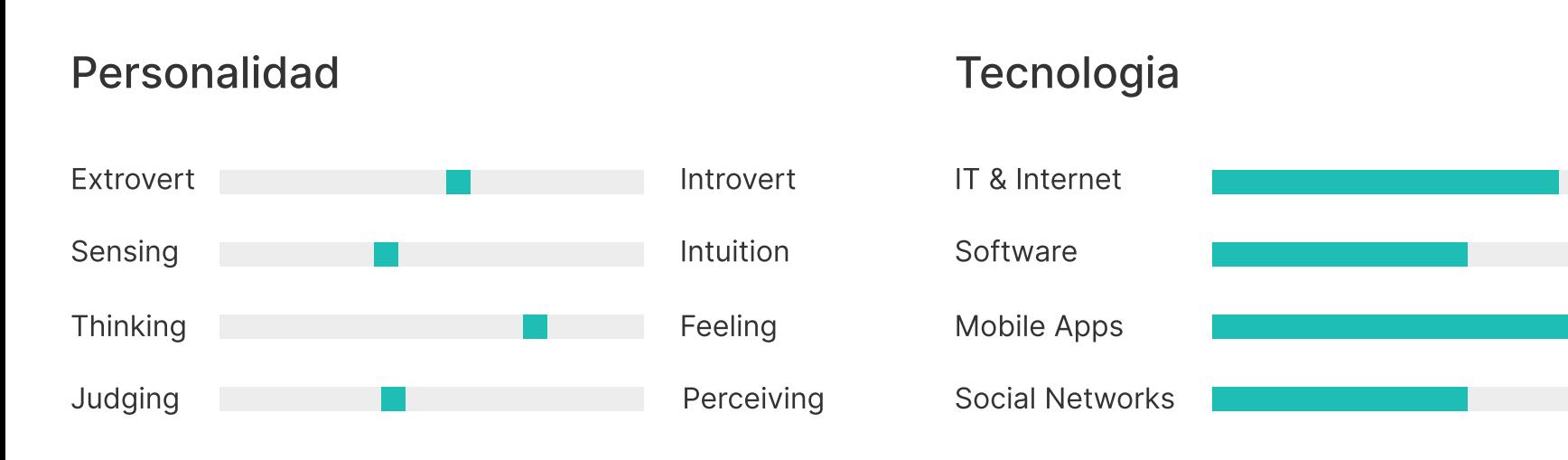

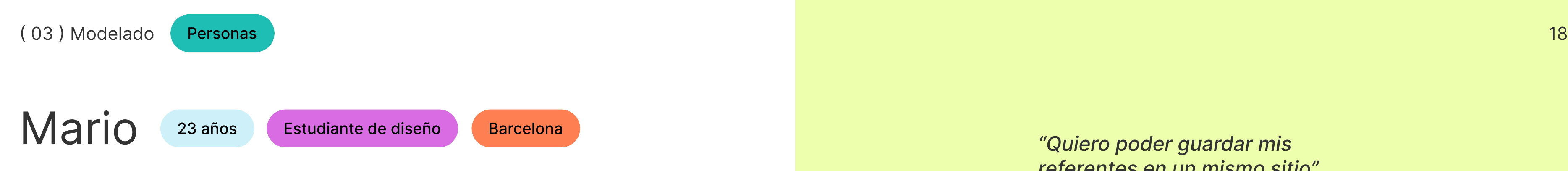

## Frustaciones

→ P érdida de referentes en conversaciones Whats App.  $\rightarrow$  Tener repartidos links en diferentes plataformas. → Gap entre organización ref. e ideación. ón. Incentivo

: Pro yectos para el portfoli o Miedo: No aprobar Logro: Aprobar y destacar Crecimiento: Aprendizaje Poder : Curiosida d Social : Amigable

## Mario - Escenario **Pasos**

Mario, está haciendo un trabajo en grupo en el que tienen que crear la Identidad Visual de un festival de música para una de sus clases. Se encuentran en la etapa inicial por lo que cada uno está buscando referentes para luego compartirlos en grupo.

3. Tras terminar la búsqueda de referentes cada alumno deja comentarios en las columnas de sus

4. Hacen una votación y en una fila ponen los referentes ganadores, además añaden una serie de

Crean una carpeta compartida en it's circular y cada 1. una de las columnas representa a cada uno de los

Mario comienza a guardar en su columna contenido 2. de Instagram, YouTube y páginas web.

- estudiantes.
- 
- compañeros.
- conclusiones.

## Bio

María es profesora en ELISAVA. Invierte mucho tiempo buscando y pegando links en un archivo de texto para que luego muchos de sus alumnos no se los miren por lo incómodo que es. También le gustaría tener un espacio de referentes compartido

 $\rightarrow$  Que sus alumnos miren los referentes.

### Metas

→ Archivo con referentes claros.

→ Un espacio donde subir nuevos referentes.

→ Que no se miren lo que les envía.

→ No tener formas para que los ref. se entiendan.

→ Perder mucho tiempo buscando y organi zand o un archivo con links.

### Personalidad Tecnologia

# los referentes que les paso"

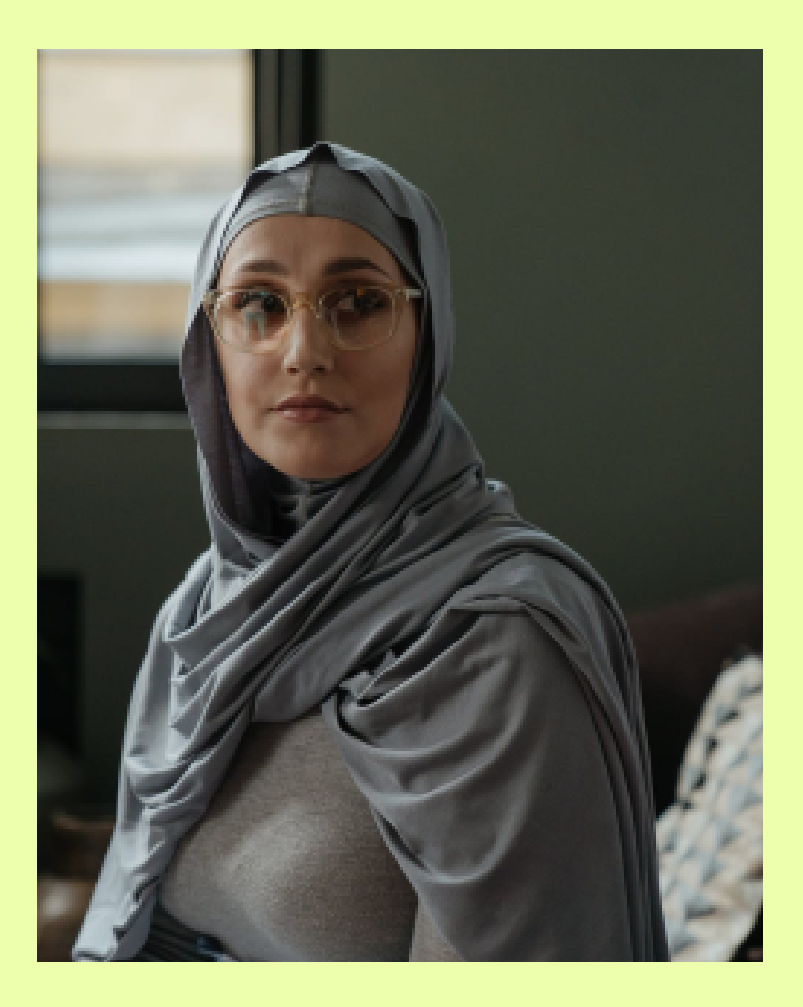

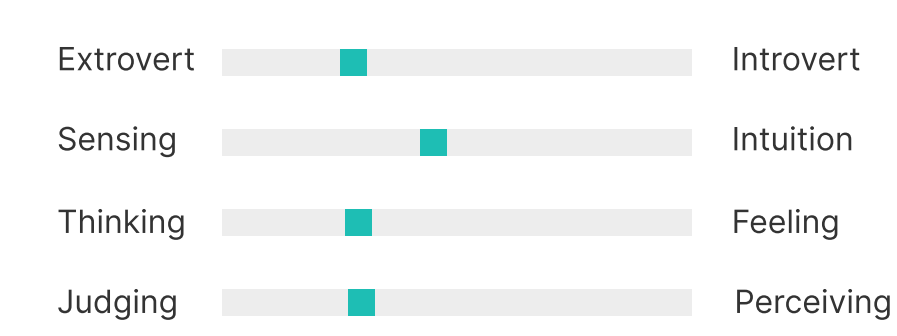

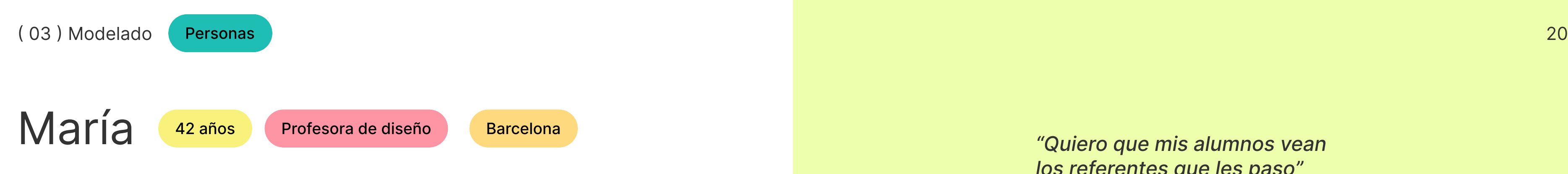

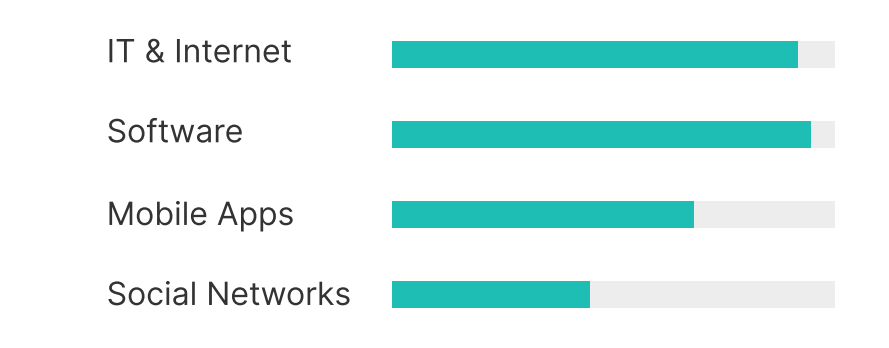

## Frustaciones

: Conocimient o Miedo : Ignoranci a Logro : Sabidurí a Crecimiento: Análisis Poder : Información Social : Compartir

María es profesora de diseño y está preparando un workshop de diseño editorial para los alumnos de grado en ELISAVA. Necesita enviar un mail previo a sus alumnos con toda la información (fechas, horas, objetivos, materiales necesario, referentes...), le preocupa que sus alumnos no revisen lo que les añade en el email, ya que es necesario que lo consulten para antes de la clase.

## María - Escenario Pasos

- 1. María crea una nueva carpeta.
- 
- 
- 
- sus alumnos.
- visualmente.

En los bloques del principio escribe los objetivos, la 2. propuesta y la fecha de entrega

En otra fila añade los referentes más importantes 3. que necesitan consultar para el workshop.

Añade más columnas para crear un horario en el que 4. explica día a día que harán y en que webs podrán sacar los materiales necesarios.

5. Tras terminar de preparar la carpeta la comparte con

A estos les llega por correo y acceden a la carpeta 6.

### Bio

Dot es la directora de una agencia creativa y lo que más le preocupa es que sus empleados pierdan el objetivo compartido. Por ello quiere tener una muy buena comunicación en el equipo. Lo mismo pasa cuando se desarrolla un proyecto, que todos tengan acceso a toda la info para tener un camino claro.

#### Metas

- $\rightarrow$  Su equipo trabaja lento.
- $\rightarrow$  No generar beneficios.
- $\rightarrow$  No tener una visión compartida.

## mi equipo hacia el mismo objetivo"

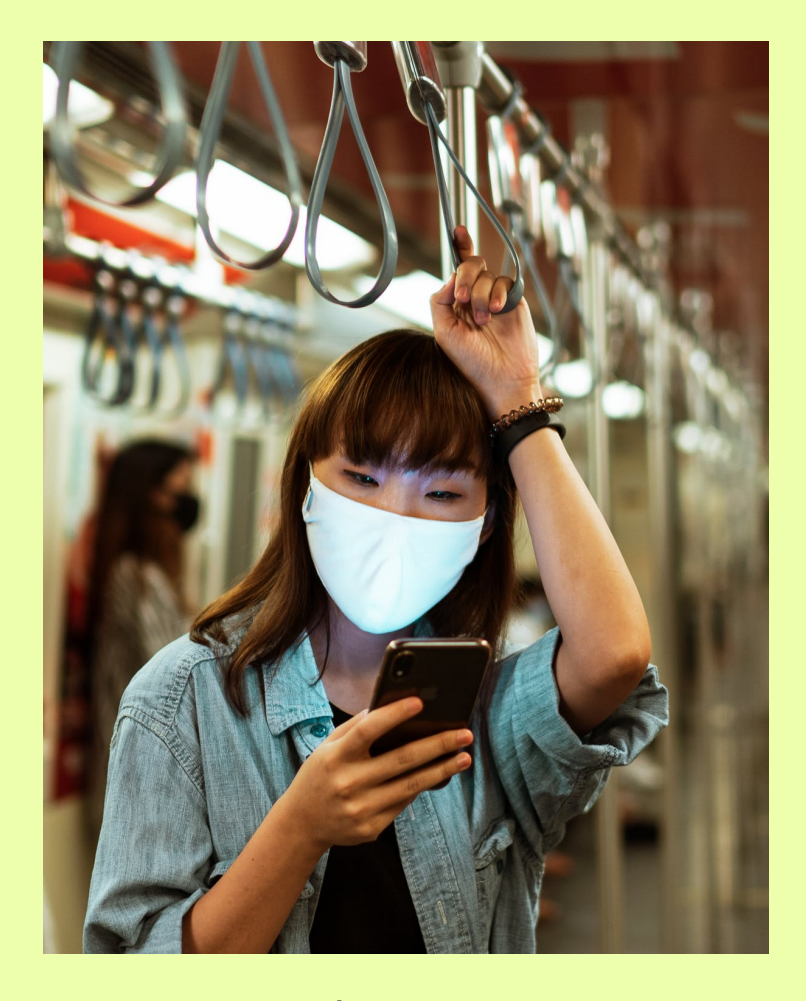

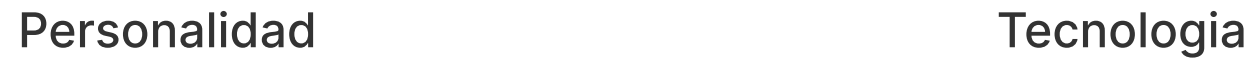

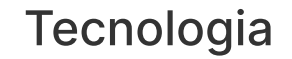

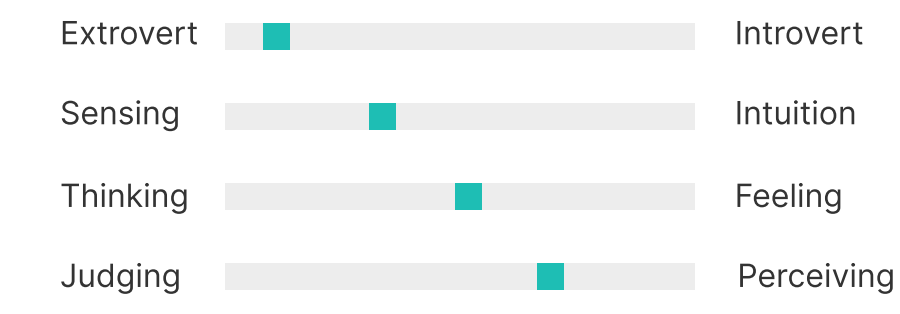

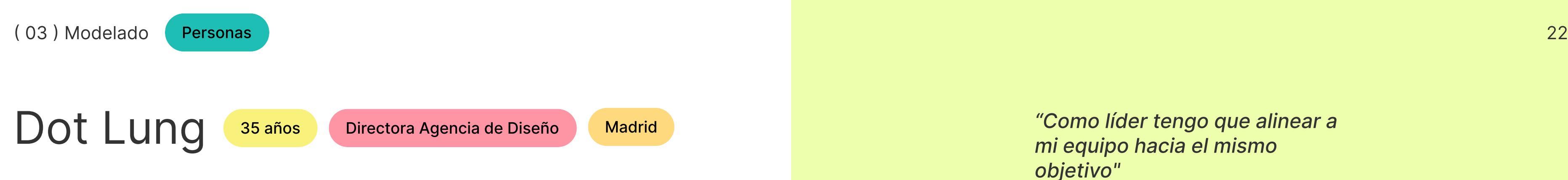

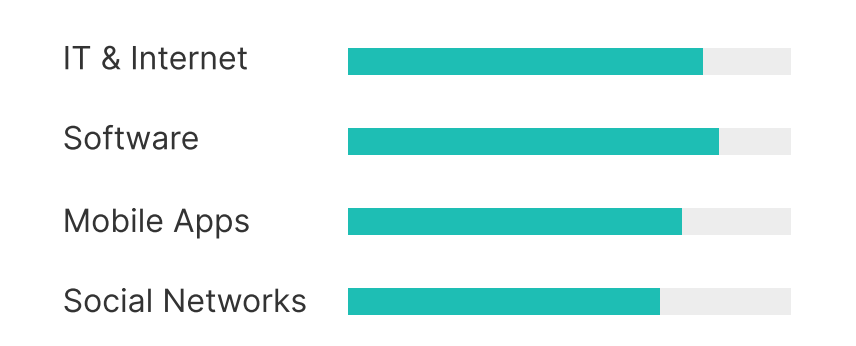

### Frustaciones

- $\rightarrow$  Calidad en cada proyecto.
- $\rightarrow$  Cliente contento.
- $\rightarrow$  Ser más productivos.

Incentivo : Visió n Miedo : No ser inspiradora s Logro: Inspirar Crecimiento : Desarro persona l Poder : Confian za en s í mism o Social : Carisma

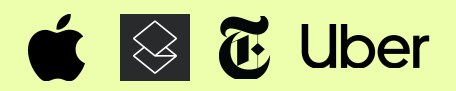

# Dot Lung - Escenario **Pasos**

Dot acaba de tener una reunión con un cliente, este le ha comentado una serie de cambios sobre el proyecto y le ha enseñado una serie de referentes. Tiene miedo a perderlos por lo que los pega en un Google Doc, esto hace que los miembros de su equipo los tengan que ir abriendo uno a uno.

- varias pestañas abiertas.
- en el browser.
- 
- 
- 5. Apaga el ordenador.

1. Tras terminar la reunión con el cliente, Dot tiene

Para evitar perder todas estos referentes hace click 2. en el botón de guardar todas las pestañas abiertas

Se guardan en una nueva carpeta del proyecto y así 3. todo su equipo tiene acceso.

Como ha guardado todo, le aparece una imagen 4. tranquilizadora que enfatiza la sensación de calma tras haber guardado todas sus ventanas.

A partir de los escenarios desarrollamos un User Journey con una de nuestras personas, Paula, para crear una historia gráfica más profunda con el objetivo de descubrir los Insights a lo largo de la experiencia de un usuario.

## User Journey

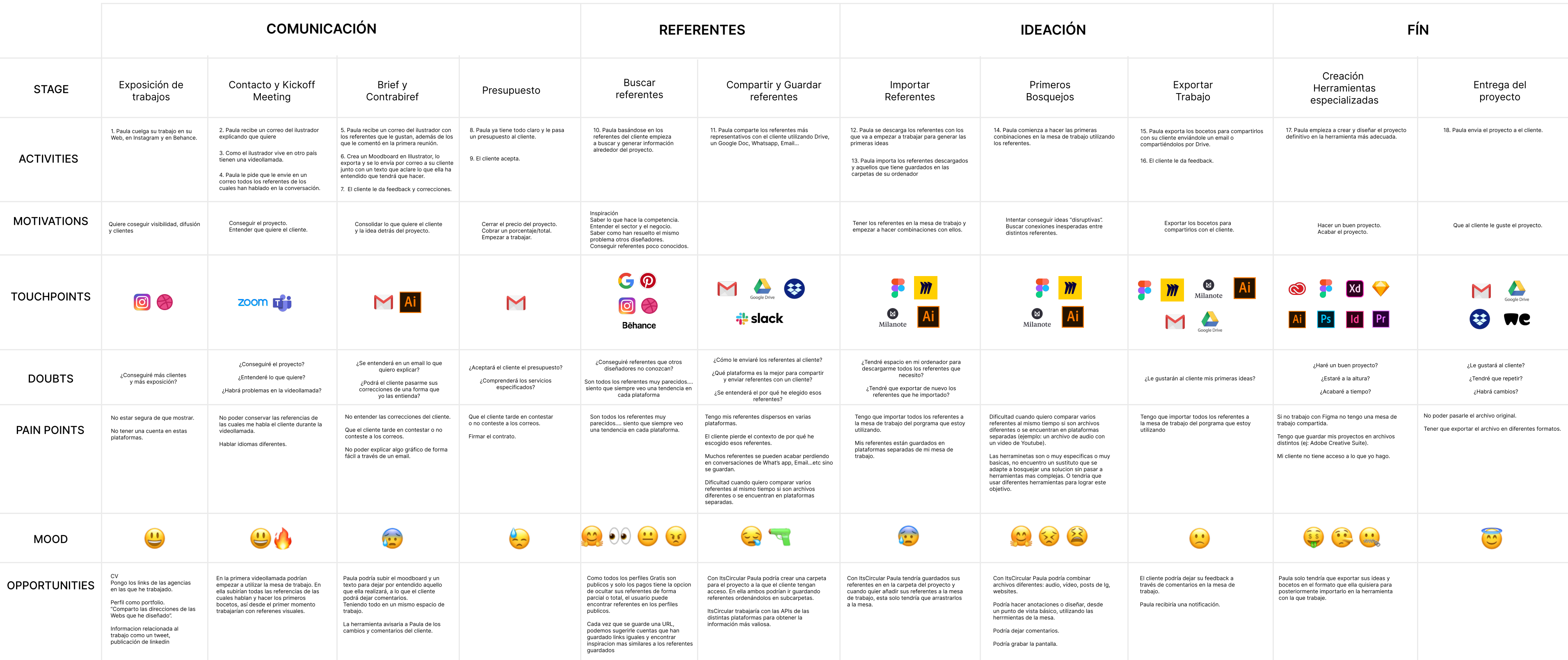

it'sCircular es una herramienta que permite guardar cualquier contenido visualmente, aprovechando las APIs de las plataformas, organizarlo en carpetas públicas y privadas, y compartirlo con otros

- usuarios.
- 

Nuestros usuarios podrán completar la parte de búsqueda y organización de referentes con el inicio de su proceso creativo, a través de un espacio compartido en el que puedan conectar el contenido y los archivos guardados con total libertad.

# Save, organize and share ideas in a visual way

En nuestra investigación descubrimos que todos aquellos profesionales de la industria creativa que desarrollan la parte visual de los proyectos tienen problemas guardando los referentes y el contenido que les inspira. Por un lado no se guardan de una forma visual que facilite su reconocimiento y por otro quedan dispersos en varias plataformas.

También descubrimos que existe un gap entre la parte exploratoria, de búsqueda de referentes e información, y el inicio del proceso creativo en los que los usuarios empiezan a hacer las primeras combinaciones entre los referentes guardados.

Nuestra propuesta de valor radica en unir estas dos partes, dotando al usuario con una herramienta en la que pueda guardar visualmente cualquier tipo de contenido y que facilite el comienzo del proceso creativo posibilitando la interacción y combinación entre distintos referentes.

## Propuesta de valor

## Funcionales

- 
- 
- 
- 
- herramienta.
- con una API pública.
- 
- 

## Información

- $\rightarrow$  Título / Nombre link.
- 
- 
- 
- 
- 
- Experienciales
- 
- 
- 
- $\rightarrow$  Transmitir sequridad.
- 
- $\rightarrow$  Transmitir calma.

 $\rightarrow$  Guadar links y otros archivos de forma visual.  $\rightarrow$  Organización en carpetas públicas y privadas.  $\rightarrow$  Compartir archivos y carpetas.

→ Previsualización de los links dentro de la

 $\rightarrow$  Interpretación del contenido de las plataformas

 $\rightarrow$  Plugin Figma (Mesa de trabajo).

 $\rightarrow$  Distintos tipos de visualización de los archivos.

 $\rightarrow$  Screenshot y/o scraping de la Web.  $\rightarrow$  Tener acceso a información adicional de cada link.  $\rightarrow$  Perfil público de cada usuario.  $\rightarrow$  Onboarding del uso de la herramienta.  $\rightarrow$  Aviso de link ya quardado.

 $\rightarrow$  Look & Feel amistoso (Copy).

→ Tener una estética elegante como VSCO pero con

un toque personalizado como Notion.

 $\rightarrow$  Hacer la herramienta amistosa.

# **Requisitos**

La modelización con Personas y Escenarios nos permitió obtener una lista de requisitos sobre cómo debe ser y comportarse el diseño. Un documento estratégico que nos sirve como herramienta de comunicación entre el equipo y de evaluación del proceso. Clasificamos los principales requisitos en 3 categorías:

- $\rightarrow$  Funcionales
- $\rightarrow$  Información
- $\rightarrow$  Experienciales

# ( 04 ) Arquitectura

Arquitectura de la información Wireframes Flowcharts

27

Durante todo nuestro proceso hemos tenido en cuenta la evolución continua que va a tener la herramienta. Es por ello, que hemos implementado una arquitectuara flexible y dinámica para permitir la actualización constante a medida que el usuario continúa guardando contenido y creando carpetas.

## Arquitectura

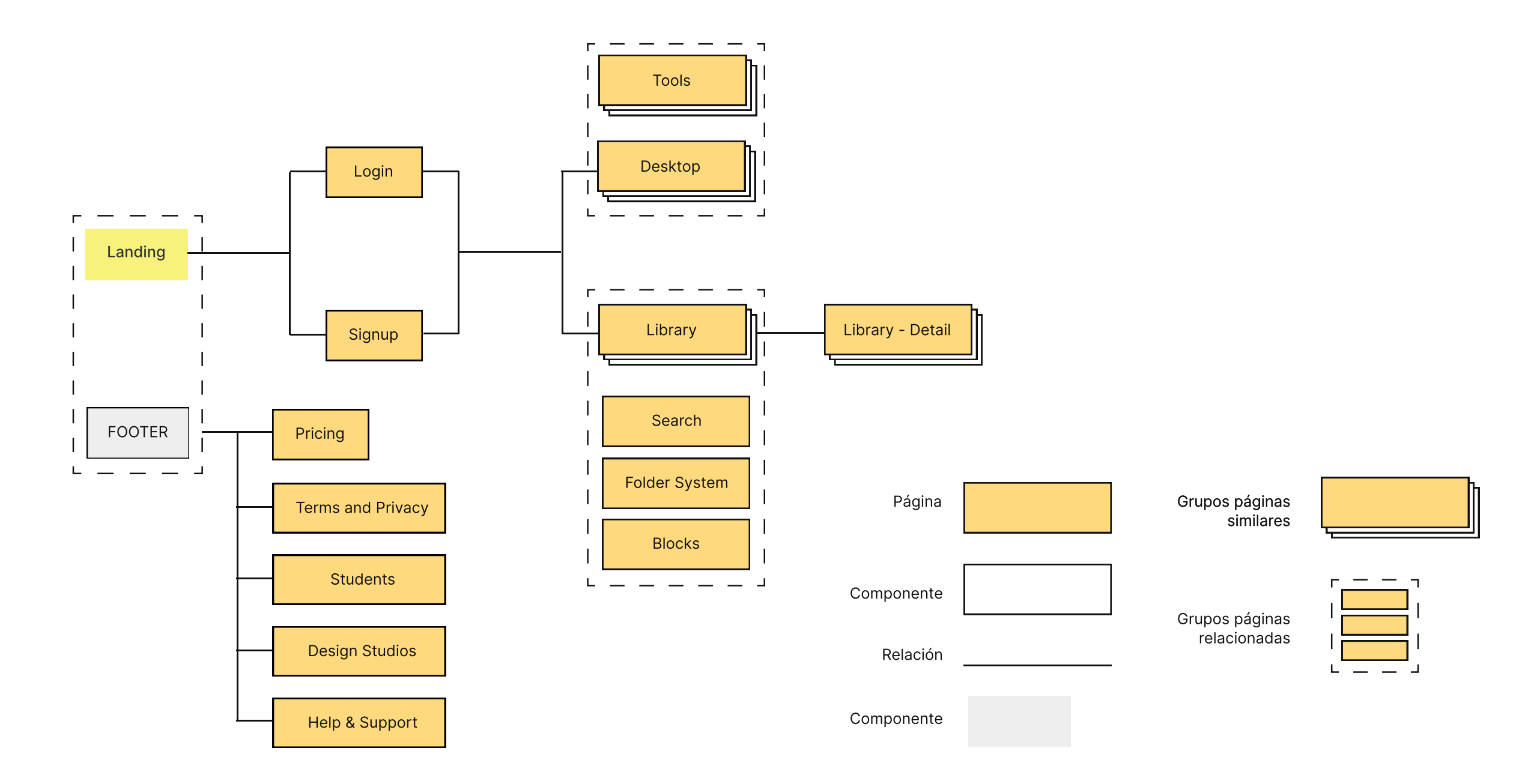

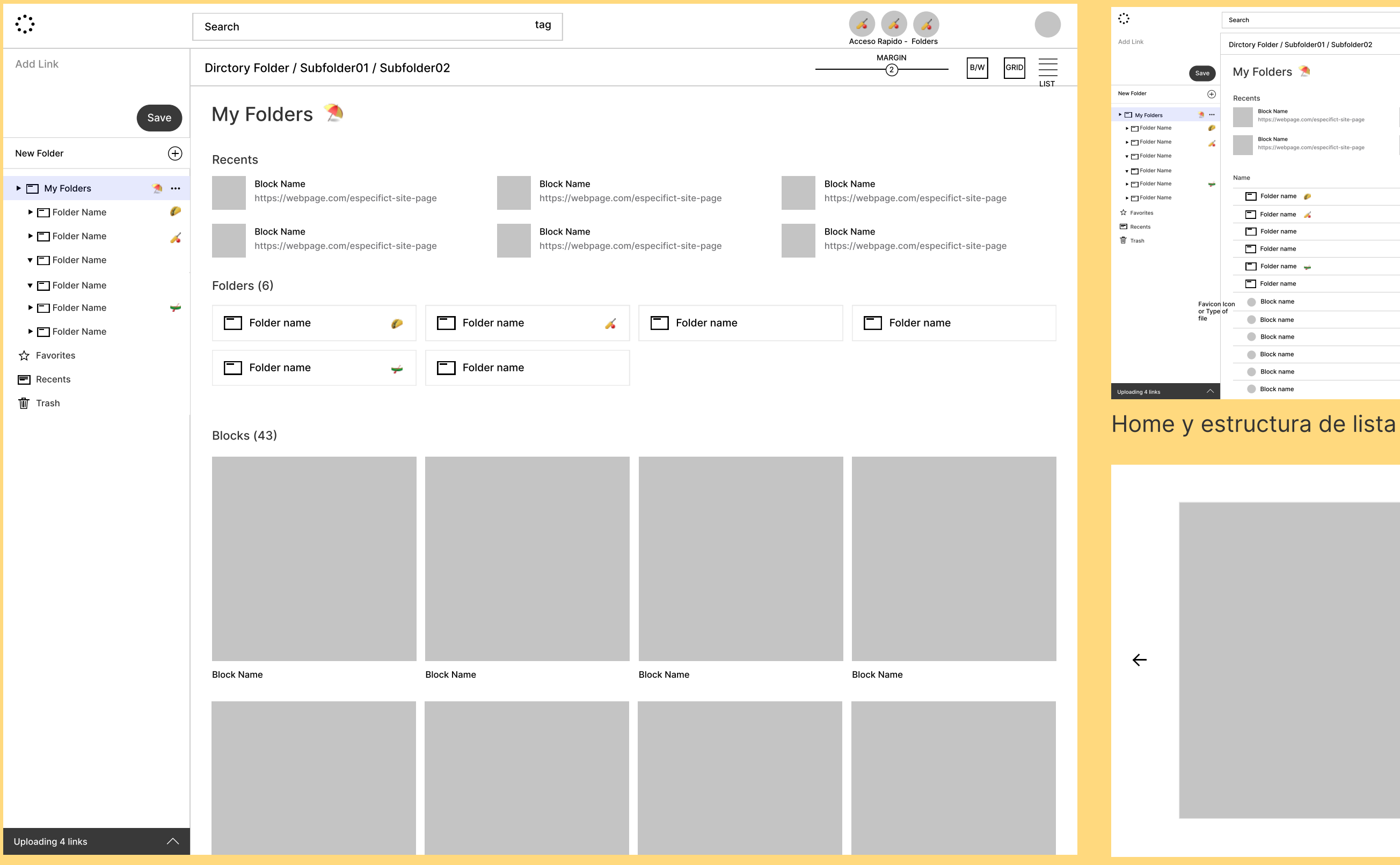

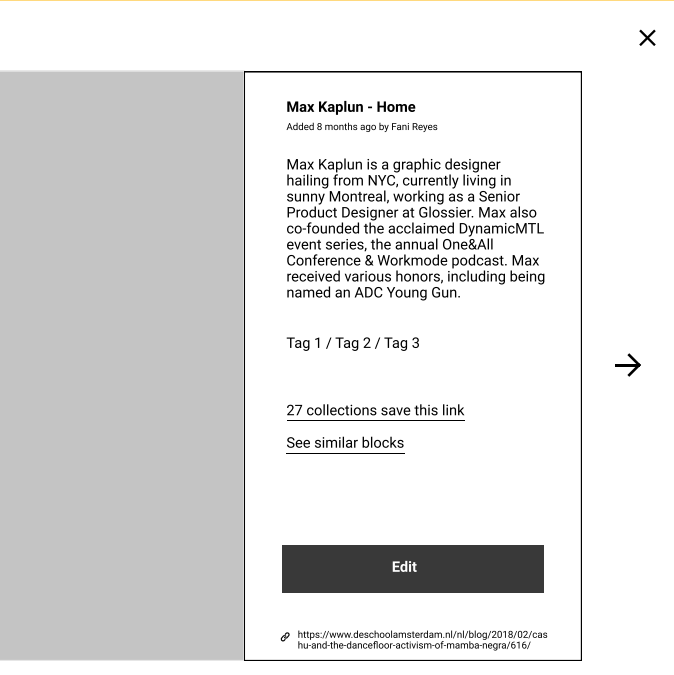

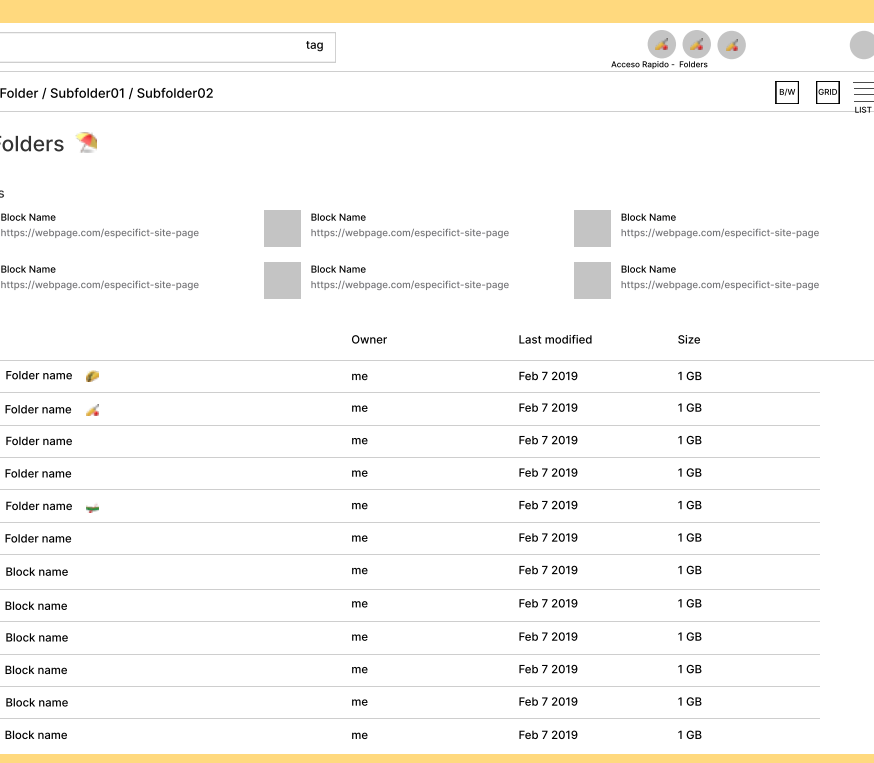

### ( 04 ) Arquitectura Wireframes

# Search Add block Updates **Profile** block title block title block title block title block title block title

Cuerpo principal de la herramineta

### Home responsive

Detalle de bloque

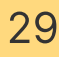

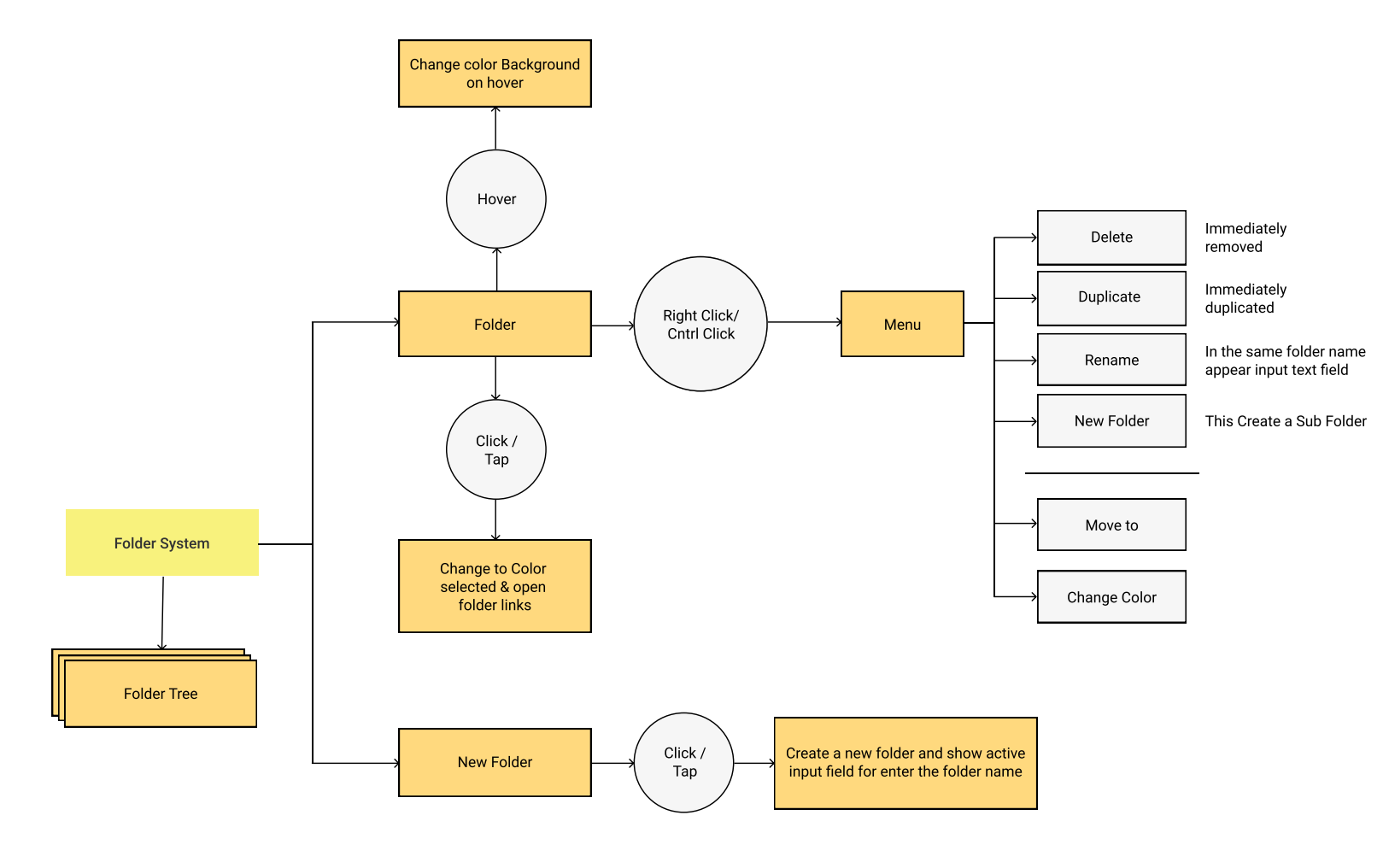

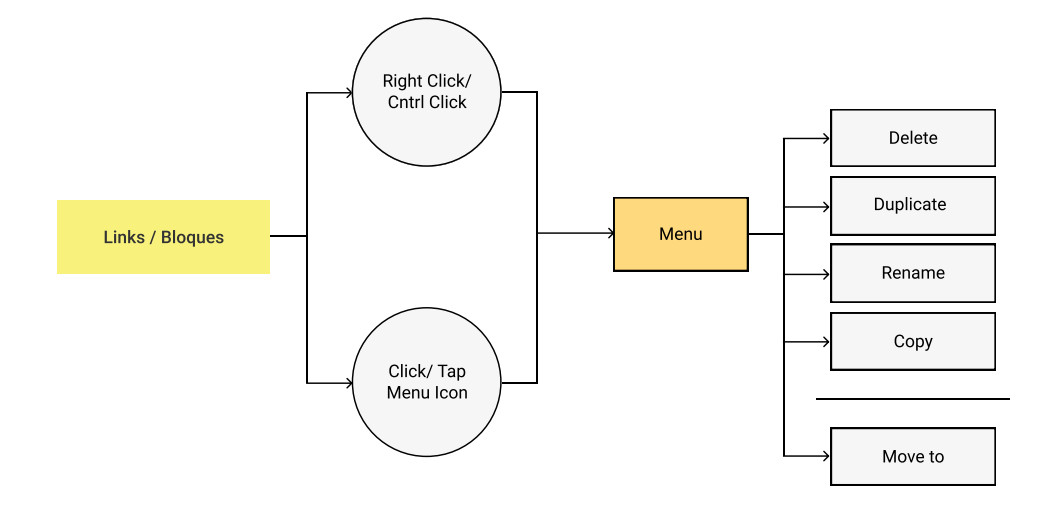

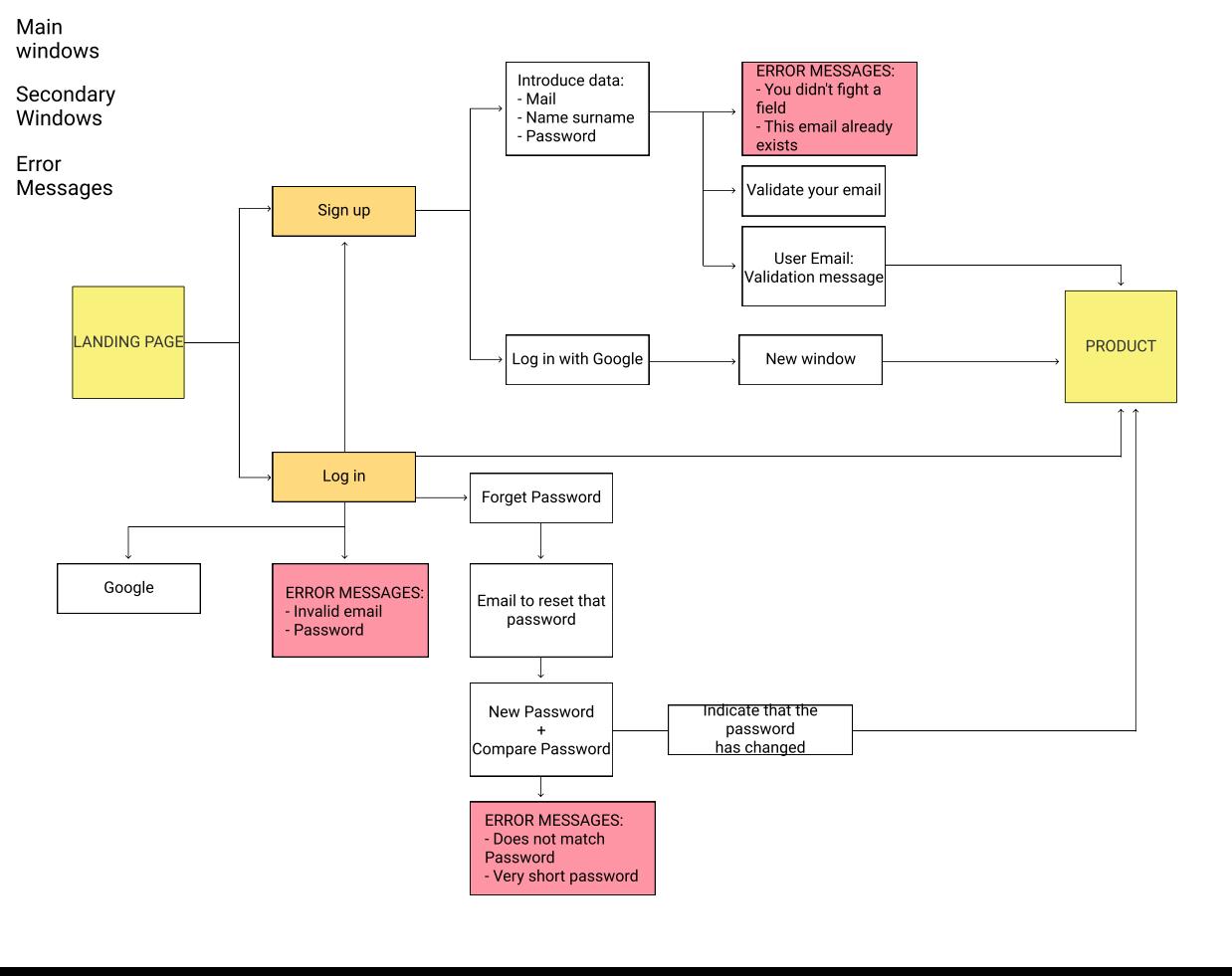

Profile

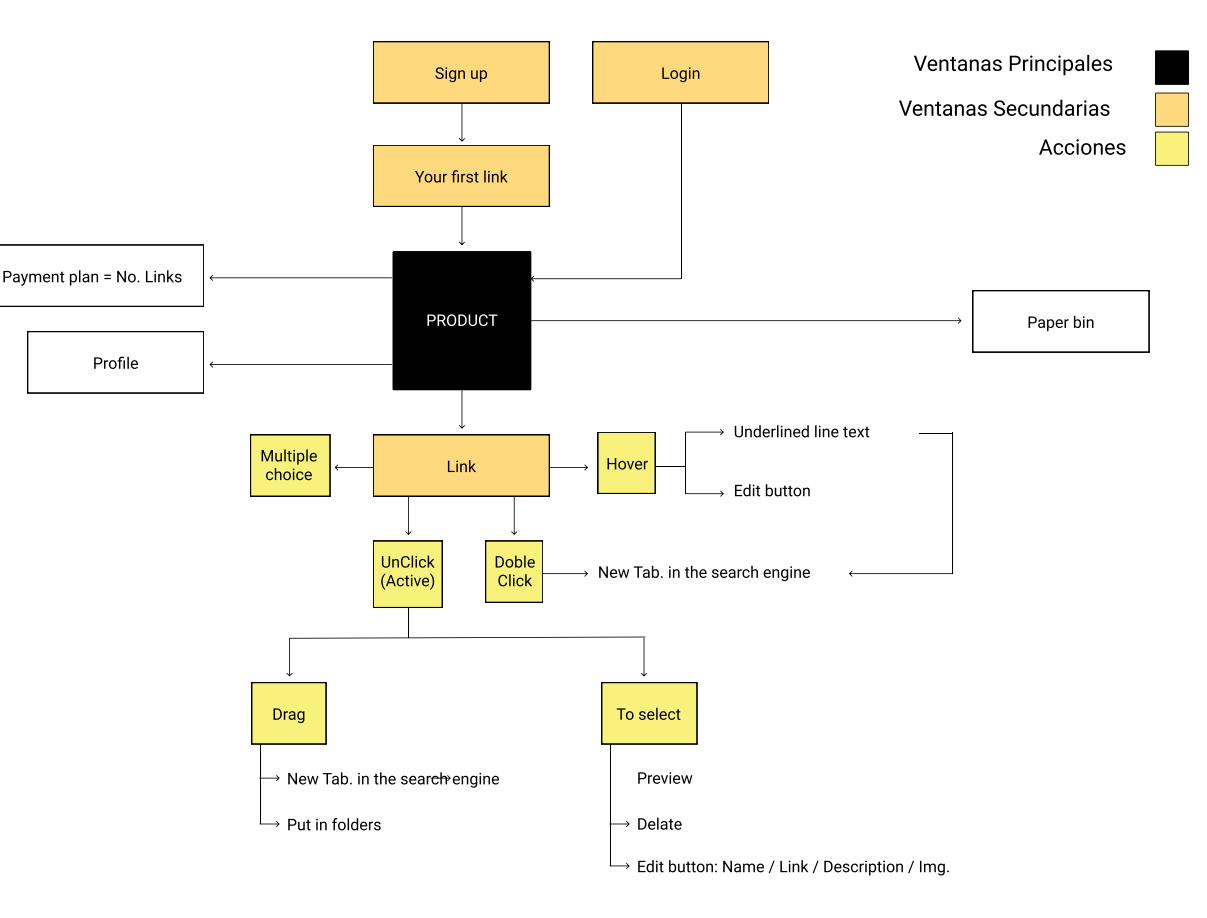

### (04) Arquitectura **Flowcharts**

#### Sistema de carpetas

### Sistema de Bloques

#### Herramienta despues del login

Proceos de signup y login

**Nain** 

Error

 $\Box$ 

# ( 05 ) Personalidad

Marca Tono de voz Guidelines Componentes Interfaz de usuario - UI 31

Uno de los desafíos que enfrentamos fue traducir la experiencia de usuario fácil y no invasiva de la herramienta a la marca. Buscamos una estética basada en lo esencial: explicar de qué trata la herramienta y el objetivo.

- $\rightarrow$  CLARIDAD
- → TRANQUILIDAD
- $\rightarrow$  AMIGABLE
- → CONTEMPORÁNEO

We want to talk like that fellow who comes every day with new things to tell you and show you

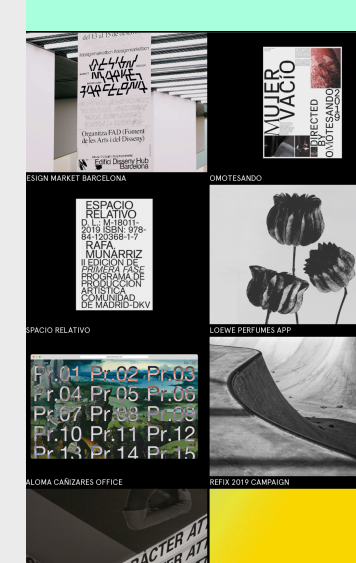

Para lograr esto, articulamos la personalidad de la marca en torno a 4 conceptos:

We want to talk like that fellow who comes every day with new things to tell you and show you

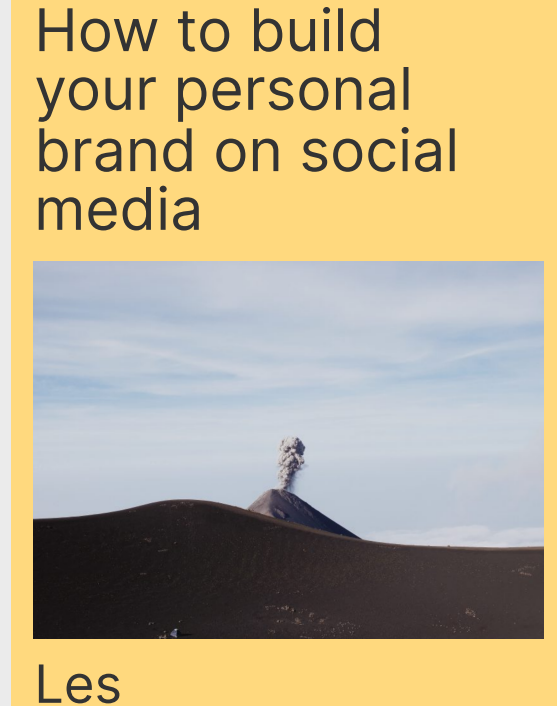

**Others** 

05/05/2020 18.00 HRS.

LIVE N.04

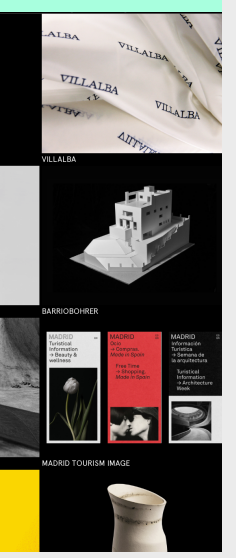

Alex Antolino

## How to scale in your creative career.

24/04/2020 18.00 HRS.

LIVE N.03

## **Marca**

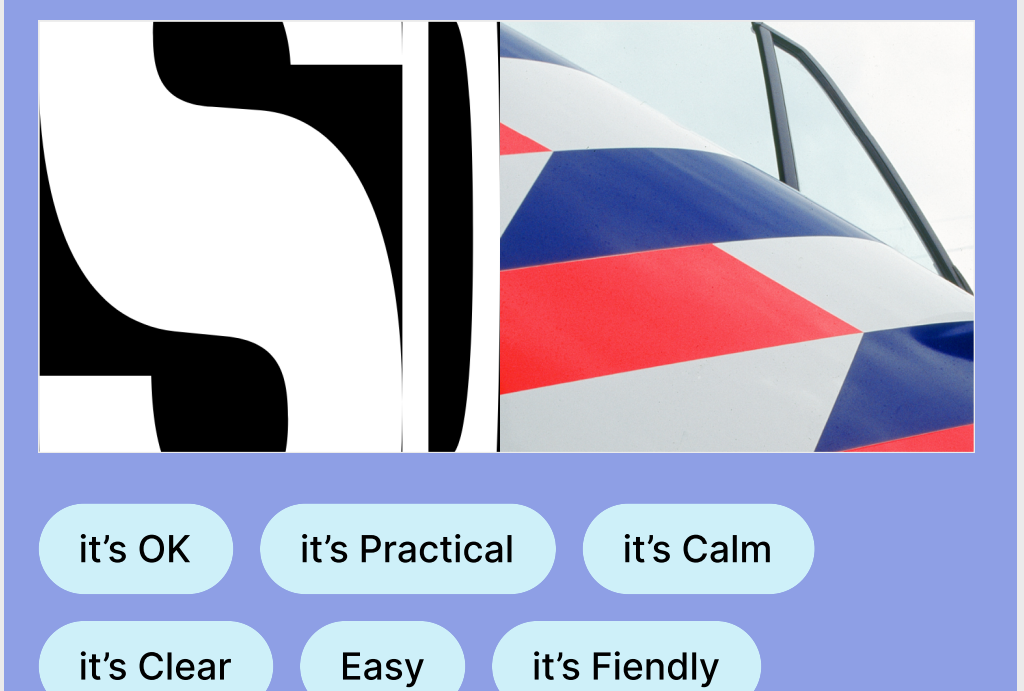

Nuestra voz refleja cómo nuestro usuario se ve a si mismo, por eso queremos hablar como ese amigo que todos los días tiene algo nuevo que contarte y mostrarte.

Queremos brindar una gran experiencia en cada paso del camino, pretendemos convertirnos en ese compañero amigable con el que pueden compartir su emoción cuando algo sale bien y así como aquel que puede ayudarles a encontrar una salida cuando algo no sale bien.

Ser prácticos

Sus objetivos son nuestros objetivos, por lo que les brindamos soluciones claras.

**Optimista** 

Un amigo cercano no es sólo tu compañero, es el optimista que te empuja a hacer más.

Sé amable

Mantenemos todo cálido y amable, tal vez acercándonos un poco al borde porque a los amigos también les gusta bromear un poco.

Se empático

Nos encanta escuchar historias y siempre estamos dispuestos a conversar.

Ser claro

Comprender el tema sobre el que estás escribiendo. Usa palabras y oraciones simples.

## Tone of voice

Nuestros usuarios pertenecen al sector creativo y la mayoría de ellos son diseñadores visuales y gráficos. Son personas que siempre recuerdan antes una referencia óptica que una escrita, por lo que desde el punto de vista de diseño, la información visual que guarda el usuario es el elemento clave que debemos resaltar y por ello planteamos una UI poco invasiva.

Queríamos que el diseño fuera simple, interactivo y contemporáneo. Teníamos que hacerlo lo más atractivo y fácil de usar posible, por lo que diseñamos un sistema modular flexible que permite guardar, organizar y compartir rápidamente el contenido. El diseño resultante es limpio, fresco y no invasivo.

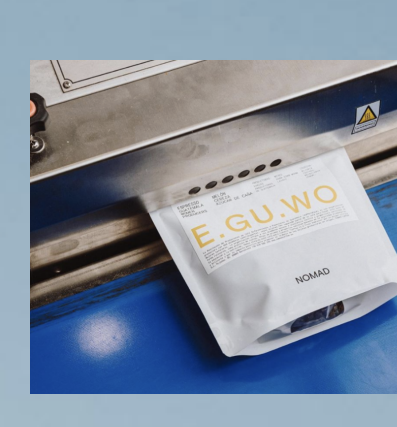

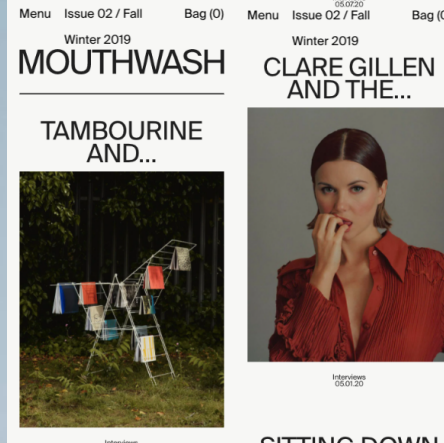

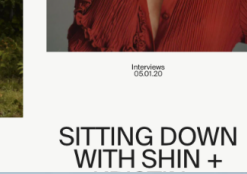

hterviews<br>05.07.20<br>**CO2 / Fall** ∙

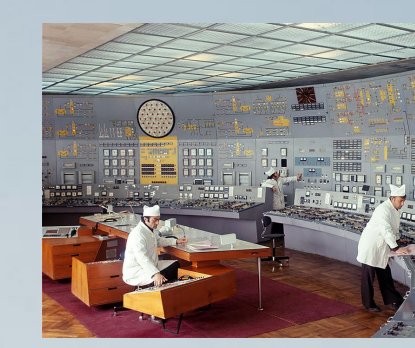

Aa Bb Cc Dd Ee Ff Gg Hh Nº 0123456789 ffi & Ω 2×4 li Jj Kk Ll Mm Nn Oo Pp Qq  $(1)(2)(3)$  000  $\frac{1}{2}$   $\frac{2}{3}$   $\frac{3}{4}$  t  $\odot$ Rr Ss Tt Uu Vv Ww Xx Yy Zz ↑→기↓ → www \$€£¥ 0 ®©

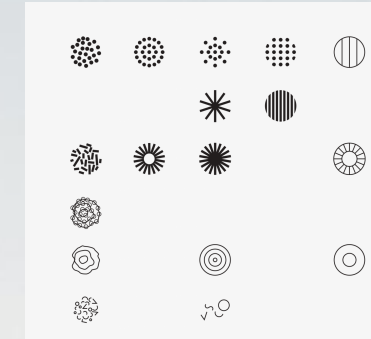

 $\bigoplus$ 

 $\qquad \qquad \oplus$ 

 $\circledcirc$ 

 $\begin{picture}(220,20) \put(0,0){\dashbox{0.5}(5,0){ }} \thicklines \put(0,0){\dashbox{0.5}(5,0){ }} \thicklines \put(0,0){\dashbox{0.5}(5,0){ }} \thicklines \put(0,0){\dashbox{0.5}(5,0){ }} \thicklines \put(0,0){\dashbox{0.5}(5,0){ }} \thicklines \put(0,0){\dashbox{0.5}(5,0){ }} \thicklines \put(0,0){\dashbox{0.5}(5,0){ }} \thicklines \put(0,0){\dashbox{0.5}(5,0){ }} \thicklines \put(0,0){\dashbox{0.5}(5$ 

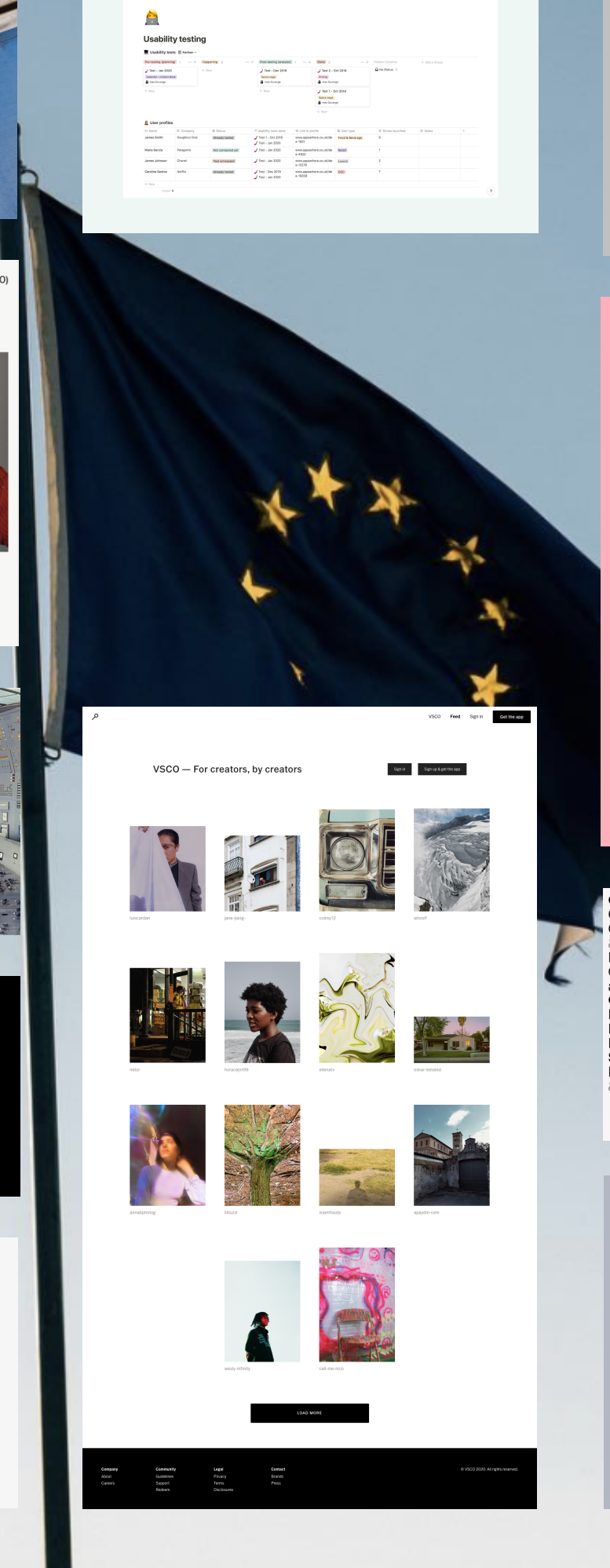

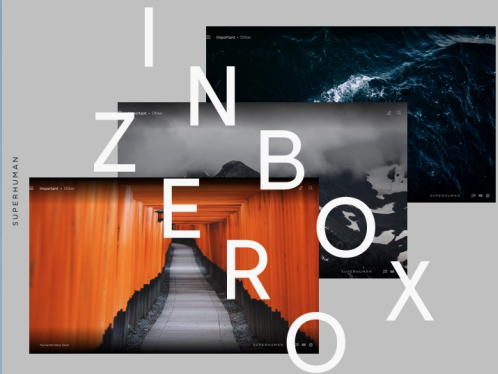

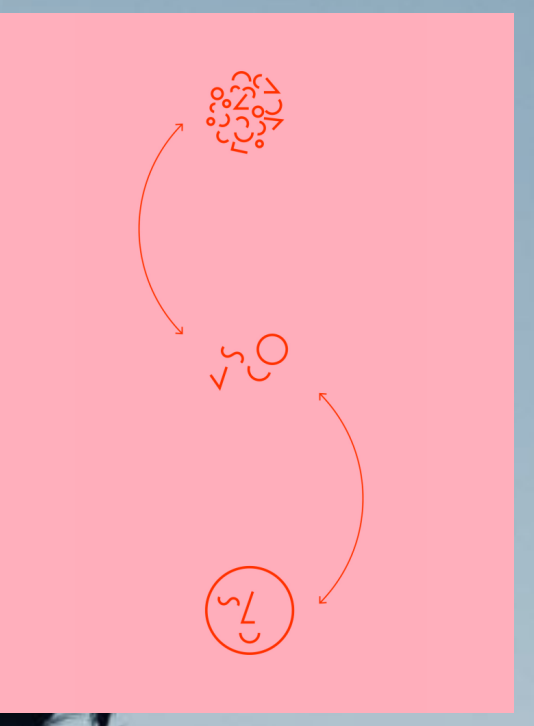

OpenType Functions: Dennype Fancuoris.<br>Contextual Alternates,<br>Case Sensitive, Standard **Subsequencially**<br>Reports<br>Subsequencially beginning in Figures, Ordinals, Superscript, stylistic<br>alternates and 11 stylistic sets • Languages Supported English, Spanish, French, Portuguese German Italia Romanian, Dutch, Catalan,<br>Swedish, Danish, Finnish, Norwegian, Welsh, Icelandic<br>& Luxembourgish.

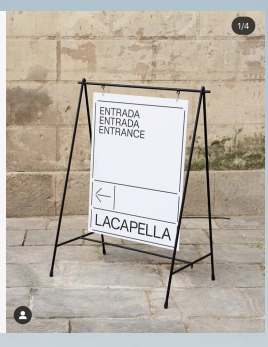

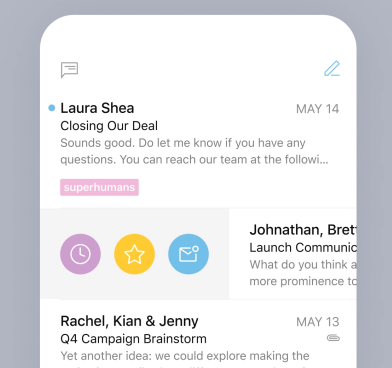

## UI-Guidelines

# Guidelines

## Tipografía

La tipografía seleccionada es la Inter debido a la versatilidad que ofrece, la facilidad de lectura tanto impresa como en digital y porque representa el punto de vista moderno que queremos conseguir con la herramienta.

Inter Regular

Inter Medium

ABCDEFG HIJKLMN OPQRSTUVWXYZ abcdefghijklmnopqrstuvwxyz 0123456789

ABCDEFG HIJKLMN OPQRSTUVWXYZ abcdefghijklmnopqrstuvwxyz 0123456789

# Inter Regular

# Inter Regular Inter Regular

## Color

Los colores predominantes no irrumpen con la herramienta, su función principal es diferenciar las distintas partes. El punto de color lo aportan los tags, los cuales tienen diversos colores pensados para uso tanto en la visión standar de la herramienta como en darkmode.

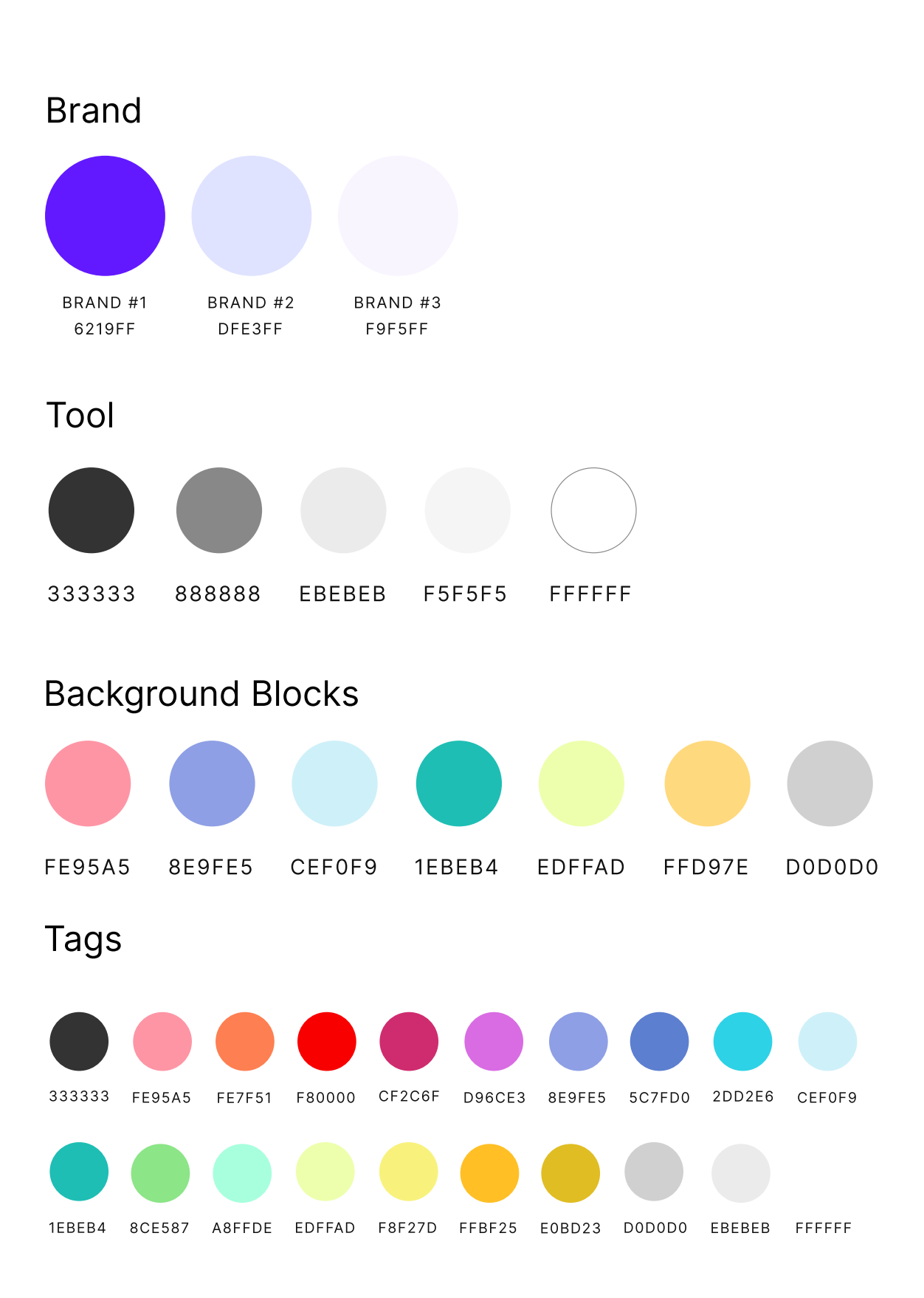

## Iconografía

Planteamos una iconografía líneal para que sea menos invasiva en la herramienta.

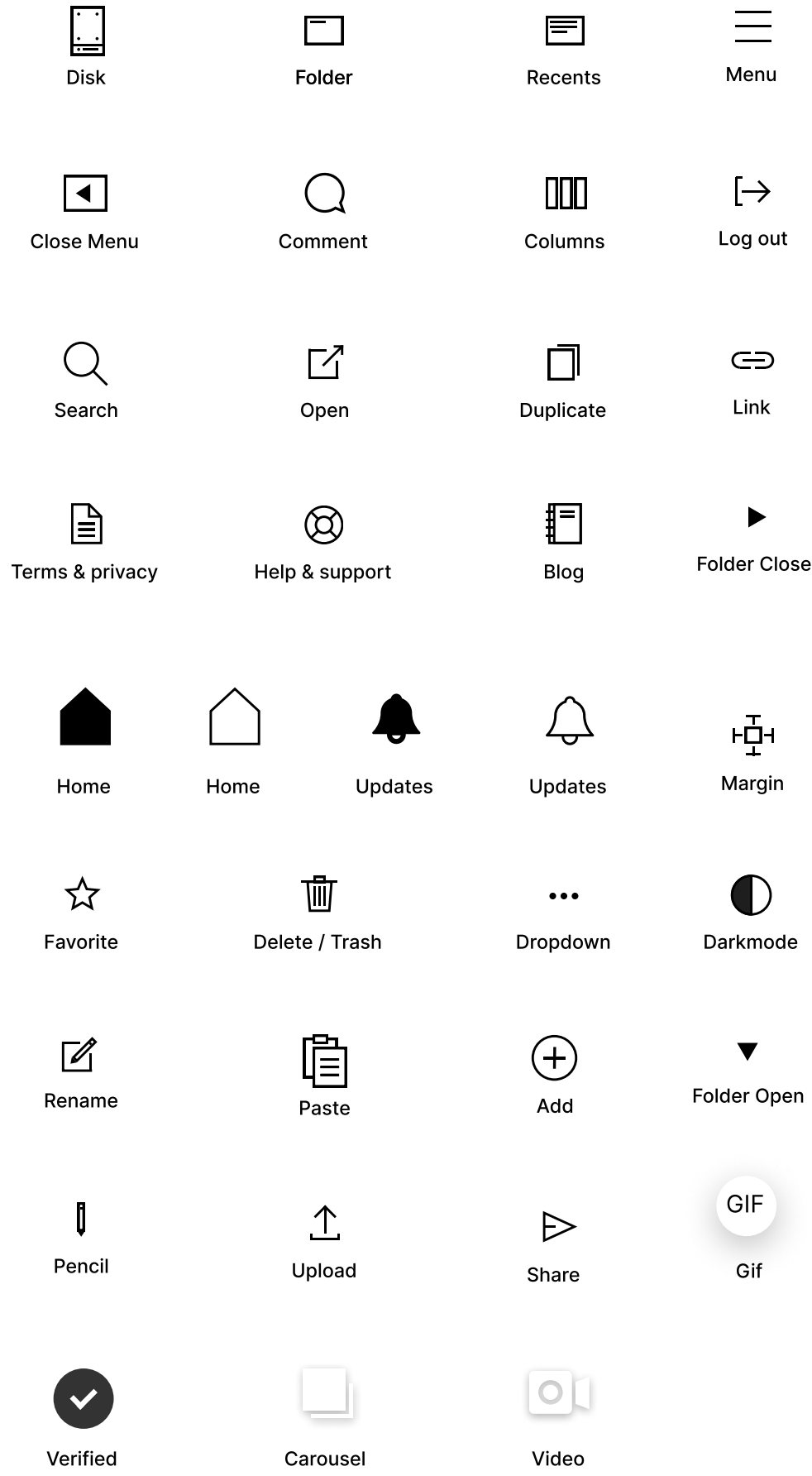

## Transformación de links

How to Scale and Crop ...

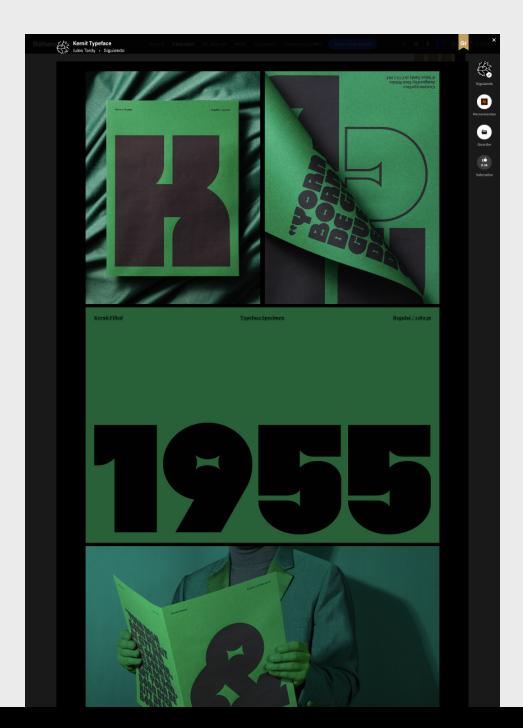

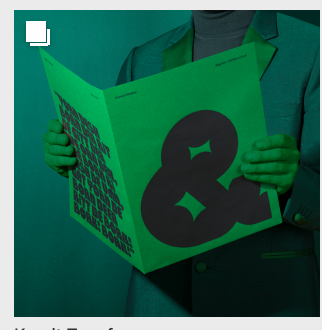

Kernit Typeface

La transformación de un link a un bloque visual, forma parte de la propuesta de valor que entrega la herramienta. Esto se hace a través de la utilización de API de las herramientas más conocidas. En el ejemplo de la derecha, se grafica la transformación visual de un post de Instagram, un video de YouTube y un proyecto en Behance. Existen muchos otros tipo de transformación visual disponibles.

Lo importante de la transformación visual es poder reconocer rápidamente de forma visual un link que normalmente se guardaría como una url en forma de hipervínculo de texto.

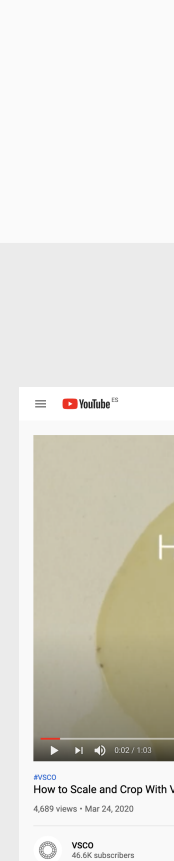

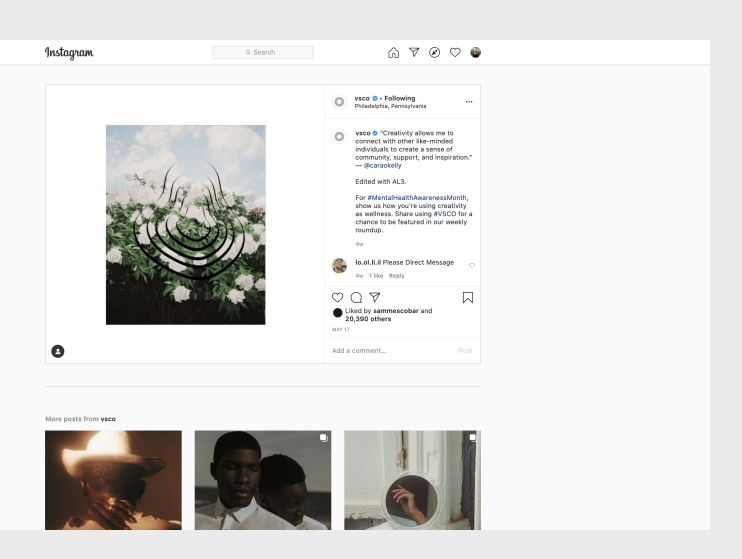

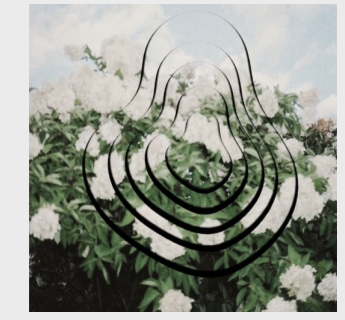

Creativity allows me

 $\rightarrow$ 

 $\rightarrow$ 

 $\rightarrow$ 

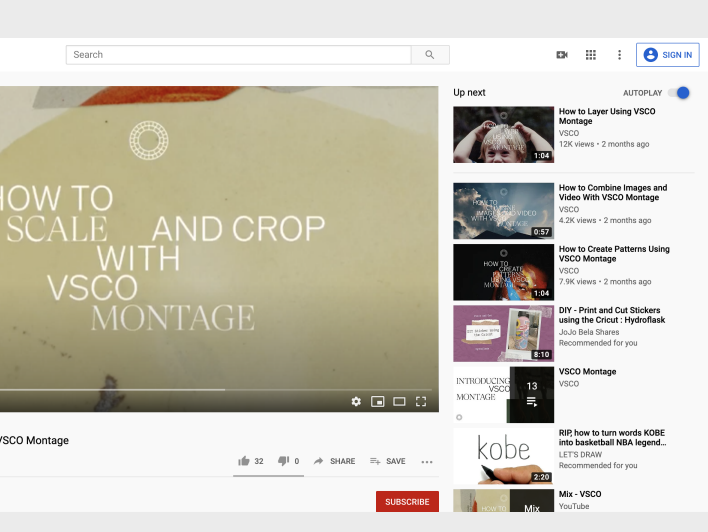

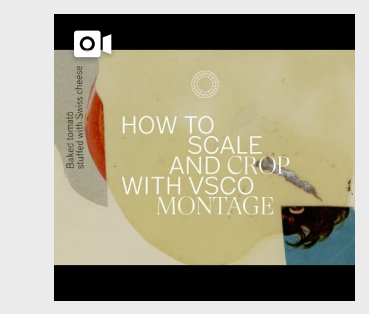

## Personalizacion del Bloque

#### Upload image | pdf | audio

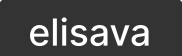

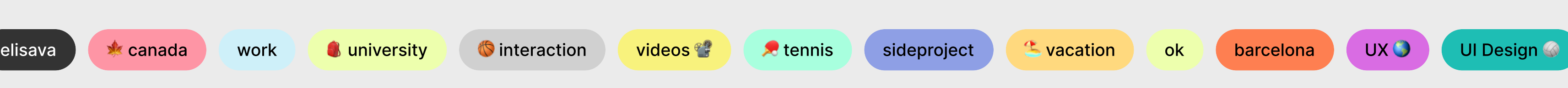

La personalizaron de los bloques se logra con dos funcionalidades en el bloque. Una con el botón de personalizaron y otra agregando un archivo.

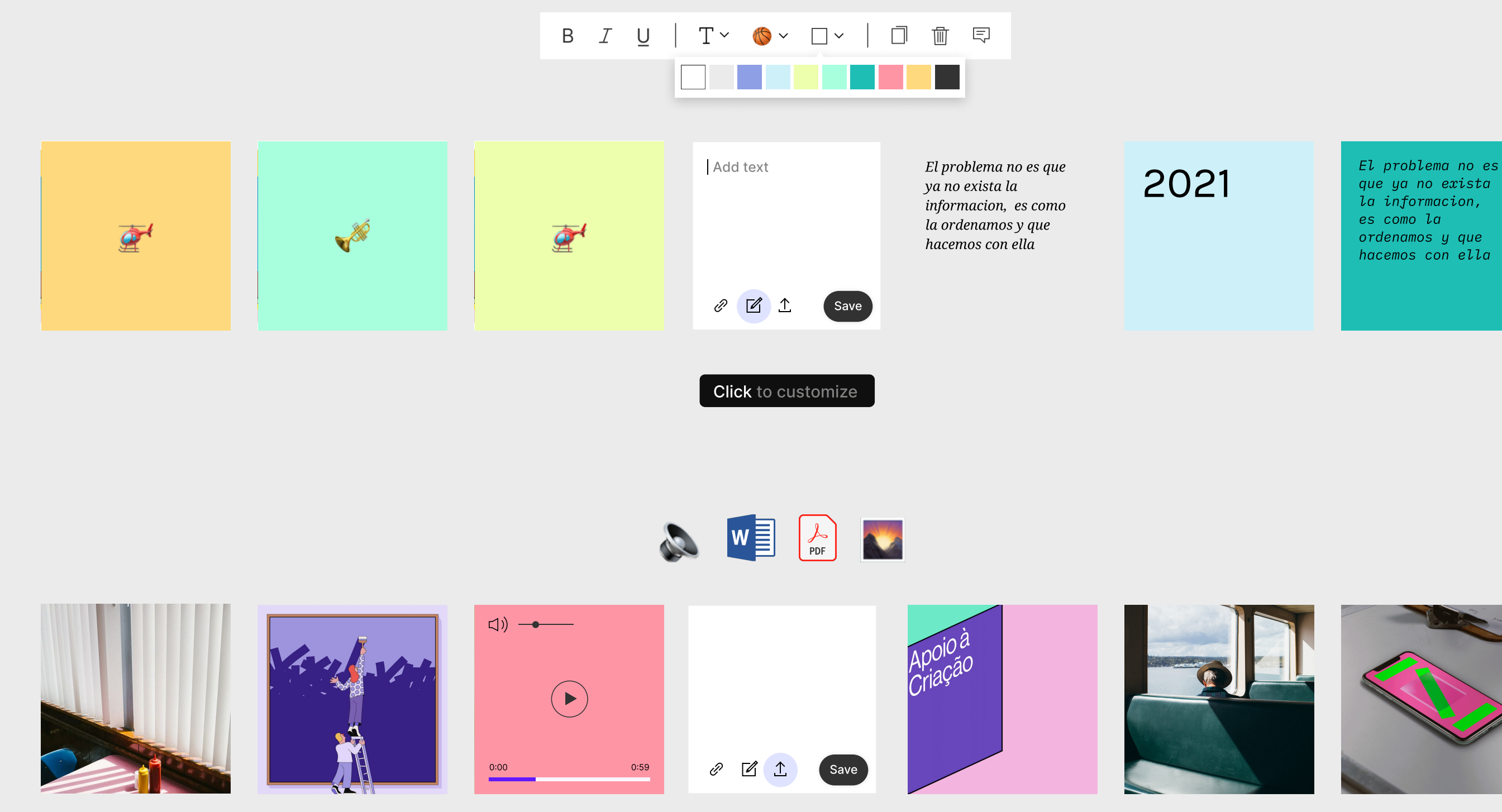

La personalizaron se logra a través de 3 estados combinables:

1.1 Tipografía 1.2 Color de fondo 1.3 Emojis

En donde los Emojis (Pictogramas) forman parte junto con la musica y las matemáticas de los únicos lenguajes universales. Que permite comunicarnos de forma visual muy fácilmente.

que ya no exista ordenamos y que hacemos con ella

## Sistema de Retícula

El diseño web receptivo brinda una nueva apreciación del papel de la cuadrícula en las experiencias digitales.

La cuadrícula modular se diseña superponiendo filas y columnas que forman módulos. La red modular es el tipo de red más complejo. Debe usarse cuando el espacio vertical y horizontal son de igual interés. Este tipo de cuadrícula se está volviendo más popular en los medios digitales con la aparición de dispositivos portátiles que dependen de ' tarjetas ' para comunicarse.

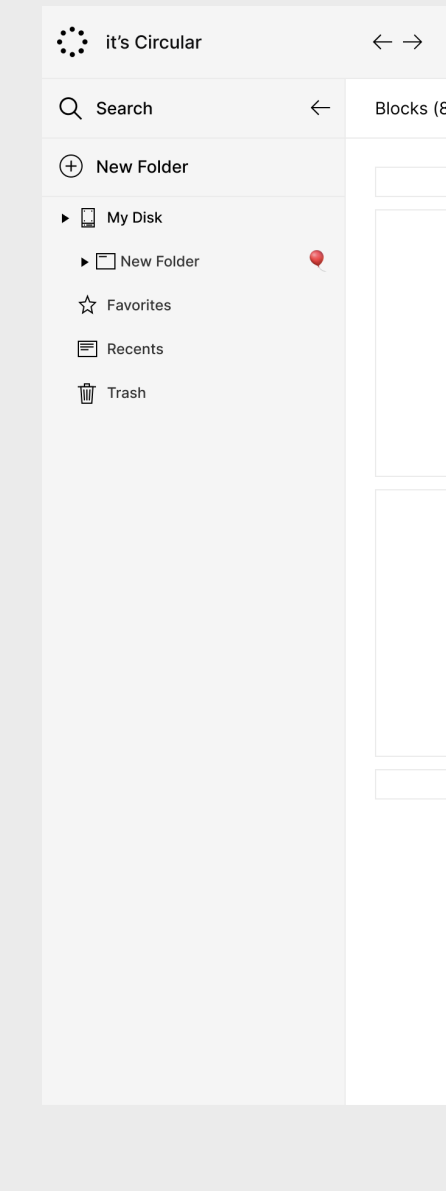

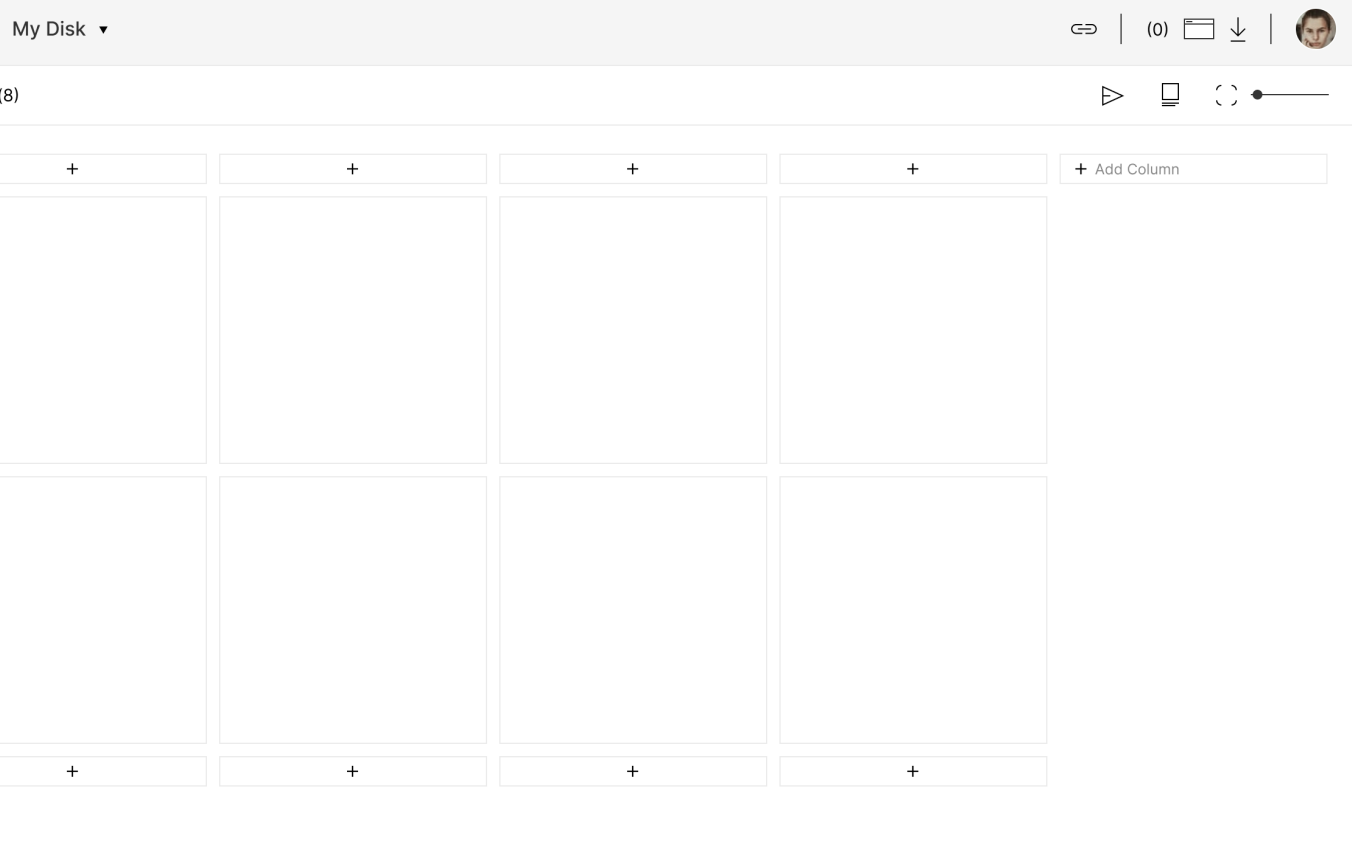

## Herramienta Principal

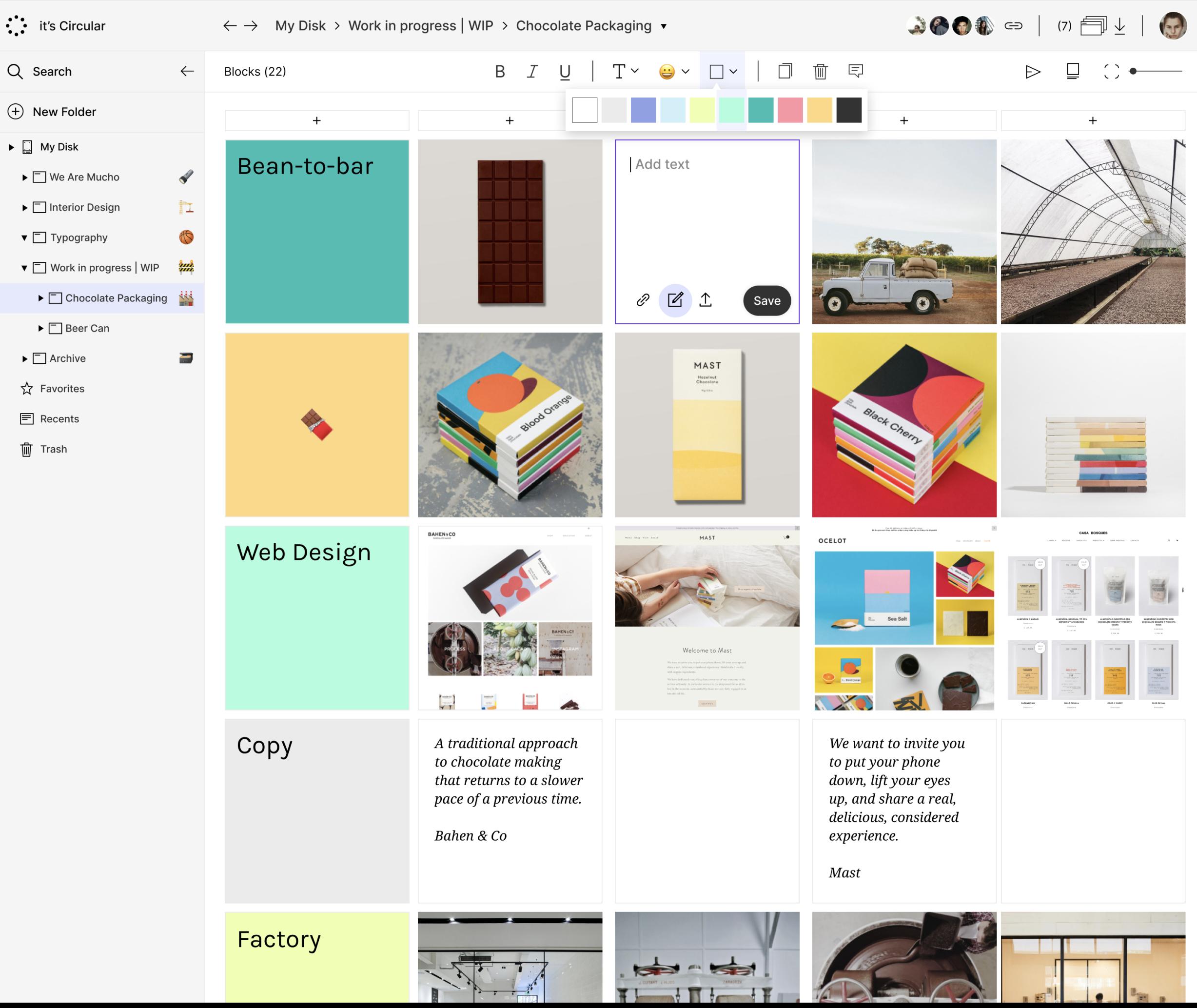

## Detalle del Block

Con el detalle de bloque, el usuario podría nunca abandonar la herramienta para consultar la información necesaria. Gracias al scrapping de data, no solo se recopilan imagenes y video del las url's, también información como titulo, descripción y tags relacionados.

Permite al usuario interactuar con otros usuarios a través de comentarios o usar los comentarios para dejar notas para futuras consultas en el referente.

Gracias a la versatilidad de las API disponibles, también se puede reproducir video, activar carruseles de imágenes e incluso reproducir audios y musica directamente desde el detalle del bloque.

Looking to build the home of his dreams, Catalan artist Xavier Corberó began acquiring land outsid<br>his native Barcelona in 1968. Today, he has a home that is some 48,000 square feet spread over nine<br>interconnected building

 $\times$ 

 $\leftarrow$ 

 $\times$ 

 $\leftarrow$ 

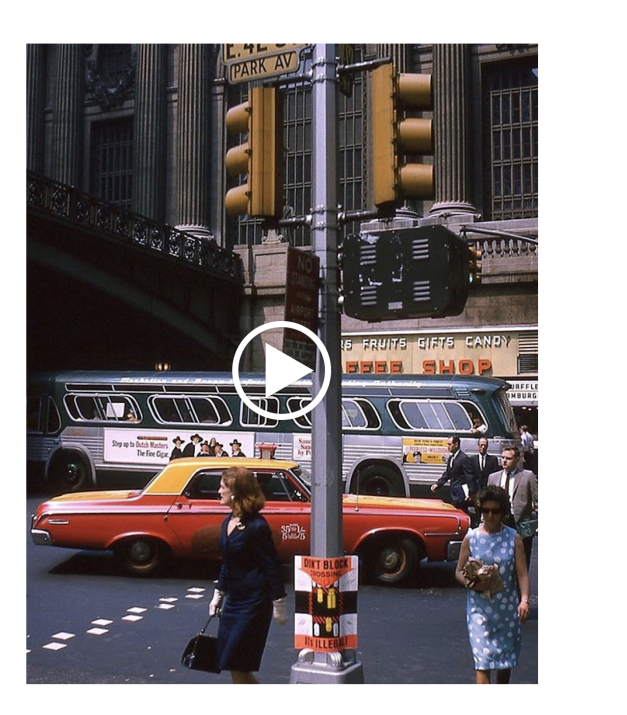

ear: 2015 - Writter: Brooke Anderson - Photo Editor: Kat Mark

Change Cover Image

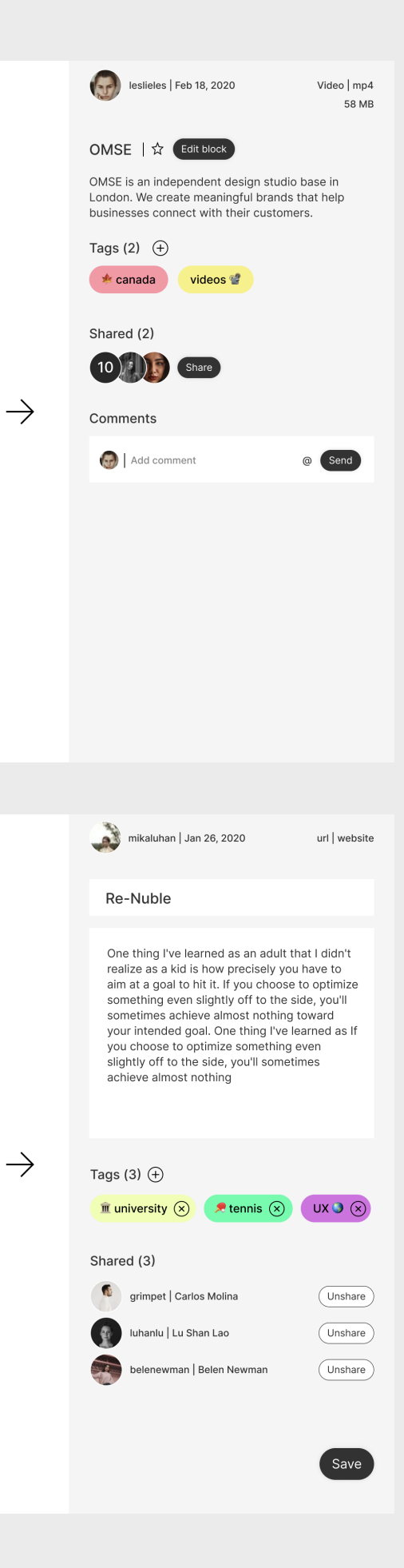

# My Disk / Home

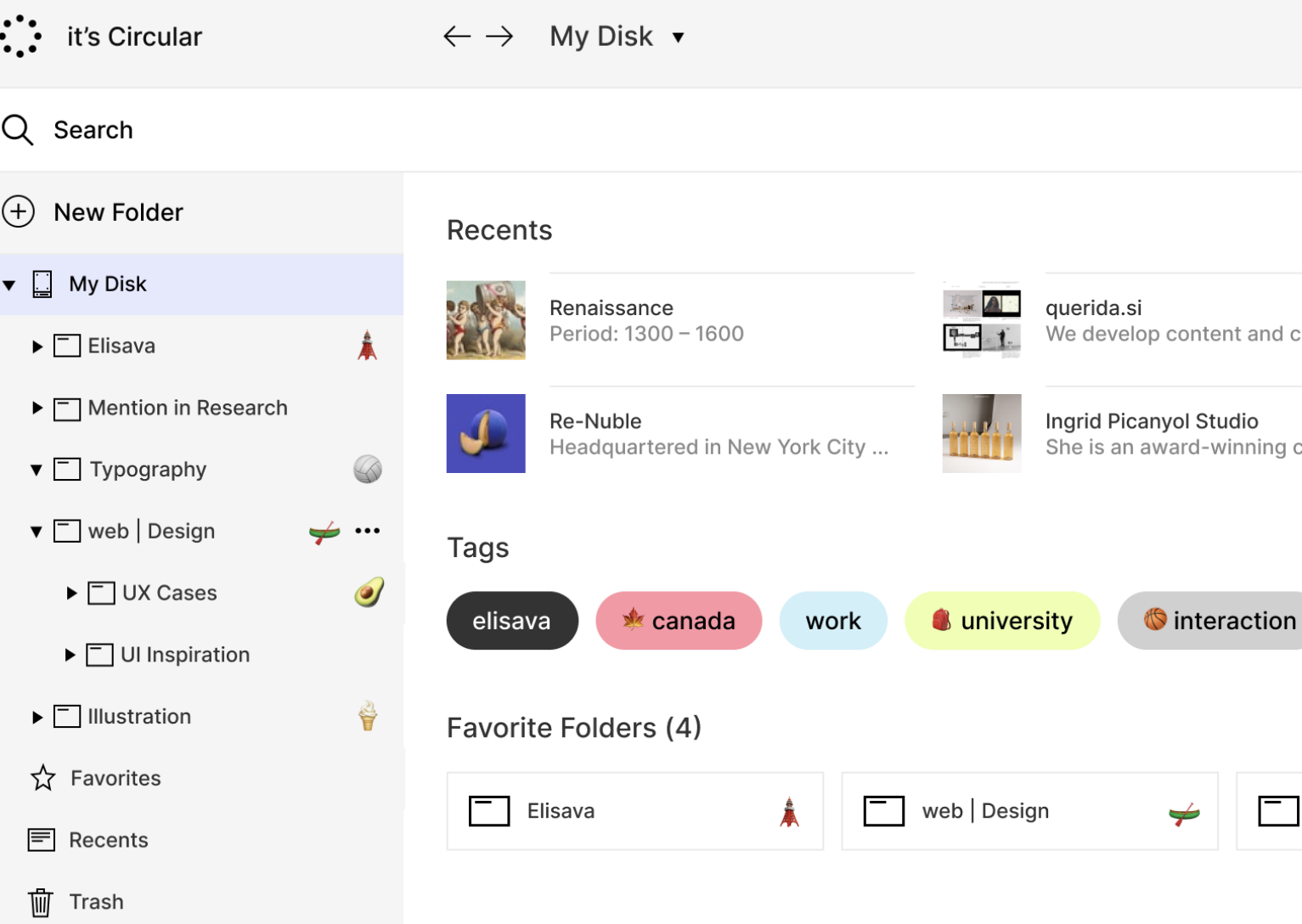

#### Favorite Blocks (8)

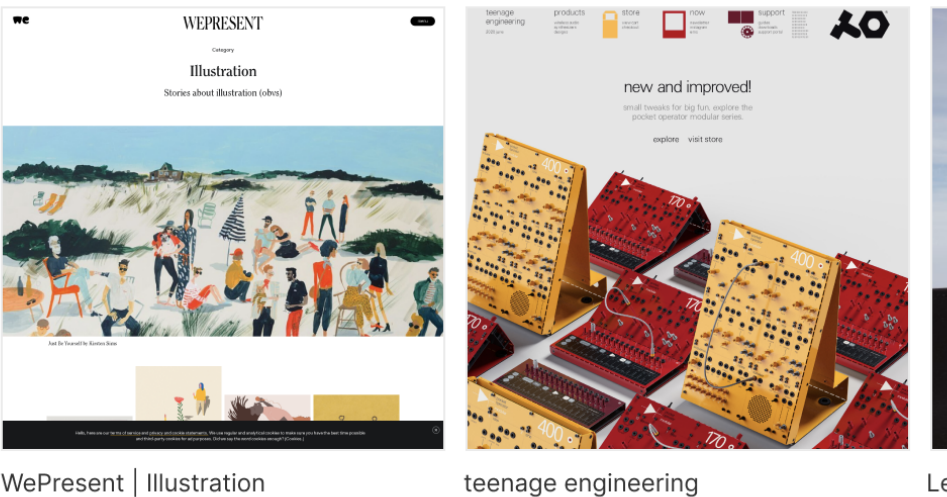

WePresent | Illustration

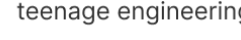

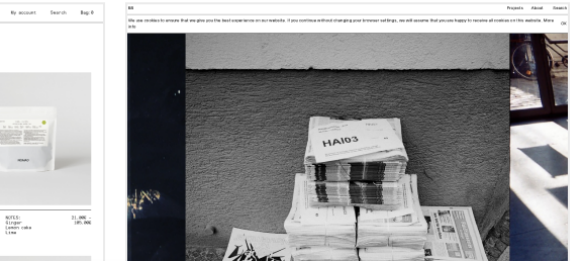

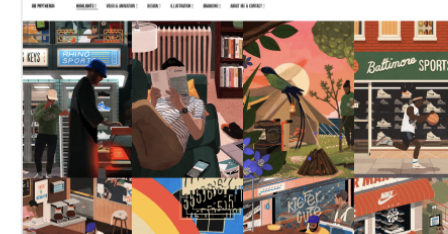

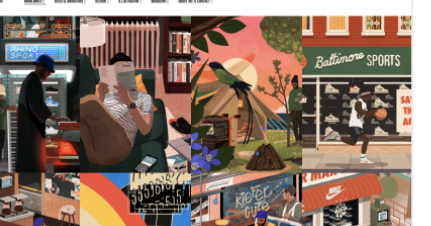

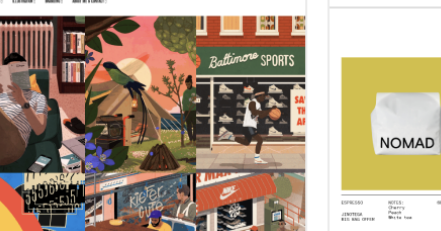

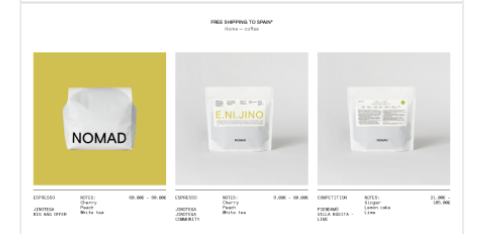

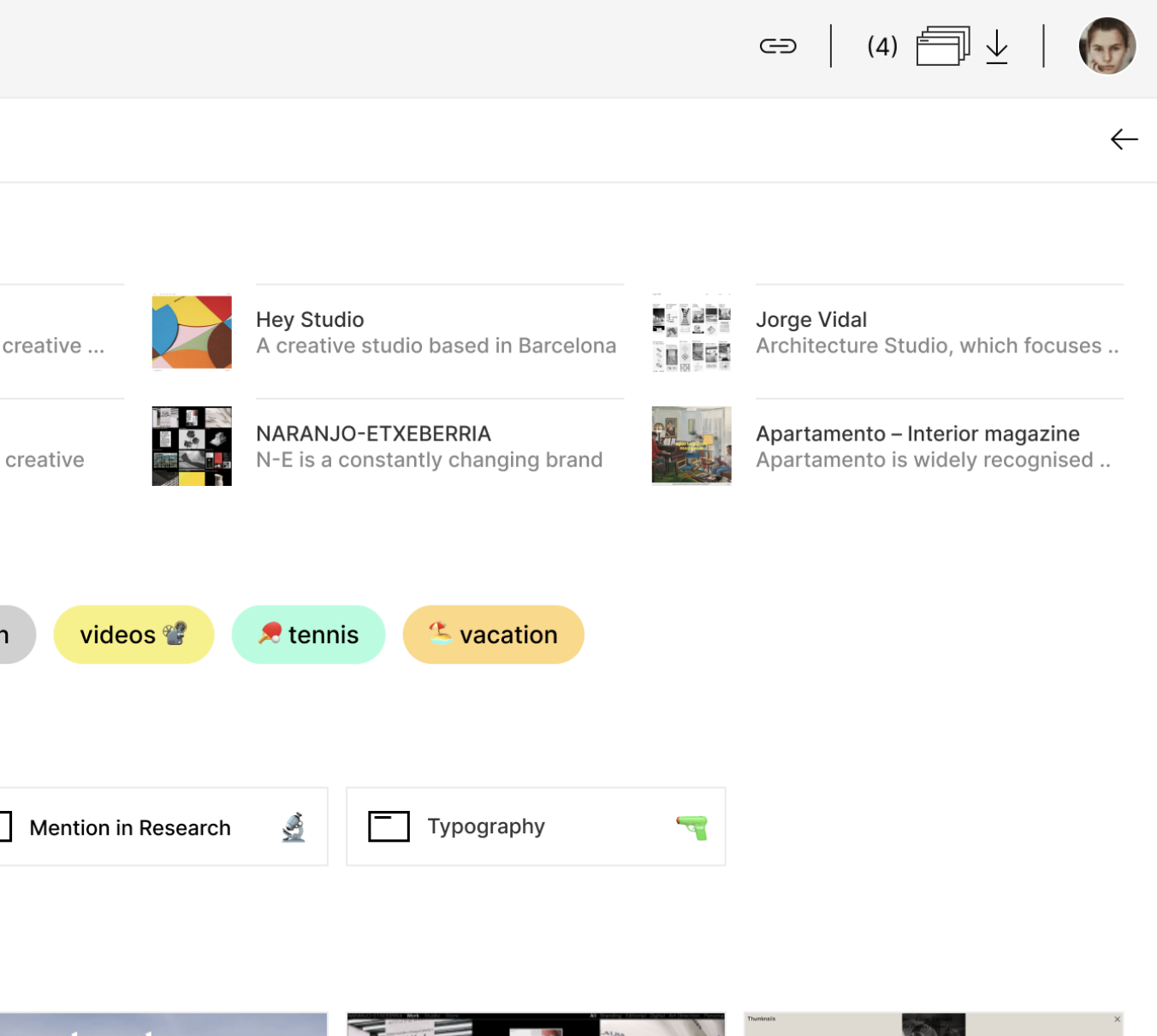

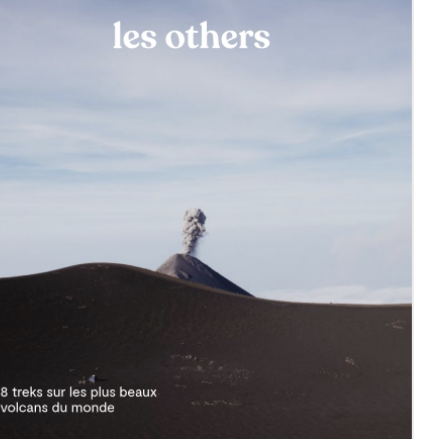

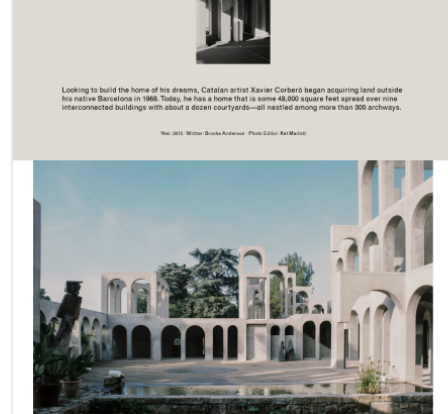

Xavier Corberó - Salva López

## Zero Tabs Open

Una de las principales preocupaciones de nuestros usuarios es perder sus pestañas abiertas. Es por ello que creamos el botín de guardar todas las pestañas abiertas con un solo click. Este se encuentra a la derecha arriba en la herramienta al lado de la foto de perfil.

Una vez alcanzado la meta de tener cero pestañas abiertas saldrá siempre una imagen diferente de una cabaña en la naturaleza, con un mensaje de calma y logro al usuario.

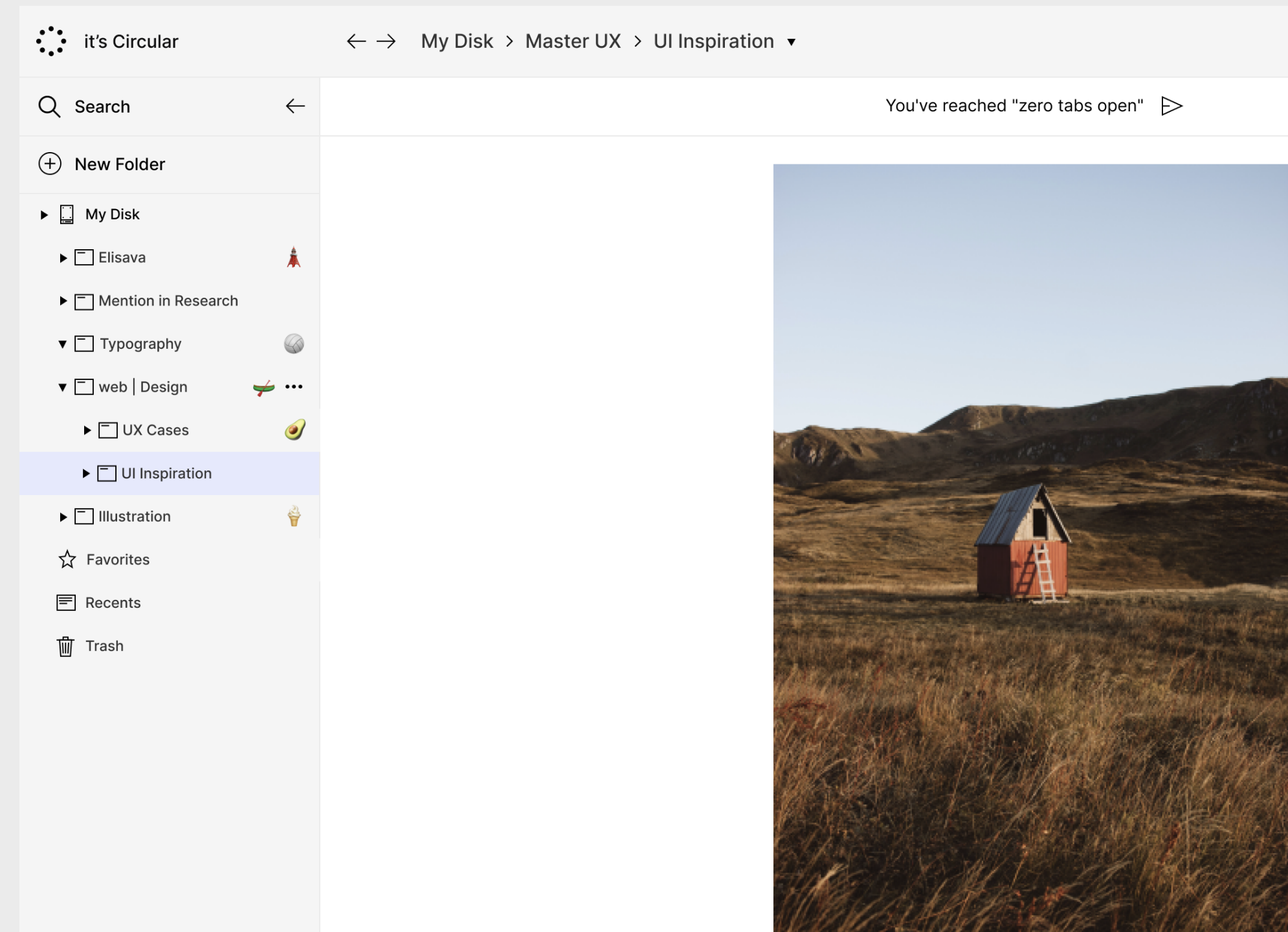

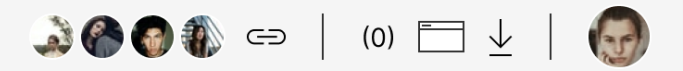

**∠** Enjoy the feeling of not having tabs open

 $\times$ 

## Mobile

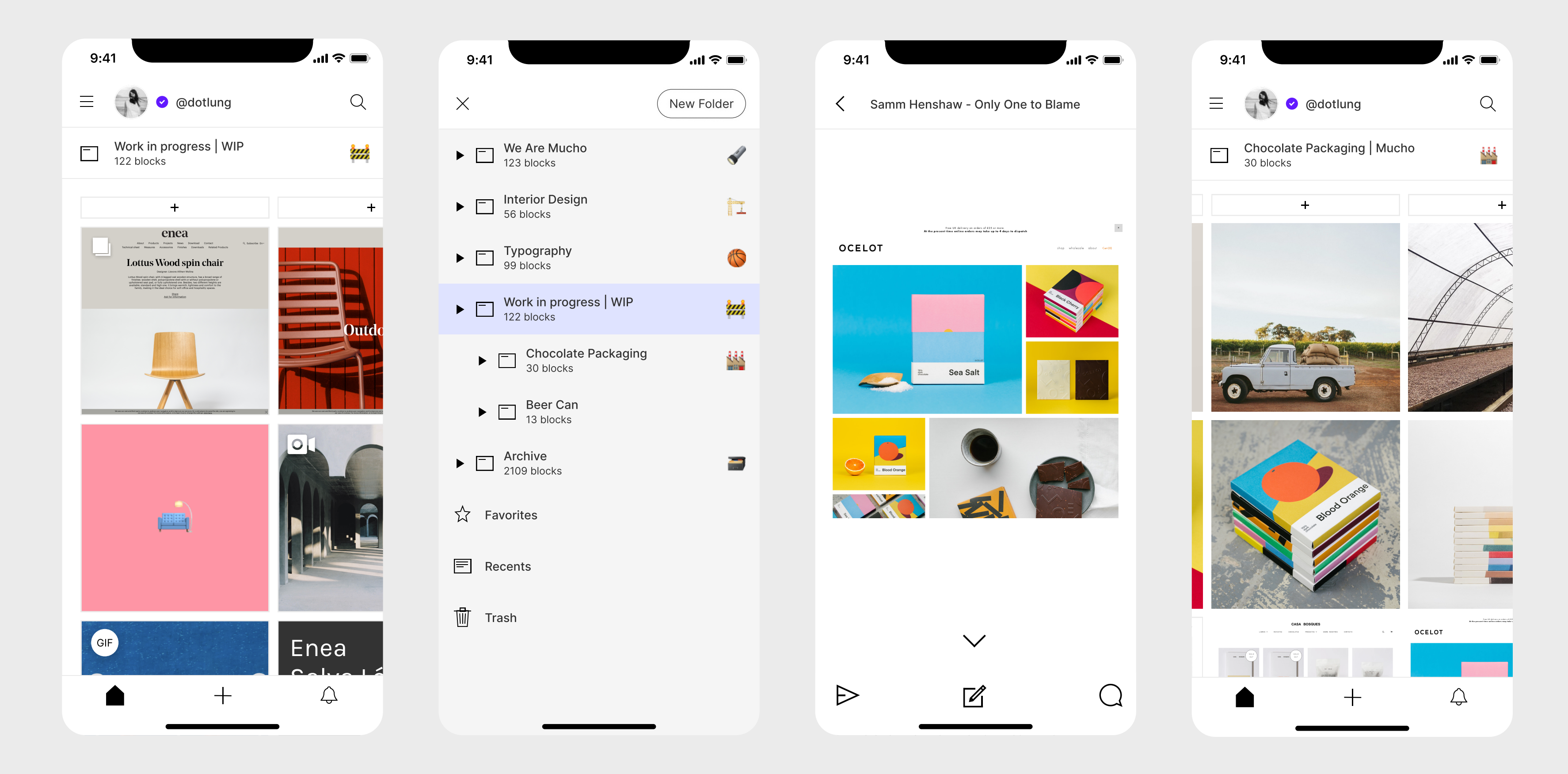

# ( 06 ) Estrategia

Bussines Model Canvas Pricing Modelo Financiero Go to market Landing page

44

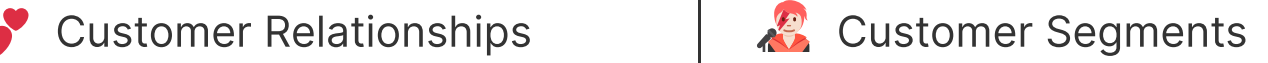

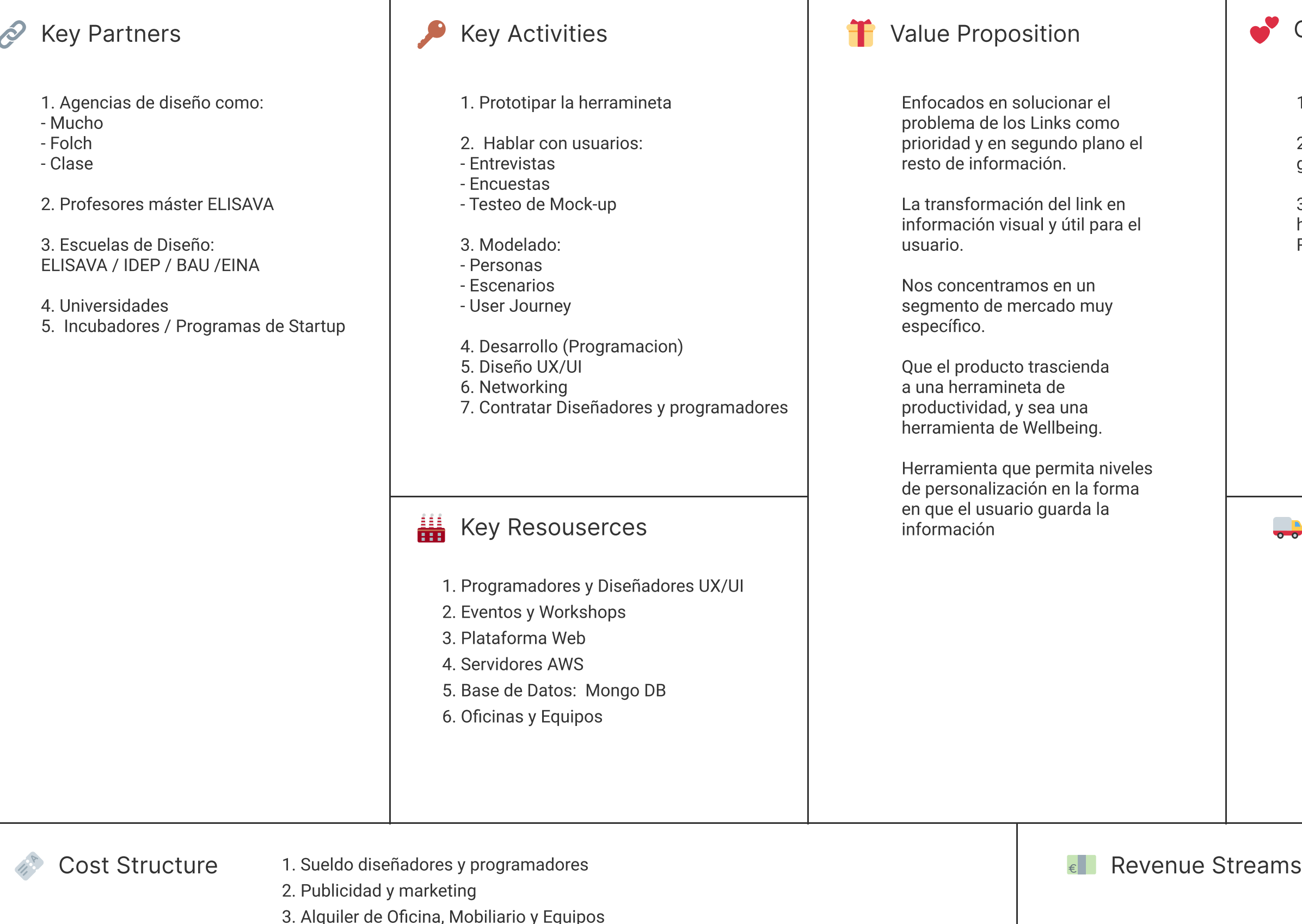

- 1. Eventos y Workshops
- 2. Crear una Cultura en torno a guardar y compartir referentes
- 3. Sentirse bien utilizando la herramienta (Fácil, Rápida, Reduce estrés)

- 1. Herramienta web
- 2. Extención de Chrome, Safari, etc.
- 3. Aplicación iOS y Android
- 4. Redes Sociales
- 5. Eventos y Workshops

Primeros Usuarios:

- 1. Estudiantes de diseño
- 2. Profesores de diseño
- 3. Diseñadores

Otras Verticales de usuario

- 4. Investigadores
- 5. Creadores de Contenido
- 6. Creativos
- 7. Startups (Benchmark)

#### $\frac{1}{\sqrt{2}}$  Channels

- 4. Plan Base de Datos: Mongo DB
- 5. Pago Servidores AWS
- 6. Alquilar de Stand en Eventos. Ej: Blanc-Fest/Off

#### Modelo de Negocio por suscripción para:

1. Personal Free: €0

2. Personal Pro: €6 | Estudiantes / Autónomos / Personal : Tienen que manejar muchos referentes todos los días y las herramientas que usan actualmente no cumplen con el objetivo

3.Equipos / Empresas: €8 | Empresas, universidades, instituciones, etc. que buscan mejorar la gestión de los referentes y el orden de la información. Quieren optimizar el tiempo en la búsqueda, conservar un registro y su know how de la empresa.

El modelo de negocio por subscripción se base en un podium que busca los siguientes objetivos:

1. Dejar claro que existe la posibilidad de empezar a usar la herramienta sin pagar. Incentivando su uso diario.

2. Ajustar los precios a diferentes realidades y necesidades de usuario, con una clara separación entre personas y empresas.

3. El precio personas está muy cercano al precio de equipos, con el objetivo de incentivar el paso al de "team", no sólo el precio es mayor, sino que aumenta la posibilidad de sumar nuevos usuarios por recomendación y necesidad de trabajo en equipo.

- $\bullet$  1-4  $\varepsilon$ /mes
- $4-8 \text{ } \in$ /mes
- **8-10 €/mes**
- No pagaría
- Gratuito
- No sé si pagaría

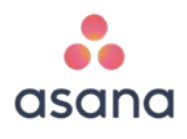

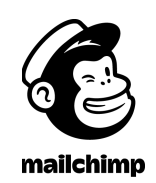

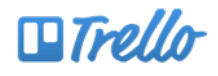

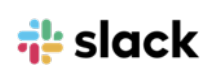

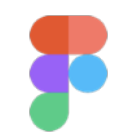

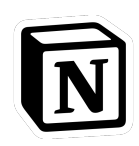

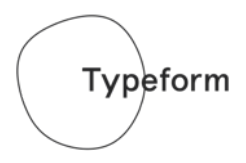

4. Las ventas BtoB tienen ciclos de compra más largos, por lo que es necesario una atención y seguimiento desde el primer momento. Como el precio de la herramienta puede llegar a ser insignificante a grandes empresas el precio no es reflejado directamente y dependerá de la cantidad de puestos que soliciten.

El modelo de subscripción planteado y el rango de precios, en parte se debe al trabajo de benchmark realizado con herramientas similares y del sector.

## Pricing

## Benchmark

Se realizo una encuesta con una mezcla de usuarios activo en la plataforma y posibles usuarios. La encuesta fue completada por 188 personas. Insights mas relevante:

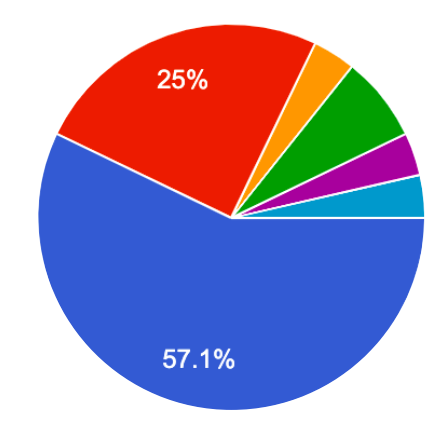

## Encuestas

## 82% de los encuestados esta dispuesto a pagar por la solucion

#### **Pricing**

## One tool for your life and work. Free for personal use.

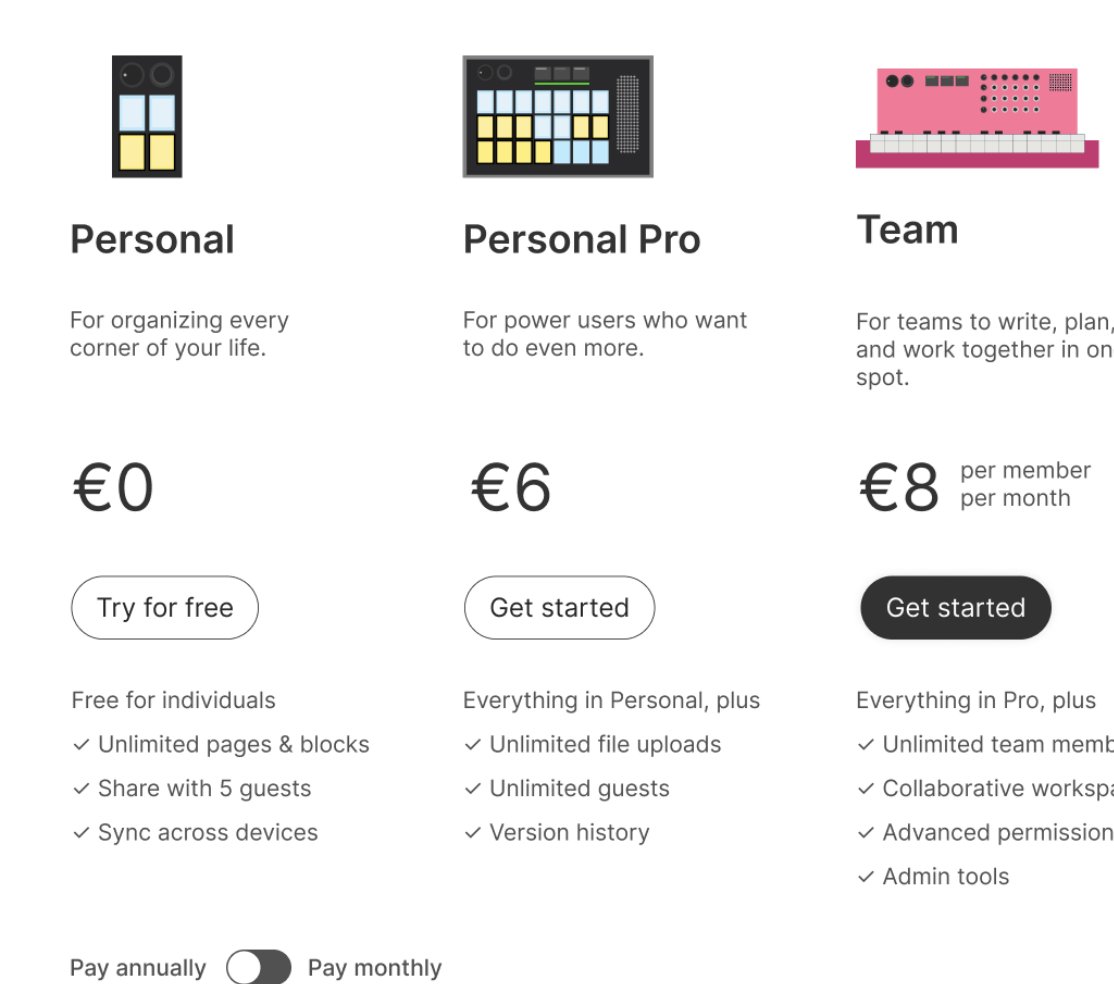

#### **Enterprise**

Controls and support to run your company.

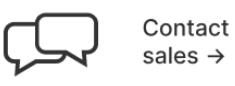

Everything in Team, plus

- $\checkmark$  SAML SSO
- $\checkmark$  Advanced security
- $\checkmark$  Dedicated manager
- $\checkmark$  Custom contract

Get started

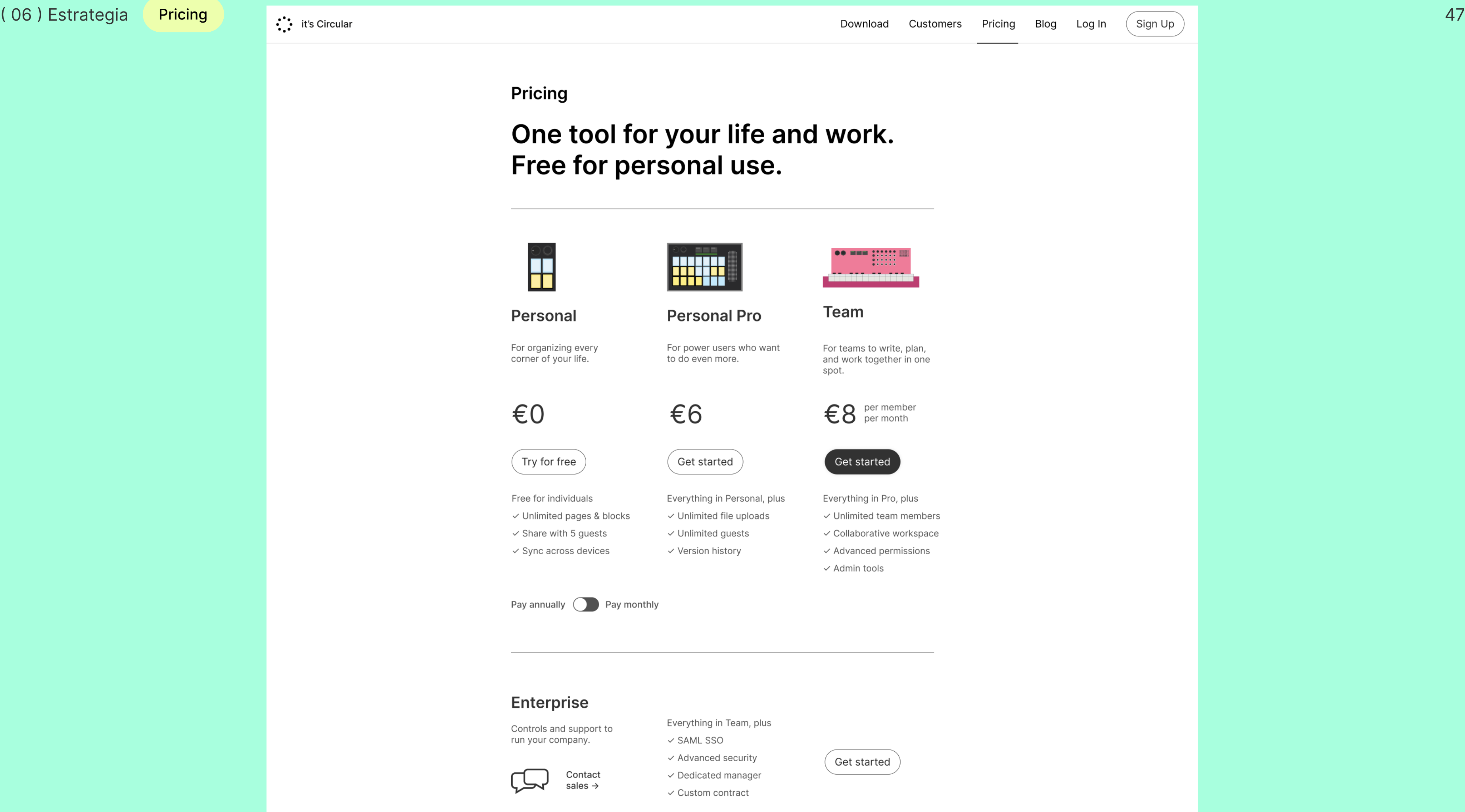

## Modelo Financiero

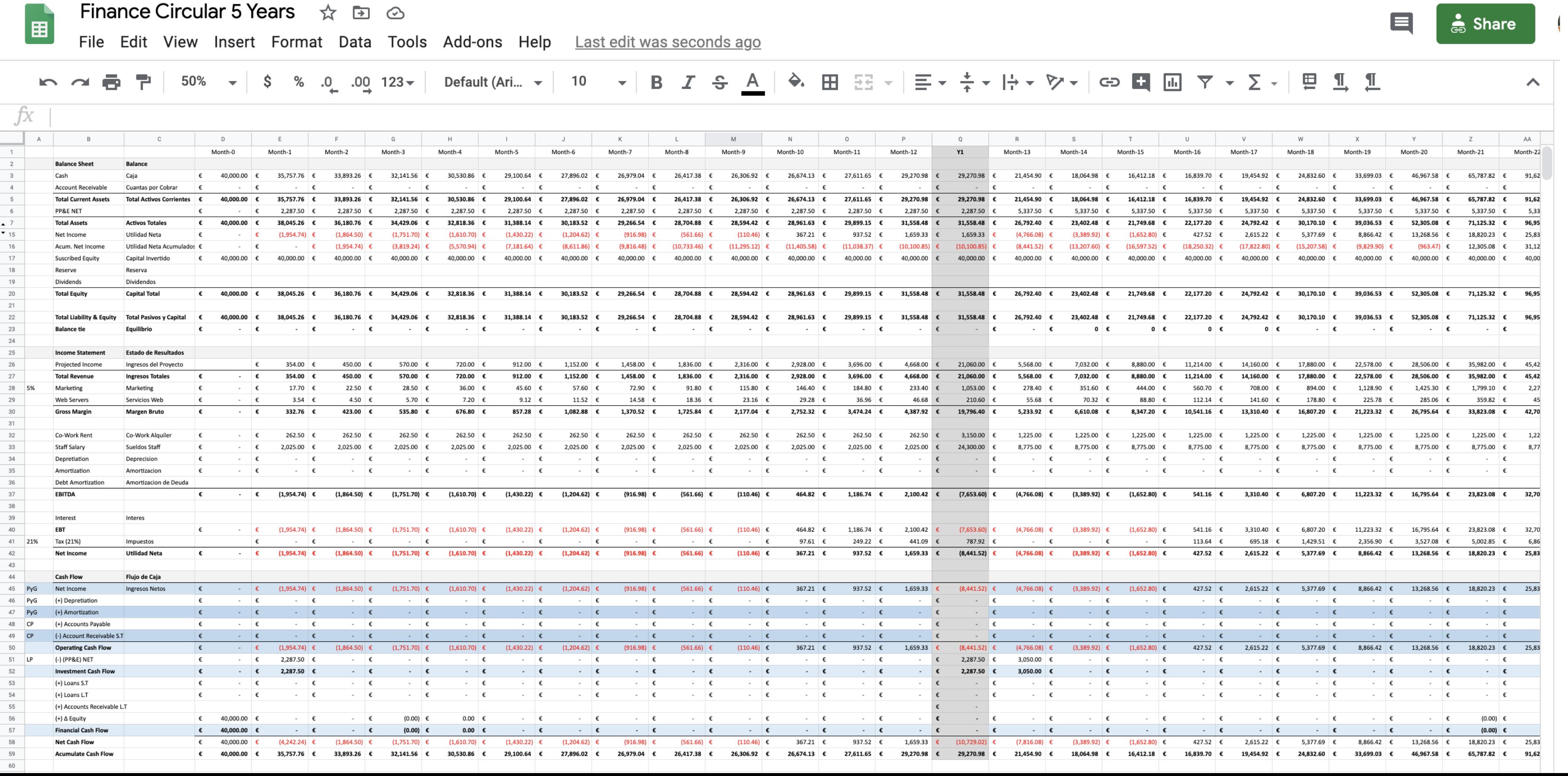

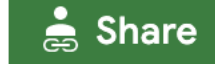

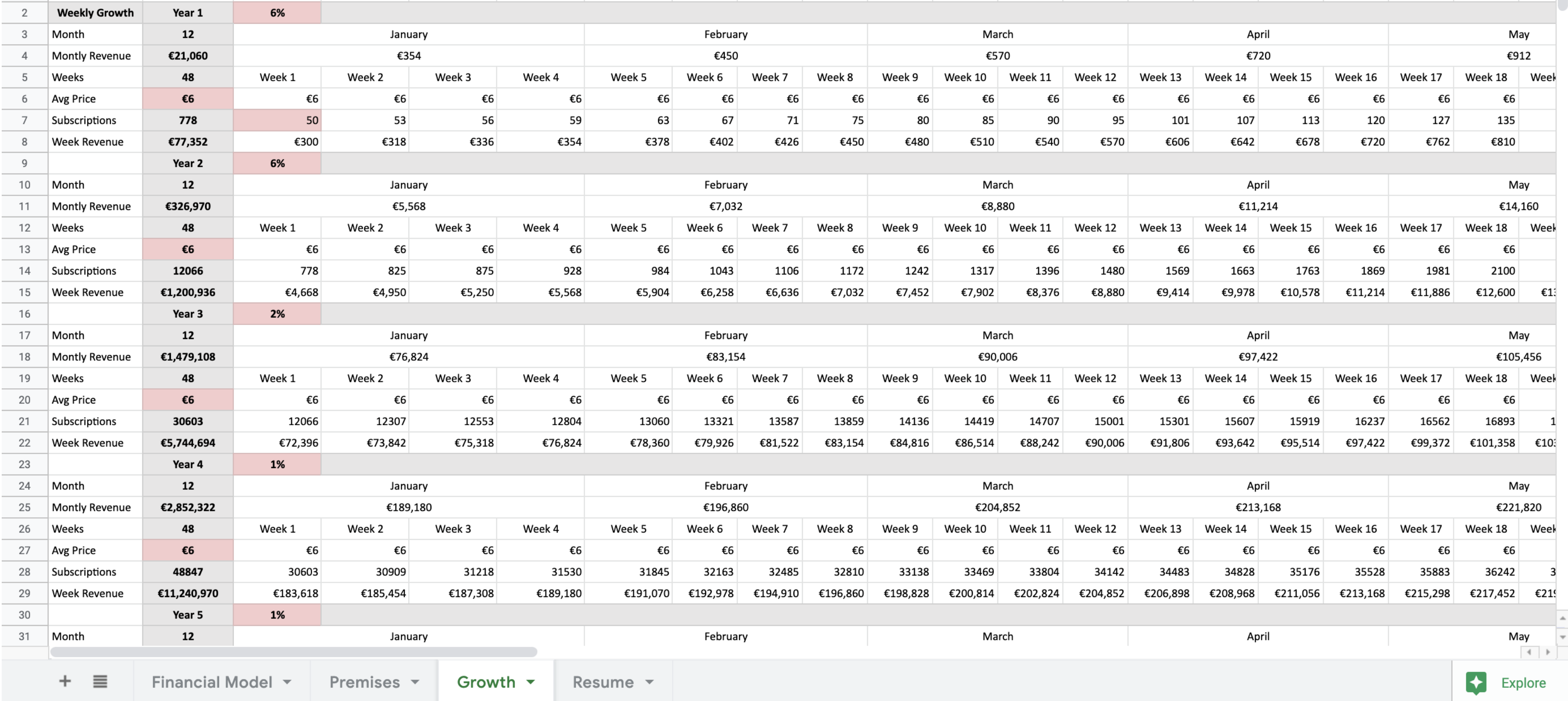

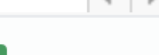

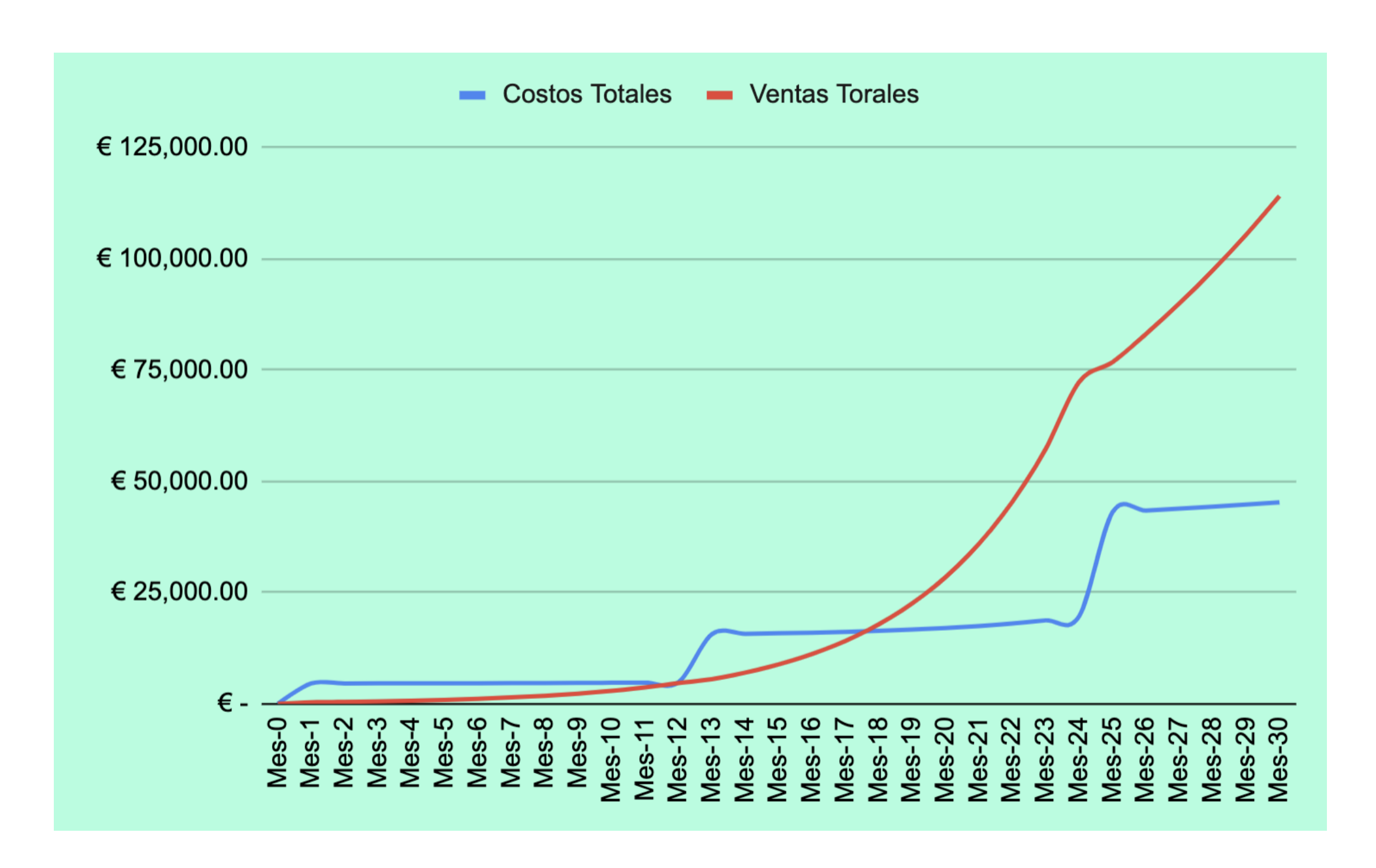

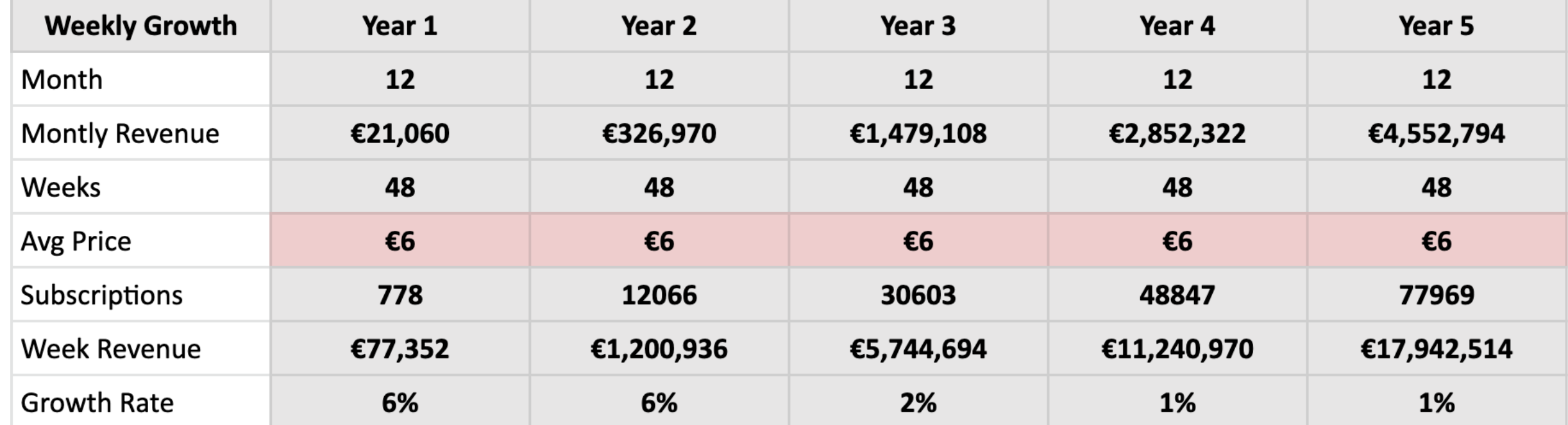

La Inversión de Capital Inicial es de €120.000

Ventas estimadas totales en 5 años mayores a €17.000.000

Break-even mes 18

## Go to market

En nuestra estrategia de salida al mercado nuestros objetivos principales son por un lado que los usuarios conozcan la herramienta y por otro, convertir a estos usuarios en clientes.

Para ello nos hemos centrado en la metodología The Bullseye la cual nos ha permitido diseñar un framework para tener un línea estratégica en esta primera etapa. Además de plantear un embudo de conversión que nos ayuda a mejorar la gestión y conversión de nuestras estrategias de marketing.

Por otro lado estamos midiendo los avances de esta estrategia a través de métricas y herramientas como Google Analytics y Amplitude JS.

A través de nuestro research conocemos a los usuarios que usan activamente el producto (guardan en promedio 14 links por día) descubriendo dos grandes grupos:

Estudiantes de diseño

Diseñadores visuales

## Tácticas de marketing

Finalmente las tácticas que consideramos que más valor entregarán a nuestro público objetivo en cada uno de los medios son las siguientes:

## 1. Programas de afiliados

Implementación de programas que recompensan a los usuarios que generan leads, aumentándo la capacidad de su cuenta cada vez que comparten la herramienta para que un nuevo usuario se registre.

Indicadores (métricas): → Volumen global de visitas → Número total de visitas únicas → Porcentaje de rebote → Tiempo medio de visita → Número de nuevos usuarios registrados → Número de nuevos usuarios pagos

- 
- 
- 
- 
- 
- 

Crear contenidos relevantes para nuestro público objetivo, distribuyéndolos gratuitamente para atraer clientes potenciales hacia nuestra página web.

Indicadores (métricas):

→ Incremento en el número de seguidores.

→ Número de interacciones con nuestro contenido.

→ Volumen de tráfico conseguido gracias a las redes sociales.

### 3. Email marketing

Convertir a nuestros usuarios en una lista de correos para poder mantener el contacto con ellos via mail con el objetivo de compartir con ellos contenido relevante, promociones y pedirles feedback de la herramienta.

Indicadores (métricas): → El número de usuarios registrados → El porcentaje de apertura del mail → El porcentaje de conversiones conseguidas → El número de usuarios que se han dado de baja de la newsletter

- 
- 
- 
- 

### 2. Content Marketing

## Caso Real

Live N.01 10/04/2020 Viernes 18.00 Hrs.

## Cómo escalar en tu carrera creativa.

 $Alex$  (Creative Director) Antolino Typeform

#### Mas de 1100 en 24 hr

68 personas max live

27 nuevos usuarios en 24 hr

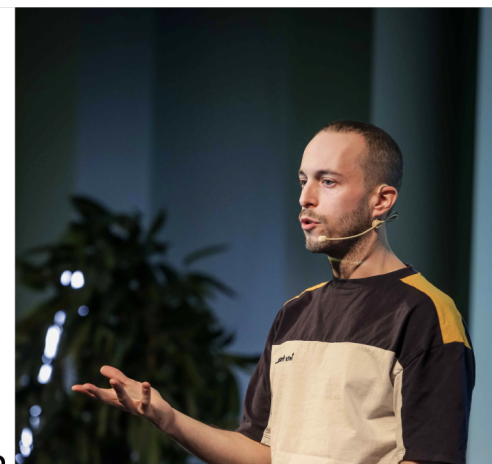

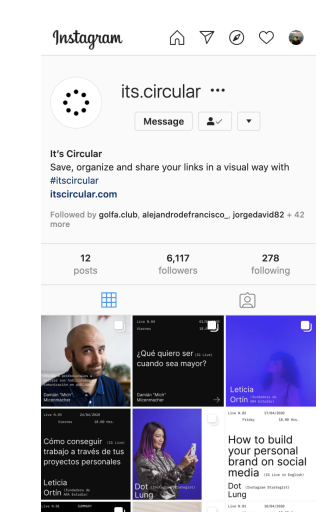

## Ejemplo Notion

Hi Alejandro,

It's been about a month since you signed up for Notion, so I just wanted to check in and see how your experience has been. Anything we can do to make the product better for you? Is there a specific problem you wanted to solve that we can help with? Just reply to let me know.

We decide what to build next based on your feedback, so we'd be super grateful for any thoughts.

Thanks so much. Ivan Co-founder

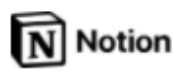

Notion.so, the all-in-one workspace for your notes, tasks, wikis, and databases.

548 Market St #74567, San Francisco, CA 94104

Unsubscribe

## Landing page

Nuestra Landing Page es el lugar al que llegará nuestro público objetivo por lo que hemos aplicado todas las técnicas de optimización que hemos aprendido para convertir a nuestro target en usuarios y clientes de la herramienta.

- En la parte superior nos centramos en presentar nuestra herramienta con el claim que define todo el proyecto y un call to action para probarla gratis
- Después buscamos la presentación de la  $\bullet$ herramienta en uso, para mostrar al usuario cómo podría utilizarla.
- A continuación reforzamos el valor, generamos  $\bullet$ confianza utilizando las opiniones y comentarios de los usuarios.
- La landing continúa focalizado al usuario en  $\bullet$ contextos de uso en los cuales surjen problemas con los que este se siente identificado para aportar una solución con nuestra herramienta.
- La landing termina con una call to action para que se  $\bullet$ registre en nuestra herramienta.

 $\therefore$  it's Circular

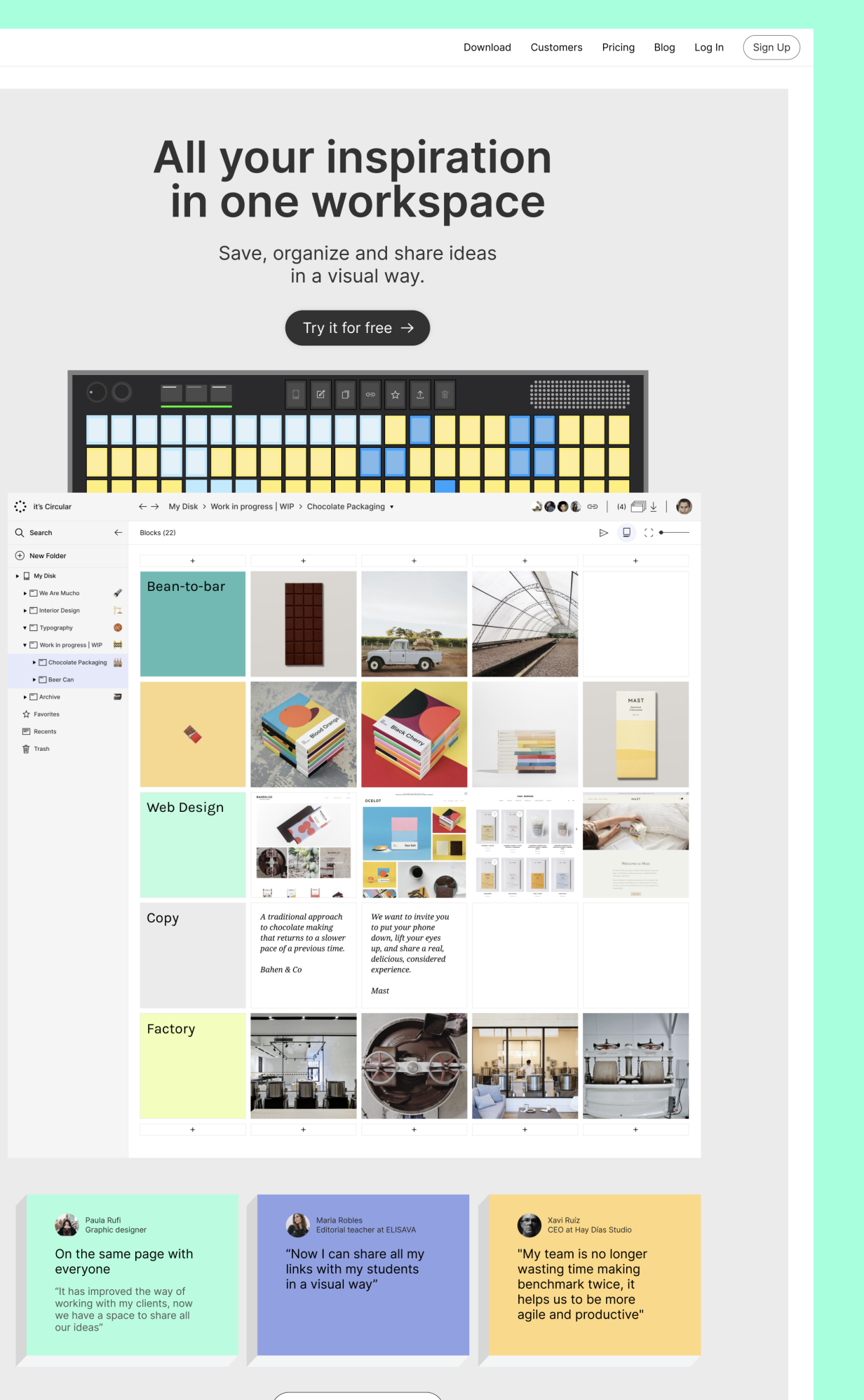

Meet our customers

#### See how works for you

# ( 07 ) Código

Estrategia Front End Back End Mashup

55

# Estrategia de integración y reutilización de datos

A continuación se especifica la división de la estructura del código en tres partes:

- 1.- Front End
- 2.- Back End
- 3.- Mashup

Para realizar cada una de estas áreas se usaron diferentes estrategias y tecnologías, cada una pensando en cuatro pilares:

- 1.- Escalabilidad de la Herramienta.
- 2.- Velocidad.
- 3.- Comunidad Open Source fuerte y en crecimiento.
- 4.- Tendencias del mercado.

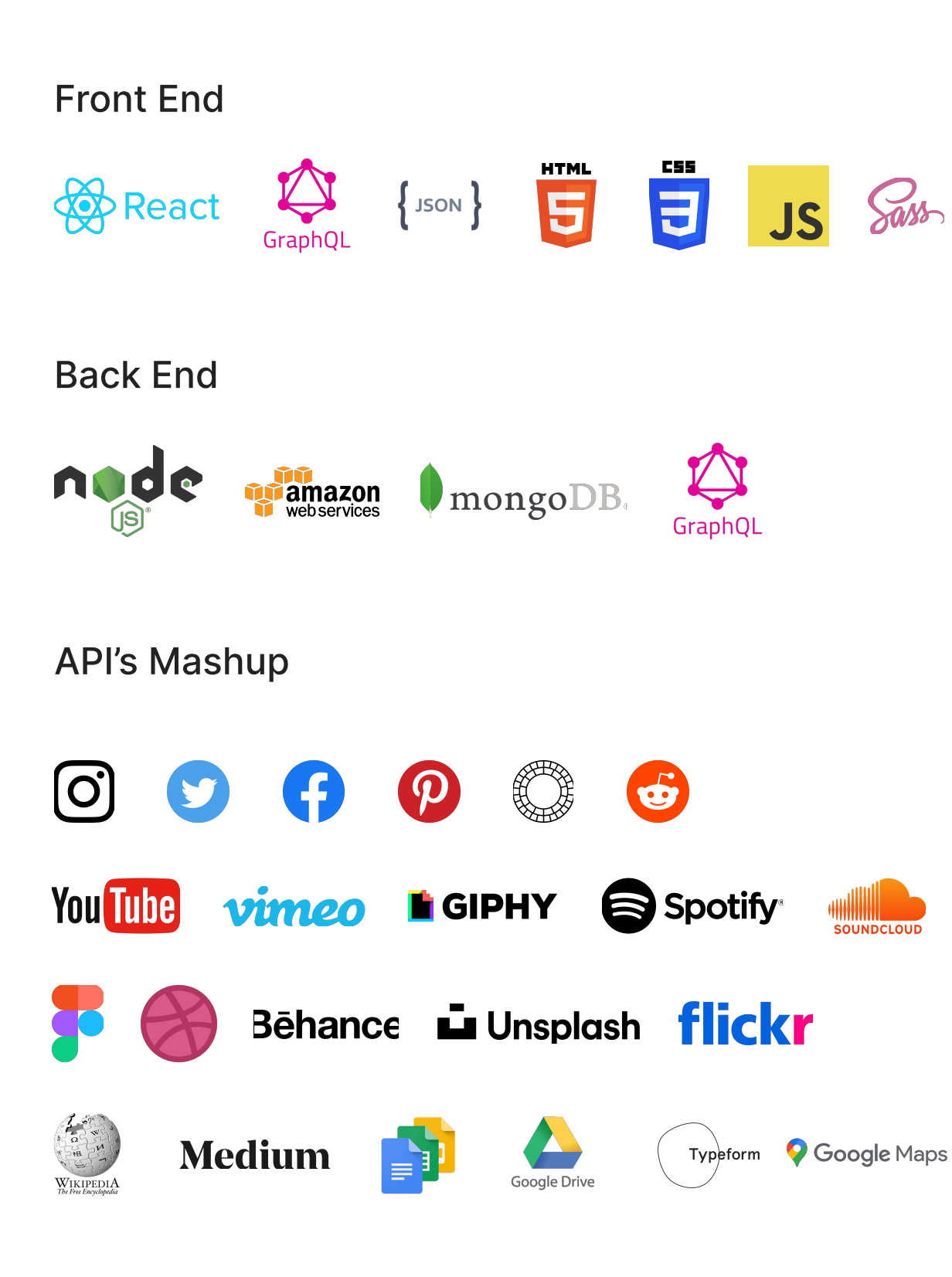

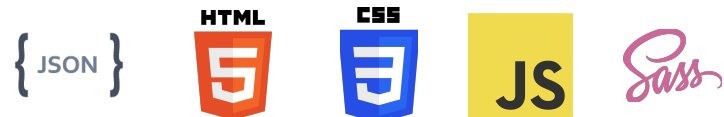

## FrontEnd

Subdivisión de la herramienta principal en componentes funcionales que actúan independiente entre sí pero con la capacidad de trabajar en conjunto como una sola herramienta. Esta estructura modular posible gracias a React JS permite hacer mejoras de la herramienta de forma progresiva y sectorizada, además que puedan participar diferentes personas en el desarrollo de forma más natural y con mayor independencia.

La comunicación con el servidor y las API se realiza a través de GraphQL, con esta capa para la transferencia de datos podemos usar diferentes API y Servidores en el Back End, pero lo más importante, tener autonomía en el Front End con el manejo del esquema y el control de la cantidad de datos, en el llamado y la posibilidad de generar en el front end los end point que necesite. Además con GraphQL seremos capaces de comunicarnos con las APP nativas en iOS y Android en el futuro.

AddBlock.i

AddFolder.js

folderTree.js

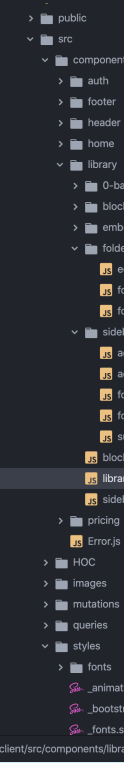

( 07 ) Código FrontEnd 57

#### Componenetes React

#### Library.js Fetch Data in Library header.js SideBar.js FolderList.js folder.js Antonio<sup>1</sup> Reference UX # Referentes UI Save  $\Box$  Master UX Design Ref  $\overline{A}$ FT Mention in R  $\blacktriangleright \Box$  Antonio  $\blacktriangleright \Box$  Reference UX  $\blacktriangleleft$ block.js  $\blacktriangleright$   $\Box$  Design Tombo Perdiz  $\blacktriangleright$   $\Box$  Referentes UI  $\ell$ FT Master UX Design Ref  $\blacktriangleright \Box$  Mention in SortableList.is

### Queries and Mutation Graphql

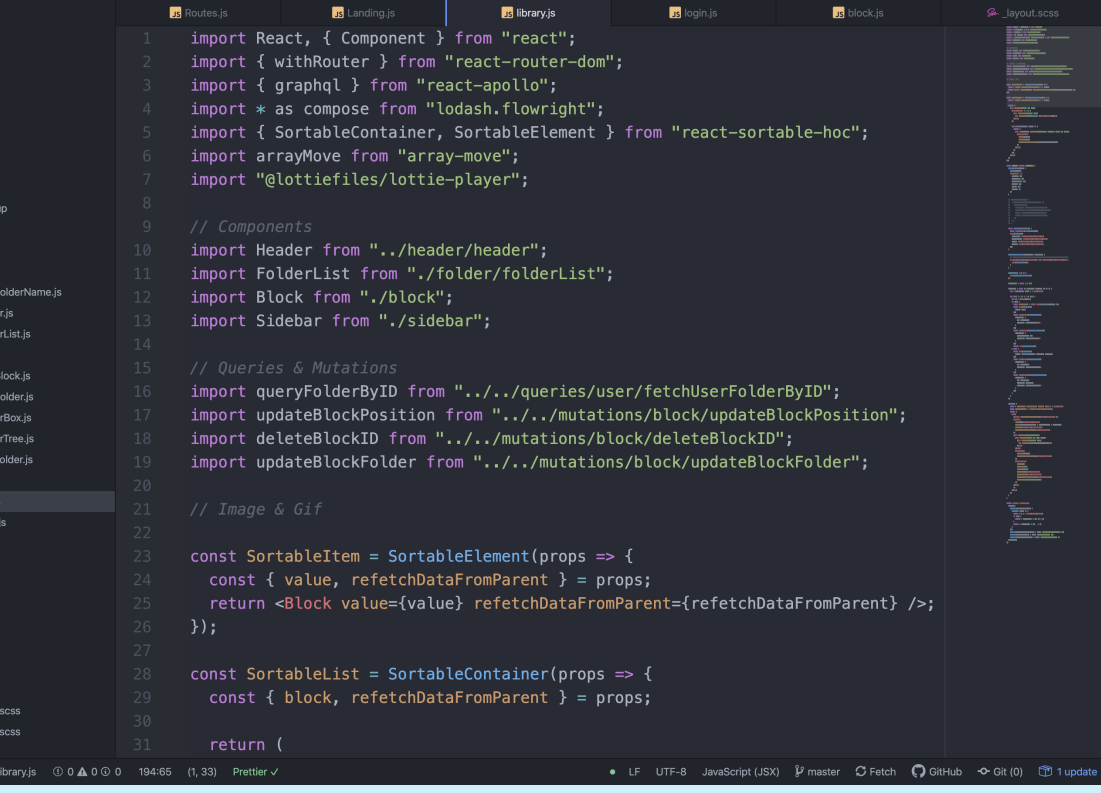

(07) Código BackEnd 58

## BackEnd

Usando el lenguaje de programación de Javascripts en el servidor a través de NodeJS, entrega la ventaja de usar un solo lenguaje de programación en todo el proyecto.

La base de datos es NoSQL usando MongoDB y el servidor está alojado en Amazon AWS, con un sistema de Instancias auto escalables EC2 y almacenaje de documentos, videos y imágenes en S3.

const mongoose = require("mongoose"); const {  $Schema$  } = mongoose;  $const$  ObjectId = Schema. Types. ObjectId;  $const$  BlockSchema = new Schema( user: { type: 0bjectId, ref: "user" }, folder: { type: ObjectId, ref: "folder" }, file\_format: { type: String, default: "" }, type\_id: { type: String, default: "" }, provider: { type: String, default: "" }, name: { type: String, default: "" }, description: { type: String, default: "" }, url: { type: String, default: "" },  $image: \{$ path: { type: String, default: "" }, small: { type: String, default: "" }, medium: { type: String, default: "" }, large: { type: String, default: "" }  $\}$ , images: [ path: { type: String, default: "" }, small: { type: String, default: "" }, medium: { type: String, default: "" }, large: { type: String, default: "" } }, { timestamps: true } Block - MongoDB Schema

```
async function signS3({ filename, filetype }) \cdot√t.sian
                                                                                      { user: _.pick(user, "id") },
    const s3 = new aws. S3({}keys.EMAIL_SECRET,
     signatureVersion: "v4",
                                                                                      \{ expiresIn: "1d" },
     region: "us-east-1"
                                                                                      (err, emailToken) => {
    \}:
                                                                                       const url = `${keys.DOMAIN_NAME}/confirmation/email/${emailToken}`;
                                                                                        const { email } = _.pick(user, "email");
    const s3Params = \{const { firstName } = _.pick(user, "firstName");
     Bucket: keys.S3_BUCKET,
                                                                                        const emailBody = Email.LoginCode(firstName, url, loginCode);
     Key: filename,
     Expires: 60,
                                                                                        sgMail.setApiKey(keys.SENDGRID_API_KEY);
     ContentType: filetype,
                                                                                        const msg = \{ACL: "public-read"
                                                                                         to: `${email}`,
    }:
                                                                                         from: {
                                                                                           email: "team@itscircular.com",
    const signedRequest = await s3.getSignedUrl("putObject", s3Params);
                                                                                            name: "It's Circular"
    const url = `https://${keys.S3_BUCKET}.s3.amazonaws.com/${filename}`;
                                                                                         subject: "Please confirm your email",
    return {
                                                                                         text: "Please confirm your email",
     url,
                                                                                         html: `${emailBody}`
     signedRequest
                                                                                         categories: ["Auth"]
    \};
                                                                                       \cdotsgMail.send(msg);
Sign S3 function for AWS Storage
```

```
type: { type: String, lowercase: true, requiered: true },
```

```
var BlockType = new GraphQLObjectType({
 name: "Block",
 description: "This represents a Block file",
 fields: () \Rightarrow (id: { type: new GraphQLNonNull(GraphQLID) },
  ok: { type: GraphQLBoolean },
  errors: { type: new GraphQLList(ErrorType) },
  user: \{type: require("./user_type"),
    resolve(parentValue) {
      return Block.findById(parentValue)
        .populate("user")
        .then(block => \{return block.user;
        \}:
   \},
   folder: {
    type: require("./user_type"),
    resolve(parentValue) {
      return Folder.findById(parentValue)
        .populate("folder")
        .then(block \Rightarrow {
          return block.folder;
        \};
  \},
  type: { type: GraphQLString },
```
Para Autentificar al usuario, se realiza a través de la librería Passport JS para usar autenticación con proveedores como Google y para Auth interna usamos Jason Web Token (JWT). Las notificaciones de correos se realizan a través de SendGrid

#### Auth with JWT and SendGrid

#### Block - GraphQL Schema

## Mashup

El objetivo de it's Circular es entregar una nueva forma visual de guardar y manejar la información, por ello que el uso de las API juega un papel fundamental en el desarrollo e implementación de la herramienta.

Las API's seleccionadas cumplen con dos requerimientos; que sean usadas de forma regular por nuestros usuarios (personas) y que mejoren la transformación visual y/o de contenidos cuando se realiza la transformación de un link.

El hecho que trabajemos con diferentes API y cada una con sus particularidades, hace necesario una investigación en profundidad en cada uno de los proveedores que entreguen más valor para el usuario y nos obliga una vez implementada a estar atentos a los cambios y actualizaciones en los servicios, para mejorar y adelantarnos a cambios en las politicas, versiones o formas de implemetar el código.

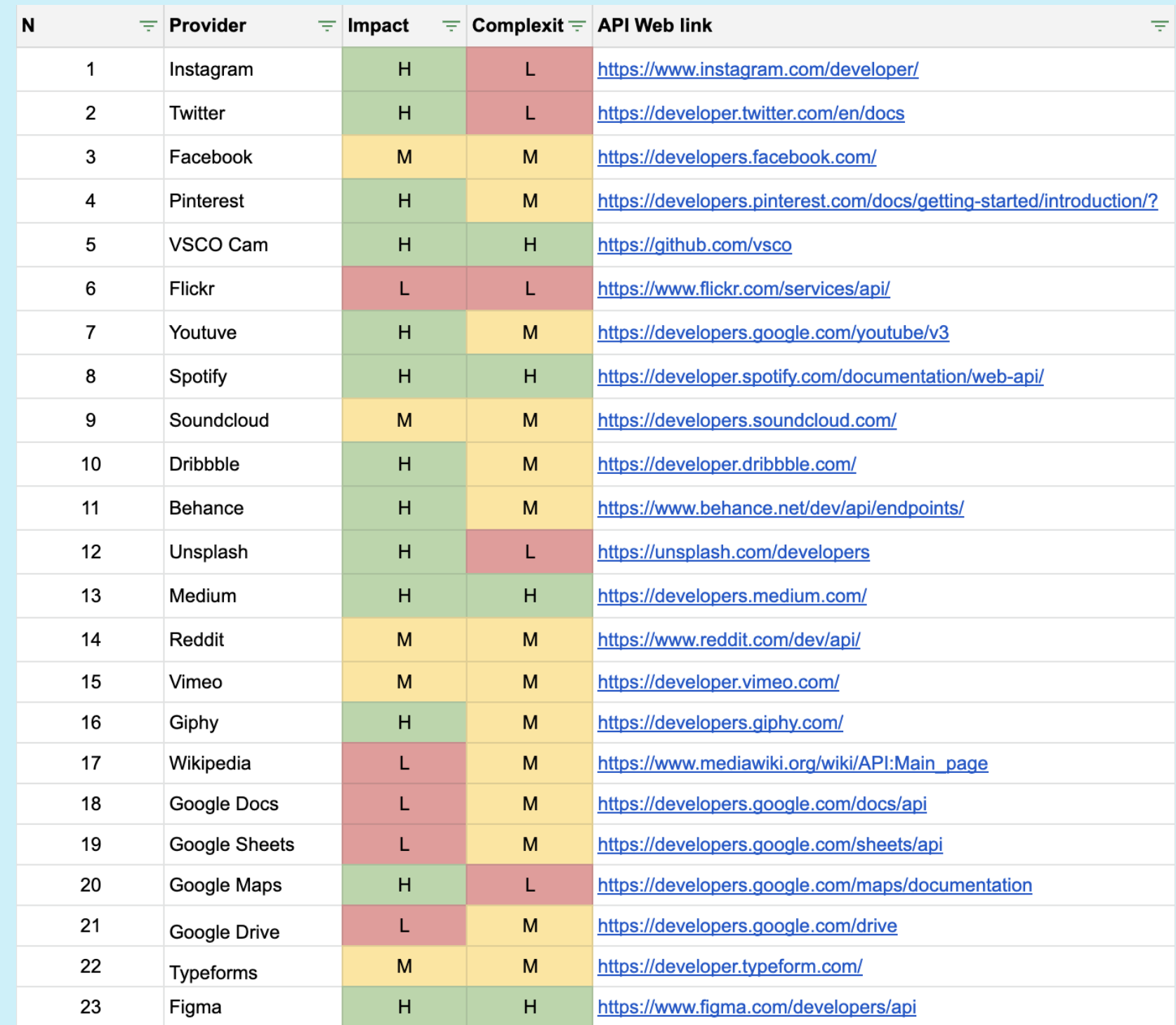

( 07 ) Código Mashup 59

## Plugin Figma

Figma herramienta de diseño web colaborativa recientemente saco al mercado su modelo de API para integración de datos y creación de plugin.

Figma es una de las posibles integraciones y alianzas de las cuales ItsCircular puede sacar ventaja. Esto ayudará a hacer la herramienta más colaborativa y más útil en los siguientes pasos del proceso de diseño como está expuesto en el user jorney de la memoria.

Este plugin es sólo un ejemplo de integración con herraminetas del mercado. Alianzas claves que pueden ayudar a la penetración de mercado de la herramienta.

Introduction Authenticatio Figma files Global properties Node types Property types **Endpoints** GET file GET file nodes GET image GET image fills Users Version history Projects Components and style Webhooks V2 Errors

Files endpoints allow for a wide range of functionality to get information about files. With a specific file key, you can get the JSON and image representations of the whole file or individual nodes within the file.

#### **GET file**

Returns the document refered to by : key as a JSON object. The file key can be parsed from any Figma file url: https://www.figma.com/file/:key/:title.The name, lastModified, thumbnailUrl, and version attributes are all metadata of the retrieved file. The document attribute contains a Node of type DOCUMENT.

The components key contains a mapping from node IDs to component metadata. This is to help you determine which components each instance comes from.

#### **HTTP Endpoint**

GET /v1/files/:key

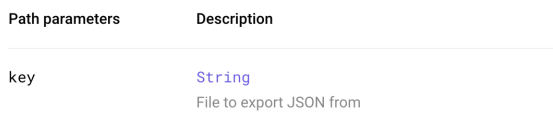

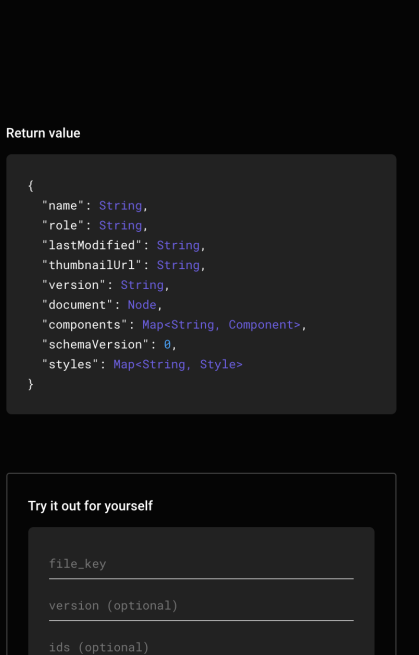

( 07 ) Código Mashup 60

# ( 08 ) Conclusiones

Coclusiones Mejoras

61

Durante estos últimos meses hemos estado inmersos trabajando en la creación de it's Circular. Este proyecto comenzó con una idea el 1 de Enero de 2020 y rápidamente comenzamos a prototiparla sin ningún objetivo más que ponerla a prueba con amigos y compañeros. Gracias a este esfuerzo entramos en la incubadora de Barcelona Activa y conseguimos también que se convirtiera en nuestro proyecto final de máster.

A lo largo de todo nuestro proyecto hemos visto como muchas de las herramientas que utilizamos diariamente para guardar y gestionar la información no disponen de un espacio donde poder combinar y relacionar el contenido entre sí, además de plantear una estructura poco flexible que imposibilita lo anterior.

Observando como trabajaban nuestros usuarios con la información nos hizo ver que el proceso creativo no es organizado, ni lineal, sino que responde a la prueba de conexiones entre información diferente con el objetivo de encontrar una idea.

Es por ello, que entendimos que nuestra herramienta no debía tener como objetivo cambiar la forma en la que funciona la mente o enseñara algo nuevo, sino potenciarla.

Por esto decidimos crear una herramienta lo suficientemente flexible y abierta para aumentar las posibilidades de que los usuarios tuvieran libertad de gestionar y crear sus propios espacios de trabajo.

Este proyecto nos ha hecho tener un espíritu crítico y reflexivo, que nos a ayudado a potenciar nuestro pensamiento, nuestra capacidad de análisis y diseño, además de nuestro trabajo en equipo.

En definitiva, hemos disfrutado de una forma excepcional en la creación de it's Circular. Nos ha hecho evolucionar como profesionales en la especialización en el diseño de experiencias y productos digitales.

## **Conclusiones**

## Mejoras

Entendemos que los productos digitales no son estáticos sino que pueden tener varias iteraciones a lo largo del tiempo.

Como siguiente fase habría que programar el proyecto, sustituyendo el actual MVP, luego llevarlas a testear y poder ir evolucionando el producto en base a necesidades centradas en el usuario.

 $\rightarrow$  Analizar y testear cuales son las utilidades que los usuarios le dan a la posibilidad de organizar la información en una retícula, para seguir mejorando e iterando esta funcionalidad.

Entre otras, nos gustaría añadir una serie de funcionalidades en el futuro proximo.

 $\rightarrow$  Investigar y desarrollar recordatorios en los bloques. Muchos usuarios guardan información para consultarla más tarde pero se les olvida hacerlo.

## Funcionalidades:

 $\rightarrow$  Plantear un sistema de carpetas más visual, con una estructura simple de un solo nivel.

 $\rightarrow$  Usar Inteligencia Artificial para crear Tags de forma automática dependiendo del archivo o link que el usuario guarde.

 $\rightarrow$  Clasificar los bloques por color. A traves de Machine Learning identificar los colores predominantes en un bloque.

 $\rightarrow$  Buscador por etapas. Usando AI y los tags, entrenar al buscador de acuerdo a búsquedas anteriores y asi personalizar la busqueda.

# ( 09 ) Bibliografía <sup>64</sup>

- 
- 
- 
- 
- 
- 
- 
- -
- - -
- -
- -
- 
- 
- 
- 
- 
- 
- 
- 
- -
	-
- 
- -
- 
- 
- 
- -
- 
- 
- 
- -
- -
- 
- 
- 
- 
- 
- 
- 
- 
- 
- 
- 
- 
- 
- 
- 
- 
- 
- 
- 

#### Libros

Steve Krug (2009) Rocket Surgery Made Easy. New Riders Jeff Gothelf (2016) Lean UX: Designing Great Products with Agile Teams. O'Reilly Media Steve Krug (2013) Don't Make Me Think. New Riders Don Norman (2013), The Design of Everyday Things. Basic Books Jakob Schneider (2012) This is Service Design Thinking. BIS Publishers John Maeda (2006) The Laws of Simplicity. The MIT Press John Zeratsky (2016) Sprint: How To Solve Big Problems and Test New Ideas in Just Five Days. Transworld Digital Alexander Osterwalder, Yves Peigeur, (2015) Value Proposition Design: How to Create Products and Services Customers Want. Wiley **Articles** https://en.wikipedia.org/wiki/Ted\_Nelson https://en.wikipedia.org/wiki/Project\_Xanadu#cite\_note-StruppaDechow2015-4 https://en.wikipedia.org/wiki/Computer\_Lib/Dream\_Machines#cite\_note-FOOT NOTELevy2010-1 https://mashable.com/2017/06/02/rip-delicious-bookmarking-site/?europe=tru e https://scholar.google.es/scholar?q=visual+transformation+of+internet&hl =en&as\_sdt=0 &as\_vis=1&oi=scholart https://www.buzzfeednews.com/article/josephbernstein/meet-the-man-who-in vented-tabs

https://www.ofcom.org.uk/research-and-data/telecoms-research/mobile-smart phones/smartphone-by-default-2016

https://www.freecodecamp.org/news/browserhistory-2abad38022b1/

https://www.youtube.com/watch?v=3c3Rt6QbHDw

https://rybakov.com/blog/open\_tabs\_are\_cognitive\_spaces/

https://www.ben-evans.com/benedictevans/2017/7/13/creation-and-consumpti on

https://9to5mac.com/2018/06/03/mobile-safari-is-holding-the-ipad-back/ https://techcrunch.com/2017/08/25/majority-of-u-s-consumers-still-download -zero-apps-per-month-says-comscore/

https://gs.statcounter.com/browser-market-share/mobile/

#### Entrevistas

https://www.interaction-design.org/literature/article/how-to-conduct-user-obs ervations

https://www.interaction-design.org/literature/article/how-to-conduct-user-inte rviews

Researc h

https://www.userfocus.co.uk/articles/guide-to-benchmarking-UX.htm l

#### Enc uestas

https://www.invisionapp.com/inside-design/ux-user-research-surveys/ https://medium.com/ @allisoncrady/designing-iterating-analyzing-user-surveys -for-product-impact-5771fc1cdd7a https://uxdesign.cc/ux-surveys-a-quick-guide-to-get-the-most-out-of-them-1 889d136be6 a

#### Mapas de afinidad

https://www.youtube.com/watch?v=7zOBMxRYJ7I https://www.youtube.com/watch?v=R\_vLIa UYHSo https://miro.com/app/board/o9J\_kwLNDIM=/ https://www.youtube.com/watch?v=B23iWg0koi 8

#### Personas

https://uxdesign.cc/making-work-simpler-more-pleasant-and-more-productive-99628c40f949 https://uxplanet.org/how-to-create-personas-step-by-step-guide-303d7b0d8 1b 4 https://yanfeiwang.weebly.com/blog/10-elements-for-user-persona https://medium.com/service-design-bogot%C3%A1/gu%C3%A9-son-las-userpersonas- y-como-aplicarlas-en-dise%C3%B1o-de-servicios-44d44584a0ef

#### Escenarios

https://uxknowledgebase.com/scenarios-43e05671b07 https://www.youtube.com/watch?v=dmlFRCZI9g Q

R equisitos

https://www.youtube.com/watch?v=esg5i UALAJ M

#### UX Case S tudies

https://uxdesign.cc/fitbit-a-usability-case-study-b23e 4c539c3c https://uxdesign.cc/the-new-york-times-timely-app-concept-27efe88e5d 4b https://uxdesign.cc/zara-a-usability-case-study-981b7ca93db8 https://plasticbcn.com/work/hitachi-events-manager https://medium.com/bestfolios/6-ux-design-case-studies-done-right-4bec060 d71 9

#### Design System

https://www.designsystems.com/how-a-small-team-built-figma-dot-coms-des ign-system/ http://atomicdesign.bradfrost.com/chapter-1/ https://spotify.design/articles/2019-12-16/reimagining-design-systems-at-spot

https://www.designsystems.com/how-a-small-team-built-figma-dot-coms-des

ify/ ign-system/

#### Interfaces

https://www.nngroup.com/articles/animation-purpose-ux/ https://uxdesign.cc/neumorphism-in-user-interfaces-b 47cef3bf3a6

# Bibliografía

"The world changes according to the way people see it, and if you alter even by a millimeter the way people look at reality, then you can change it."

- James Baldwin, Author and Activist

66